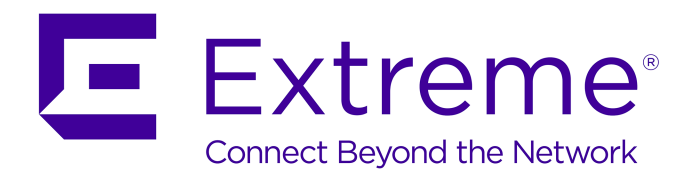

# **Identity Engines Guest & IoT Manager REST APIs**

Release 9.4 NN47280-505 Issue 05.01 November 2017

### **Notice**

While reasonable efforts have been made to ensure that the information in this document is complete and accurate at the time of printing, Extreme Networks, Inc. assumes no liability for any errors. Extreme Networks, Inc. reserves the right to make changes and corrections to the information in this document without the obligation to notify any person or organization of such changes.

### **Documentation disclaimer**

"Documentation" means information published in varying mediums which may include product information, operating instructions and performance specifications that are generally made available to users of products. Documentation does not include marketing materials. Extreme Networks shall not be responsible for any modifications, additions, or deletions to the original published version of Documentation unless such modifications, additions, or deletions were performed by or on the express behalf of Extreme Networks. End User agrees to indemnify and hold harmless Extreme Networks, Extreme Networks' agents, servants and employees against all claims, lawsuits, demands and judgments arising out of, or in connection with, subsequent modifications, additions or deletions to this documentation, to the extent made by End User.

#### **Link disclaimer**

Extreme Networks is not responsible for the contents or reliability of any linked websites referenced within this site or Documentation provided by Extreme Networks. Extreme Networks is not responsible for the accuracy of any information, statement or content provided on these sites and does not necessarily endorse the products, services, or information described or offered within them. Extreme Networks does not guarantee that these links will work all the time and has no control over the availability of the linked pages.

### **Warranty**

Extreme Networks provides a limited warranty on Extreme Networks hardware and software. Refer to your sales agreement to establish the terms of the limited warranty. In addition, Extreme Networks' standard warranty language, as well as information regarding support for this product while under warranty is available to Extreme Networks customers and other parties through the Extreme Networks Support website: <http://www.extremenetworks.com/support> under the link ""Policies" or such successor site as designated by Extreme Networks. Please note that if You acquired the product(s) from an authorized Extreme Networks Channel Partner outside of the United States and Canada, the warranty is provided to You by said Extreme Networks Channel Partner and not by Extreme Networks.

"Hosted Service" means an Extreme Networks hosted service subscription that You acquire from either Extreme Networks or an authorized Extreme Networks Channel Partner (as applicable) and which is described further in Hosted SAS or other service description documentation regarding the applicable hosted service. If You purchase a Hosted Service subscription, the foregoing limited warranty may not apply but You may be entitled to support services in connection with the Hosted Service as described further in your service description documents for the applicable Hosted Service. Contact Extreme Networks or Extreme Networks Channel Partner (as applicable) for more information.

### **Hosted Service**

THE FOLLOWING APPLIES ONLY IF YOU PURCHASE AN EXTREME NETWORKS HOSTED SERVICE SUBSCRIPTION FROM EXTREME NETWORKS OR AN EXTREME NETWORKS CHANNEL PARTNER (AS APPLICABLE), THE TERMS OF USE FOR HOSTED SERVICES ARE AVAILABLE ON THE EXTREME NETWORKS WEBSITE, [https://extremeportal.force.com](https://extremeportal.force.com/) OR SUCH SUCCESSOR SITE AS DESIGNATED BY EXTREME NETWORKS, AND ARE APPLICABLE TO ANYONE WHO ACCESSES OR USES THE HOSTED SERVICE. BY ACCESSING OR USING THE HOSTED SERVICE, OR AUTHORIZING OTHERS TO DO SO, YOU, ON BEHALF OF YOURSELF AND THE ENTITY FOR WHOM YOU ARE DOING SO (HEREINAFTER REFERRED TO INTERCHANGEABLY AS "YOU" AND "END USER"), AGREE TO THE TERMS OF USE. IF YOU ARE ACCEPTING THE TERMS OF USE ON BEHALF A COMPANY OR OTHER LEGAL ENTITY, YOU

REPRESENT THAT YOU HAVE THE AUTHORITY TO BIND SUCH ENTITY TO THESE TERMS OF USE. IF YOU DO NOT HAVE SUCH AUTHORITY, OR IF YOU DO NOT WISH TO ACCEPT THESE TERMS OF USE, YOU MUST NOT ACCESS OR USE THE HOSTED SERVICE OR AUTHORIZE ANYONE TO ACCESS OR USE THE HOSTED SERVICE.

#### **Licenses**

THE SOFTWARE LICENSE TERMS AVAILABLE ON THE EXTREME NETWORKS WEBSITE, https://extremeportal.force OR SUCH SUCCESSOR SITE AS DESIGNATED BY EXTREME NETWORKS, ARE APPLICABLE TO ANYONE WHO DOWNLOADS, USES AND/OR INSTALLS EXTREME NETWORKS SOFTWARE, PURCHASED FROM EXTREME NETWORKS, INC., ANY EXTREME NETWORKS AFFILIATE, OR AN EXTREME NETWORKS CHANNEL PARTNER (AS APPLICABLE) UNDER A COMMERCIAL AGREEMENT WITH EXTREME NETWORKS OR AN EXTREME NETWORKS CHANNEL PARTNER. UNLESS OTHERWISE AGREED TO BY EXTREME NETWORKS IN WRITING, EXTREME NETWORKS DOES NOT EXTEND THIS LICENSE IF THE SOFTWARE WAS OBTAINED FROM ANYONE OTHER THAN EXTREME NETWORKS, AN EXTREME NETWORKS AFFILIATE OR AN EXTREME NETWORKS CHANNEL PARTNER; EXTREME NETWORKS RESERVES THE RIGHT TO TAKE LEGAL ACTION AGAINST YOU AND ANYONE ELSE USING OR SELLING THE SOFTWARE WITHOUT A LICENSE. BY INSTALLING, DOWNLOADING OR USING THE SOFTWARE, OR AUTHORIZING OTHERS TO DO SO, YOU, ON BEHALF OF YOURSELF AND THE ENTITY FOR WHOM YOU ARE INSTALLING, DOWNLOADING OR USING THE SOFTWARE (HEREINAFTER REFERRED TO INTERCHANGEABLY AS "YOU" AND "END USER"), AGREE TO THESE TERMS AND CONDITIONS AND CREATE A BINDING CONTRACT BETWEEN YOU AND EXTREME NETWORKS, INC. OR THE APPLICABLE EXTREME NETWORKS AFFILIATE ("EXTREME NETWORKS").

Extreme Networks grants You a license within the scope of the license types described below. Where the order documentation does not expressly identify a license type, the applicable license will be a Designated System License as set forth below in the Designated System(s) License (DS) section as applicable. The applicable number of licenses and units of capacity for which the license is granted will be one (1), unless a different number of licenses or units of capacity is specified in the documentation or other materials available to You. "Software" means computer programs in object code, provided by Extreme Networks or an Extreme Networks Channel Partner, whether as stand-alone products, pre-installed on hardware products, and any upgrades, updates, patches, bug fixes, or modified versions thereto. "Designated Processor" means a single stand-alone computing device. "Server" means a set of Designated Processors that hosts (physically or virtually) a software application to be accessed by multiple users. "Instance" means a single copy of the Software executing at a particular time: (i) on one physical machine; or (ii) on one deployed software virtual machine ("VM") or similar deployment.

### **License type(s)**

Designated System(s) License (DS). End User may install and use each copy or an Instance of the Software only: 1) on a number of Designated Processors up to the number indicated in the order; or 2) up to the number of Instances of the Software as indicated in the order, Documentation, or as authorized by Extreme Networks in writing. Extreme Networks may require the Designated Processor(s) to be identified in the order by type, serial number, feature key, Instance, location or other specific designation, or to be provided by End User to Extreme Networks through electronic means established by Extreme Networks specifically for this purpose.

### **Copyright**

Except where expressly stated otherwise, no use should be made of materials on this site, the Documentation, Software, Hosted Service, or hardware provided by Extreme Networks. All content on this site, the documentation, Hosted Service, and the product provided by Extreme Networks including the selection, arrangement and design of the content is owned either by Extreme Networks or its licensors and is protected by copyright and other intellectual property laws including the sui generis rights relating to the protection of databases. You may not modify, copy, reproduce, republish, upload, post, transmit or distribute in any way any content, in whole or in part,

including any code and software unless expressly authorized by Extreme Networks. Unauthorized reproduction, transmission, dissemination, storage, and or use without the express written consent of Extreme Networks can be a criminal, as well as a civil offense under the applicable law.

### **Virtualization**

The following applies if the product is deployed on a virtual machine. Each product has its own ordering code and license types. Note, unless otherwise stated, that each Instance of a product must be separately licensed and ordered. For example, if the end user customer or Extreme Networks Channel Partner would like to install two Instances of the same type of products, then two products of that type must be ordered.

### **Third Party Components**

"Third Party Components" mean certain software programs or portions thereof included in the Software or Hosted Service may contain software (including open source software) distributed under third party agreements ("Third Party Components"), which contain terms regarding the rights to use certain portions of the Software ("Third Party Terms"). As required, information regarding distributed Linux OS source code (for those products that have distributed Linux OS source code) and identifying the copyright holders of the Third Party Components and the Third Party Terms that apply is available in the products, Documentation or on Extreme Networks' website at:[http://www.extremenetworks.com/support/policies/software](http://www.extremenetworks.com/support/policies/software-licensing)[licensing](http://www.extremenetworks.com/support/policies/software-licensing) or such successor site as designated by Extreme Networks. The open source software license terms provided as Third Party Terms are consistent with the license rights granted in these Software License Terms, and may contain additional rights benefiting You, such as modification and distribution of the open source software. The Third Party Terms shall take precedence over these Software License Terms, solely with respect to the applicable Third Party Components to the extent that these Software License Terms impose greater restrictions on You than the applicable Third Party Terms.

The following applies only if the H.264 (AVC) codec is distributed with the product. THIS PRODUCT IS LICENSED UNDER THE AVC PATENT PORTFOLIO LICENSE FOR THE PERSONAL USE OF A CONSUMER OR OTHER USES IN WHICH IT DOES NOT RECEIVE REMUNERATION TO (i) ENCODE VIDEO IN COMPLIANCE WITH THE AVC STANDARD ("AVC VIDEO") AND/OR (ii) DECODE AVC VIDEO THAT WAS ENCODED BY A CONSUMER ENGAGED IN A PERSONAL ACTIVITY AND/OR WAS OBTAINED FROM A VIDEO PROVIDER LICENSED TO PROVIDE AVC VIDEO. NO LICENSE IS GRANTED OR SHALL BE IMPLIED FOR ANY OTHER USE. ADDITIONAL INFORMATION MAY BE OBTAINED FROM MPEG LA, L.L.C. SEE <HTTP://WWW.MPEGLA.COM>.

#### **Service Provider**

THE FOLLOWING APPLIES TO EXTREME NETWORKS CHANNEL PARTNER'S HOSTING OF EXTREME NETWORKS PRODUCTS OR SERVICES. THE PRODUCT OR HOSTED SERVICE MAY USE THIRD PARTY COMPONENTS SUBJECT TO THIRD PARTY TERMS AND REQUIRE A SERVICE PROVIDER TO BE INDEPENDENTLY LICENSED DIRECTLY FROM THE THIRD PARTY SUPPLIER. AN EXTREME NETWORKS CHANNEL PARTNER'S HOSTING OF EXTREME NETWORKS PRODUCTS MUST BE AUTHORIZED IN WRITING BY EXTREME NETWORKS AND IF THOSE HOSTED PRODUCTS USE OR EMBED CERTAIN THIRD PARTY SOFTWARE, INCLUDING BUT NOT LIMITED TO MICROSOFT SOFTWARE OR CODECS, THE EXTREME NETWORKS CHANNEL PARTNER IS REQUIRED TO INDEPENDENTLY OBTAIN ANY APPLICABLE LICENSE AGREEMENTS, AT THE EXTREME NETWORKS CHANNEL PARTNER'S EXPENSE, DIRECTLY FROM THE APPLICABLE THIRD PARTY SUPPLIER.

WITH RESPECT TO CODECS, IF THE EXTREME NETWORKS CHANNEL PARTNER IS HOSTING ANY PRODUCTS THAT USE OR EMBED THE G.729 CODEC, H.264 CODEC, OR H.265 CODEC, THE EXTREME NETWORKS CHANNEL PARTNER ACKNOWLEDGES AND AGREES THE EXTREME NETWORKS CHANNEL PARTNER IS RESPONSIBLE FOR ANY AND ALL RELATED FEES AND/OR ROYALTIES. THE G.729 CODEC IS LICENSED BY SIPRO LAB TELECOM INC. SEE [WWW.SIPRO.COM/CONTACT.HTML.](http://www.sipro.com/contact.html) THE H.264 (AVC) CODEC IS

LICENSED UNDER THE AVC PATENT PORTFOLIO LICENSE FOR

THE PERSONAL USE OF A CONSUMER OR OTHER USES IN WHICH IT DOES NOT RECEIVE REMUNERATION TO: (I) ENCODE VIDEO IN COMPLIANCE WITH THE AVC STANDARD ("AVC VIDEO") AND/OR (II) DECODE AVC VIDEO THAT WAS ENCODED BY A CONSUMER ENGAGED IN A PERSONAL ACTIVITY AND/OR WAS OBTAINED FROM A VIDEO PROVIDER LICENSED TO PROVIDE AVC VIDEO. NO LICENSE IS GRANTED OR SHALL BE IMPLIED FOR ANY OTHER USE. ADDITIONAL INFORMATION FOR H.264 (AVC) AND H.265 (HEVC) CODECS MAY BE OBTAINED FROM MPEG LA, L.L.C. SEE [HTTP://](HTTP://WWW.MPEGLA.COM) [WWW.MPEGLA.COM.](HTTP://WWW.MPEGLA.COM)

#### **Compliance with Laws**

You acknowledge and agree that it is Your responsibility for complying with any applicable laws and regulations, including, but not limited to laws and regulations related to call recording, data privacy, intellectual property, trade secret, fraud, and music performance rights, in the country or territory where the Extreme Networks product is used.

### **Preventing Toll Fraud**

"Toll Fraud" is the unauthorized use of your telecommunications system by an unauthorized party (for example, a person who is not a corporate employee, agent, subcontractor, or is not working on your company's behalf). Be aware that there can be a risk of Toll Fraud associated with your system and that, if Toll Fraud occurs, it can result in substantial additional charges for your telecommunications services.

### **Security Vulnerabilities**

Information about Extreme Networks' security support policies can be found in the Global Technical Assistance Center Knowledgebase at <https://gtacknowledge.extremenetworks.com/>.

### **Downloading Documentation**

For the most current versions of Documentation, see the Extreme Networks Support website: [http://](http://documentation.extremenetworks.com/) [documentation.extremenetworks.com,](http://documentation.extremenetworks.com/) or such successor site as designated by Extreme Networks.

### **Contact Extreme Networks Support**

See the Extreme Networks Support website:[http://](http://www.extremenetworks.com/support) [www.extremenetworks.com/support](http://www.extremenetworks.com/support) for product or Hosted Service notices and articles, or to report a problem with your Extreme Networks product or Hosted Service. For a list of support telephone numbers and contact addresses, go to the Extreme Networks Support website:http://www.extremenetworks.com/support/cont (or such successor site as designated by Extreme Networks), scroll to the bottom of the page, and select Contact Extreme Networks Support.

### **Contact Avaya Support**

See the Avaya Support website: <https://support.avaya.com>for product or Hosted Service notices and articles, or to report a problem with your Avaya product or Hosted Service. For a list of support telephone numbers and contact addresses, go to the Avaya Support website: <https://support.avaya.com> (or such successor site as designated by Avaya), scroll to the bottom of the page, and select Contact Avaya Support.

#### **Trademarks**

The trademarks, logos and service marks ("Marks") displayed in this site, the Documentation, Hosted Service(s), and product(s) provided by Extreme Networks are the registered or unregistered Marks of Extreme Networks, Inc., its affiliates, its licensors, its suppliers, or other third parties. Users are not permitted to use such Marks without prior written consent from Extreme Networks or such third party which may own the Mark. Nothing contained in this site, the Documentation, Hosted Service(s) and product(s) should be construed as granting, by implication, estoppel, or otherwise, any license or right in and to the Marks without the express written permission of Extreme Networks or the applicable third party.

Extreme Networks is a registered trademark of Extreme Networks, Inc.

All non-Extreme Networks trademarks are the property of their respective owners. Linux® is the registered trademark of Linus Torvalds in the U.S. and other countries.

For additional information on Extreme Networks trademarks, please see:<http://www.extremenetworks.com/company/legal/>

## **Contents**

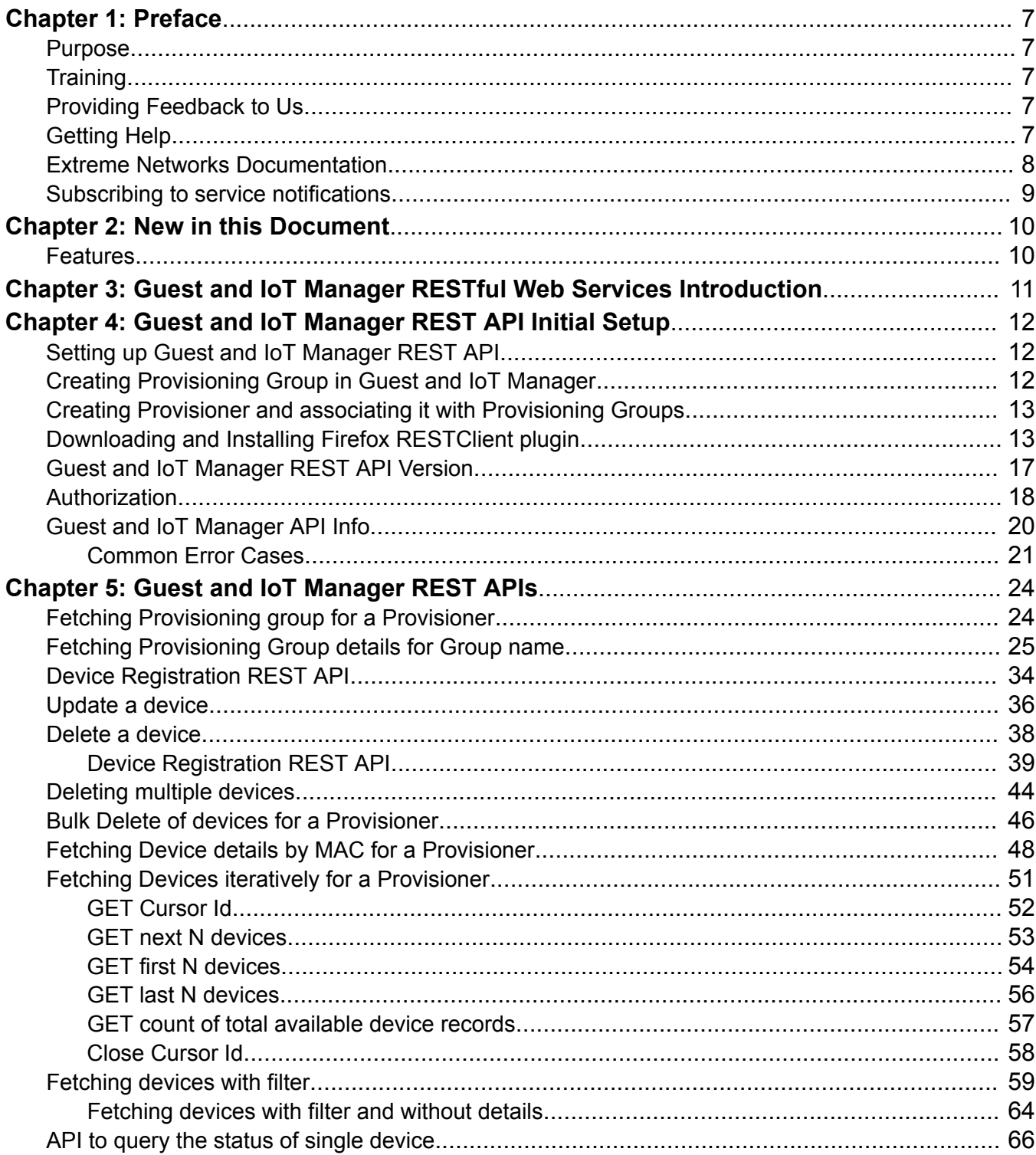

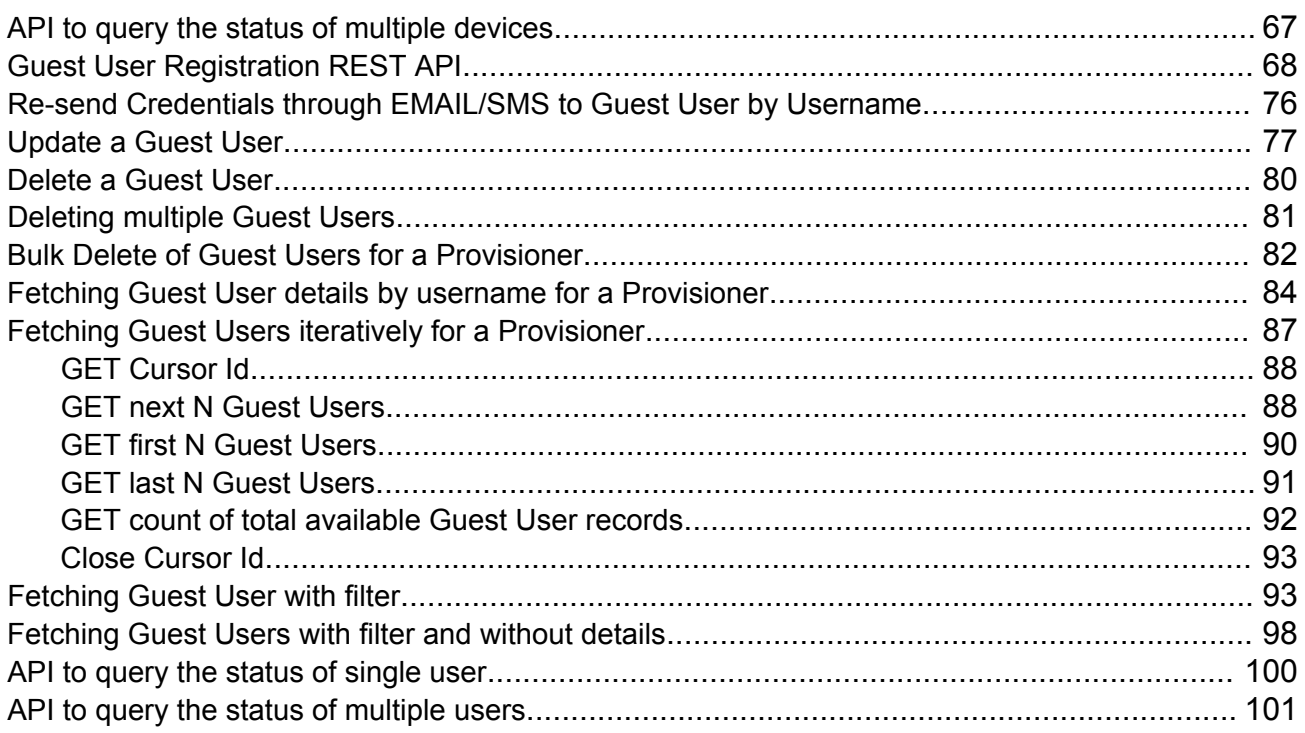

# <span id="page-6-0"></span>**Chapter 1: Preface**

# **Purpose**

The *Identity Engines Guest and IoT Manager REST APIs, NN47280-505*allow developers to integrate Guest and IoT Manager with other standalone or web applications to create Guest Users and Devices for a Provisioner in Ignition Guest and IoT Manager or to get Guest Users and Devices of a Provisioner from Ignition Guest and IoT Manager.

# **Training**

Ongoing product training is available. For more information or to register, you can access the Web site at [www.extremenetworks.com/education/](http://www.extremenetworks.com/education/).

# **Providing Feedback to Us**

We are always striving to improve our documentation and help you work better, so we want to hear from you! We welcome all feedback but especially want to know about:

- Content errors or confusing or conflicting information.
- Ideas for improvements to our documentation so you can find the information you need faster.
- Broken links or usability issues.

If you would like to provide feedback to the Extreme Networks Information Development team about this document, please contact us using our short [online feedback form](http://www.extremenetworks.com/documentation-feedback-pdf). You can also email us directly at [internalinfodev@extremenetworks.com](mailto:internalinfodev@extremenetworks.com)

# **Getting Help**

### **Product purchased from Extreme Networks**

If you purchased your product from Extreme Networks, use the following support contact information to get help.

<span id="page-7-0"></span>If you require assistance, contact Extreme Networks using one of the following methods:

- [GTAC \(Global Technical Assistance Center\) for Immediate Support](http://www.extremenetworks.com/support/contact)
	- Phone: 1-800-998-2408 (toll-free in U.S. and Canada) or +1 408-579-2826. For the support phone number in your country, visit: [www.extremenetworks.com/support/contact](http://www.extremenetworks.com/support/contact)
	- Email: [support@extremenetworks.com](mailto:support@extremenetworks.com). To expedite your message, enter the product name or model number in the subject line.
- [GTAC Knowledge](https://gtacknowledge.extremenetworks.com/)  Get on-demand and tested resolutions from the GTAC Knowledgebase, or create a help case if you need more guidance.
- [The Hub](https://community.extremenetworks.com/)  A forum for Extreme customers to connect with one another, get questions answered, share ideas and feedback, and get problems solved. This community is monitored by Extreme Networks employees, but is not intended to replace specific guidance from GTAC.
- [Support Portal](https://extremeportal.force.com/)  Manage cases, downloads, service contracts, product licensing, and training and certifications.

Before contacting Extreme Networks for technical support, have the following information ready:

- Your Extreme Networks service contract number and/or serial numbers for all involved Extreme Networks products
- A description of the failure
- A description of any action(s) already taken to resolve the problem
- A description of your network environment (such as layout, cable type, other relevant environmental information)
- Network load at the time of trouble (if known)
- The device history (for example, if you have returned the device before, or if this is a recurring problem)
- Any related RMA (Return Material Authorization) numbers

## **Product purchased from Avaya**

If you purchased your product from Avaya, use the following support contact information to get help.

Go to the Avaya Support website at <http://support.avaya.com> for the most up-to-date documentation, product notices, and knowledge articles. You can also search for release notes, downloads, and resolutions to issues. Use the online service request system to create a service request. Chat with live agents to get answers to questions, or request an agent to connect you to a support team if an issue requires additional expertise.

# **Extreme Networks Documentation**

To find Extreme Networks product guides, visit our documentation pages at:

Current Product Documentation [www.extremenetworks.com/documentation/](http://www.extremenetworks.com/documentation/)

<span id="page-8-0"></span>Archived Documentation (for previous

versions and legacy products)

**Open Source Declarations**

[www.extremenetworks.com/support/documentation](http://www.extremenetworks.com/support/documentation-archives/)[archives/](http://www.extremenetworks.com/support/documentation-archives/)

Release Notes [www.extremenetworks.com/support/release-notes](http://www.extremenetworks.com/support/release-notes)

### Some software files have been licensed under certain open source licenses. More information is available at: [www.extremenetworks.com/support/policies/software-licensing](http://www.extremenetworks.com/support/policies/software-licensing).

# **Subscribing to service notifications**

Subscribe to receive an email notification for product and software release announcements, Vulnerability Notices, and Service Notifications.

## **About this task**

You can modify your product selections at any time.

## **Procedure**

- 1. In an Internet browser, go to [http://www.extremenetworks.com/support/service-notification](http://www.extremenetworks.com/support/service-notification-form/)[form/ .](http://www.extremenetworks.com/support/service-notification-form/)
- 2. Type your first and last name.
- 3. Type the name of your company.
- 4. Type your email address.
- 5. Type your job title.
- 6. Select the industry in which your company operates.
- 7. Confirm your geographic information is correct.
- 8. Select the products for which you would like to receive notifications.
- 9. Click **Submit**.

# <span id="page-9-0"></span>**Chapter 2: New in this Document**

The following section details what is new in the *Identity Engines Guest and IoT Manager REST APIs, NN47280-505* for Release 9.4.

# **Features**

See the following sections for information about enhanced feature changes in this release.

## **API Version**

In this release the Guest and IoT Manager is compatible with REST API versions V1.0, V1.1.0, and V2.0.

In 9.4, it is recommended to use the version V2.0.

## **API Information**

API response payload is modified from Guest Manager to Guest and IoT Manager. For more information, see [Guest and IoT Manager API Info](#page-19-0) on page 20.

### **Group Name**

You can now include special characters and space in between words while creating a Group Name. For example, use only these special characters:  $# =() - .!$  []. For more information, see [Fetching Provisioning Group details for Group name](#page-24-0) on page 25.

## **Guest User API**

If the Account Validity Duration is set to Permanent in Provisioning group, the end date, duration, duration units are ignored in request pay load while creating / modifying the Guest User account. For more information, see [Guest User Registration REST API](#page-67-0) on page 68 and [Update a Guest](#page-76-0) [User](#page-76-0) on page 77.

Whereas while fetching the Guest User details, the end date in the response pay load is displayed as "-". For more information, see [Fetching Guest User details by username for a Provisioner](#page-83-0) on page 84.

# <span id="page-10-0"></span>**Chapter 3: Guest and IoT Manager RESTful Web Services Introduction**

RESTful web services are built to work best on the Web. Representational State Transfer (REST) is an architectural style that specifies constraints like uniform interface, if that is applied to a web service, it induces desirable properties such as performance, scalability, and modifiability to enable services to work best on the Web.

API can be accessed using any web development language as the REST Application Programming Interface (API) is based on open standards.

In the REST architectural style, data and functionality are considered as resources. The Guest and IoT Manager REST APIs provides access to resources using URI paths. To use a REST API, your application makes an HTTP request and parses the response. The Guest and IoT Manager REST API uses JSON and XML as its communication format, and the standard HTTP methods like GET, PUT, POST and DELETE.

# <span id="page-11-0"></span>**Chapter 4: Guest and IoT Manager REST API Initial Setup**

This chapter describes the procedures to create Provisioning groups, Provisioner and to install the RESTClient plugin for Firefox.

# **Setting up Guest and IoT Manager REST API**

Follow the below procedures in sequence to enable the Guest and IoT Manager REST APIs.

- 1. Create Provisioning Group in Guest and IoT Manager (GIM). For more information, see Creating Provisioning Group in Guest and IoT Manager on page 12
- 2. Create Provisioner in GIM. For more information, see [Creating Provisioner and associating it](#page-12-0) [with Provisioning Groups](#page-12-0) on page 13
- 3. Download and Install RESTClient plugin in Firefox. For more information, see [Downloading](#page-12-0) [and Installing Firefox RESTClient plugin](#page-12-0) on page 13

# **Creating Provisioning Group in Guest and IoT Manager**

Use the following procedure to create a Provisioning Group in Guest and IoT Manager.

## **Procedure**

- 1. In a support web browser, enter the Guest and IoT Manager IP address (https://<*Guest Manager IP address*>/GuestManager/admin).
- 2. Enter the **User Name** and **Passsword**. The default **User Name** and **Passsword** is admin and admin.
- 3. Click **Provisioning Group** to create new groups.

For more information on how to create Provisioning Groups, see *Identity Engines Guest and IoT Manager Configuration, NN47280-501*.

# <span id="page-12-0"></span>**Creating Provisioner and associating it with Provisioning Groups**

Use the following procedure to create a Provisioner to associate it with the Provisioner Groups in Guest and IoT Manager.

## **Procedure**

- 1. Login to Guest and IoT Manager using the default credentials.
- 2. Click **Provisioners** to create a Provisioner and associate Provisioning Groups that are created. For more information on how to create and associate Provisioner to Provisioning Groups, see *Identity Engines Guest and IoT Manager Configuration, NN47280-501*.

# **Downloading and Installing Firefox RESTClient plugin**

This section describes the procedure to download and install the Firefox RESTClient plugin.

## **Procedure**

1. Download and Install the Firefox RESTClient plugin from the following URL:

<https://addons.mozilla.org/en-us/firefox/addon/restclient/>

2. Click **+ Add to Firefox**.

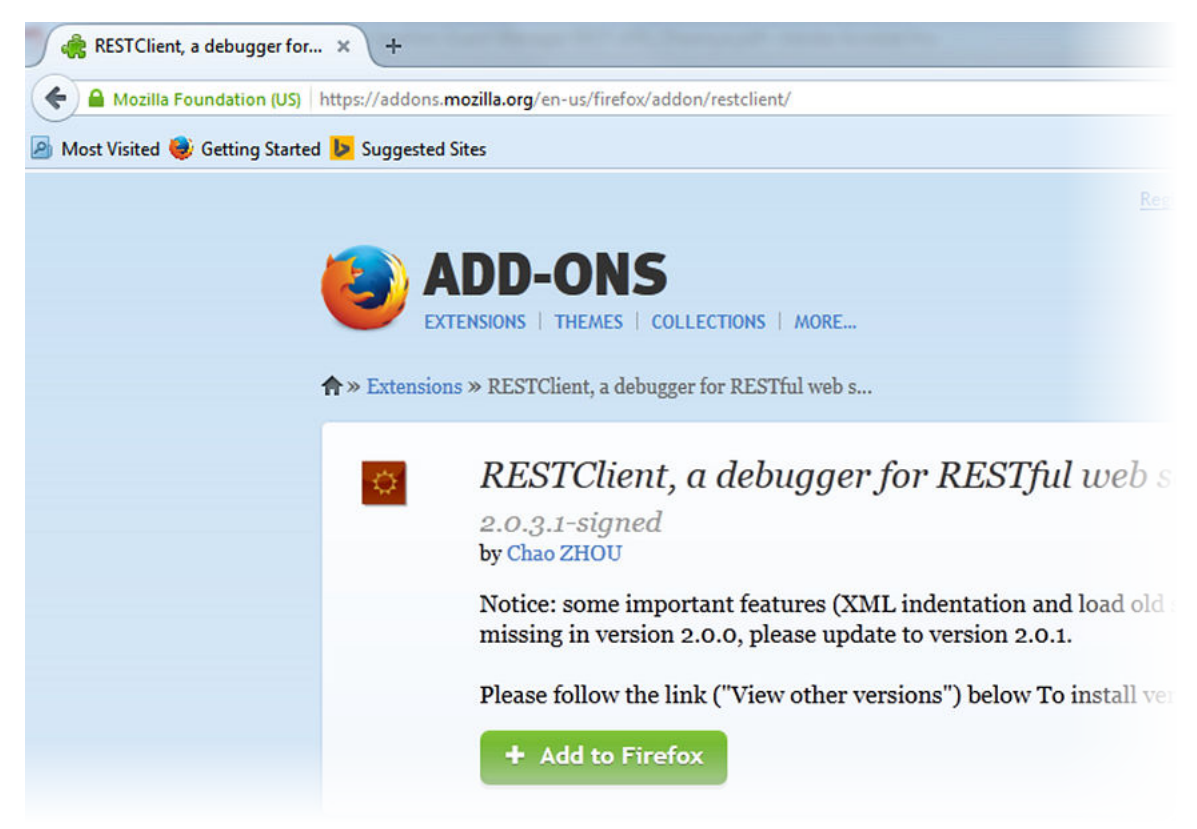

The plugin gets downloaded and verified and Software Installation window appears.

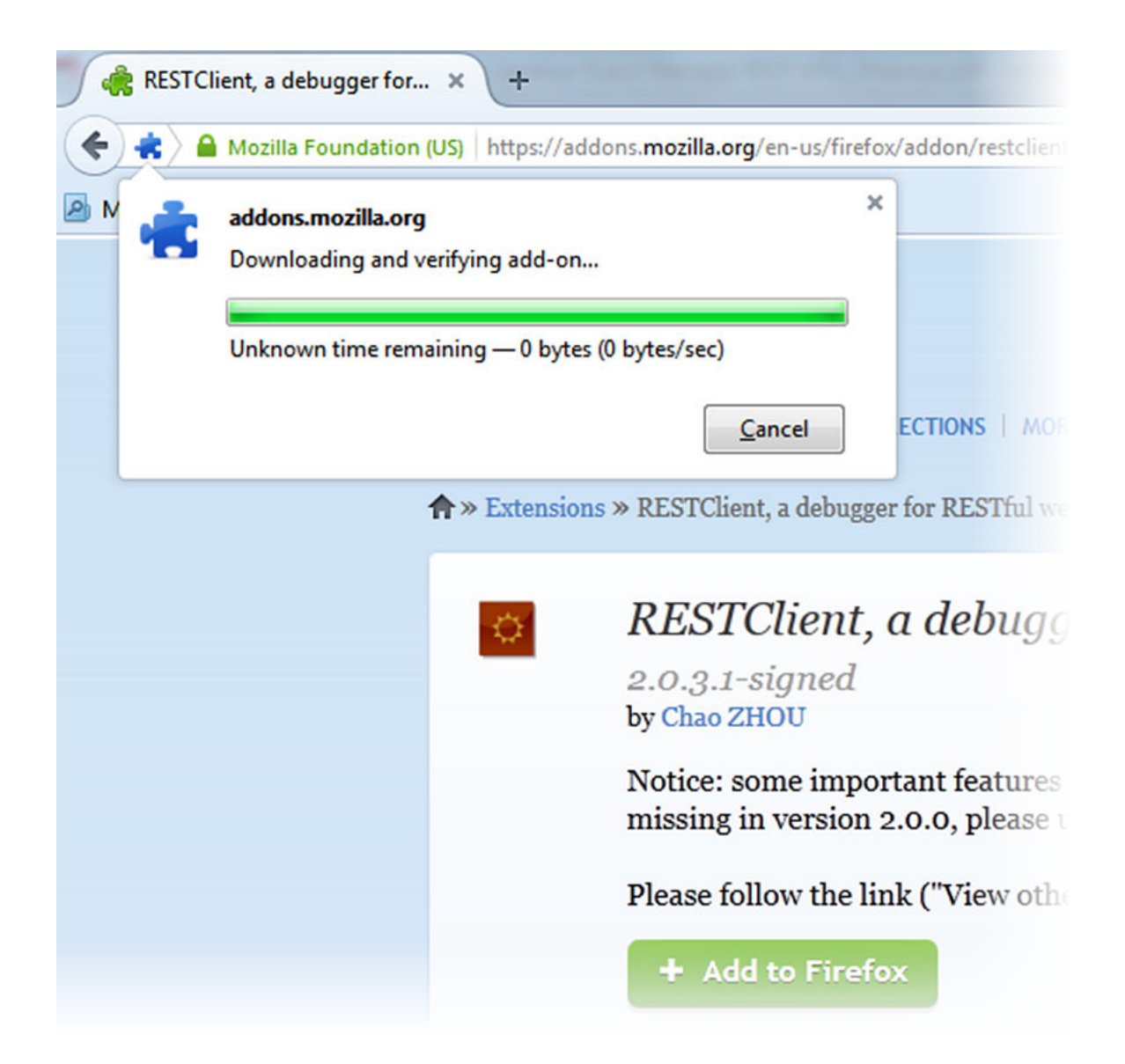

3. Click **Install Now**.

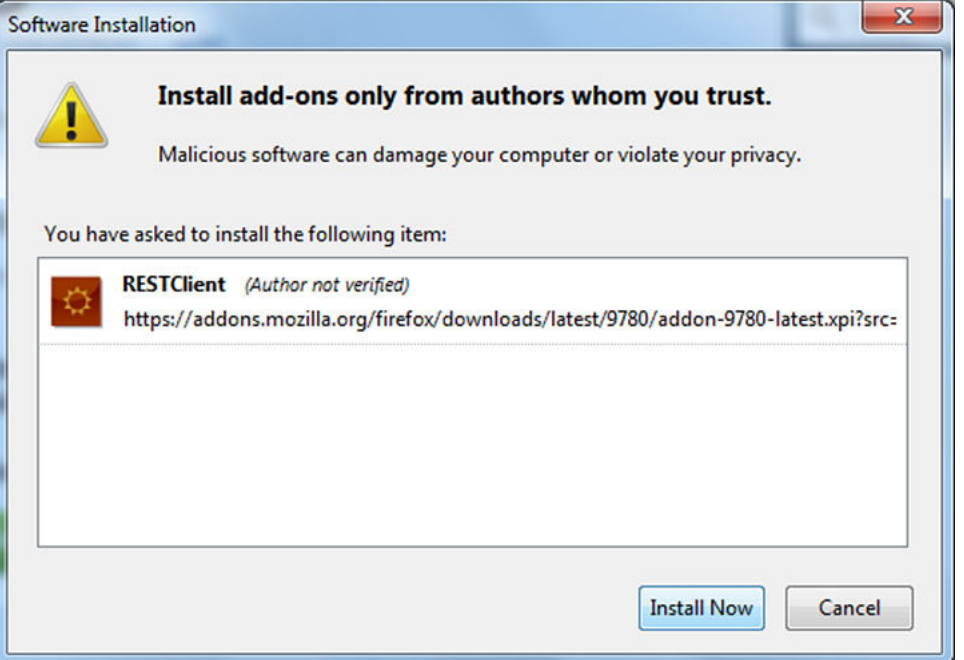

The plugin gets installed and the RESTClient icon appears as shown in the following image.

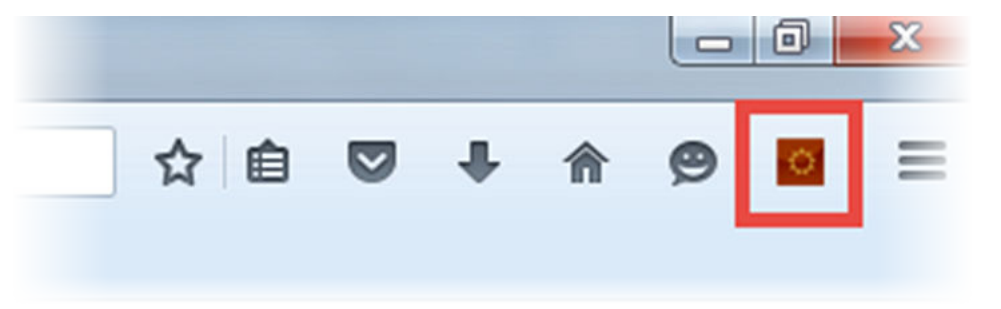

4. To launch RESTClient plugin, click the RESTClient icon.

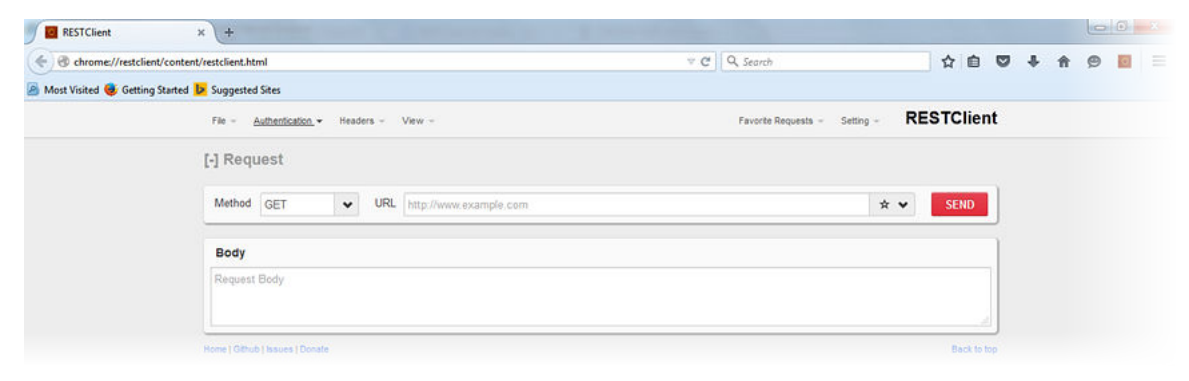

# <span id="page-16-0"></span>**Guest and IoT Manager REST API Version**

API versioning is maintained for the client to use the latest REST Web Services for the new features. We use **Request Header** to specify the API version. Current API Version is v2.0 (**apiversion:v2.0**). In this Release the GM is compatible with REST API versions v1.0, v1.1.0 and v2.0.

Follow the below procedure to add version in the **HTTP Headers**.

## **Procedure**

1. In the RESTClient, click **Headers** > **Custom Headers**.

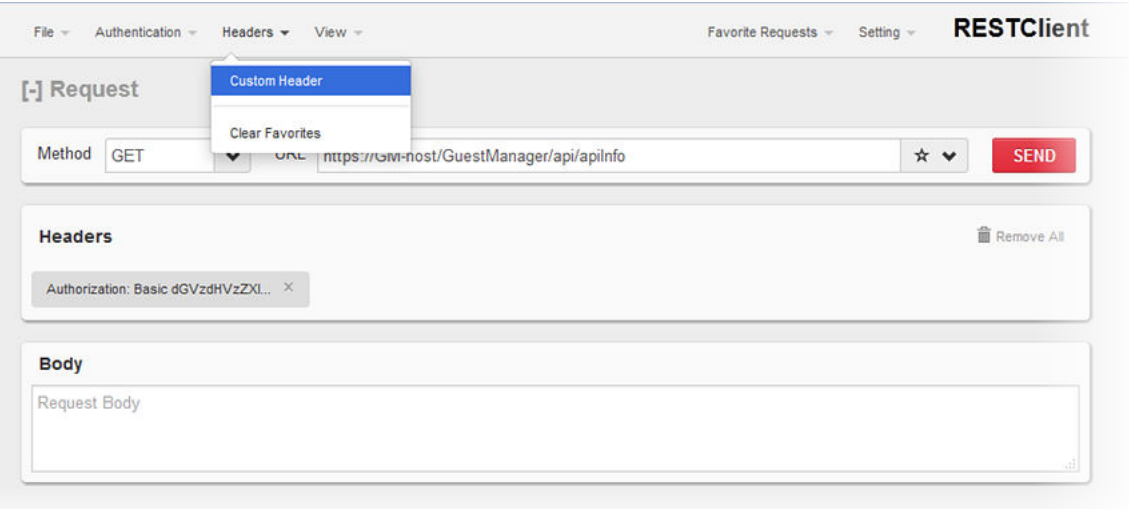

The Request Header window appears.

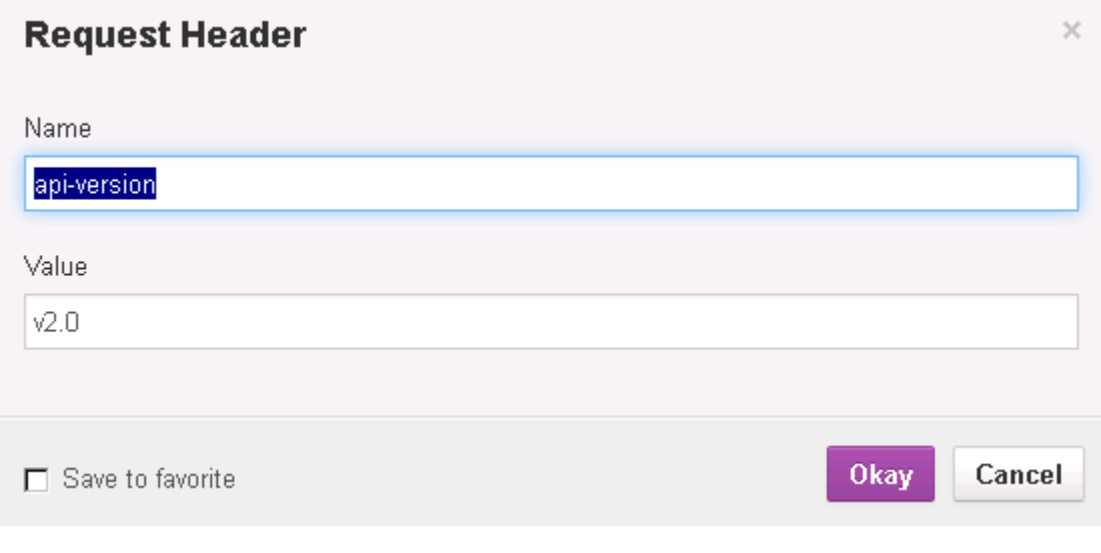

- 2. Enter the **Name** and **Value** for the version.
- 3. Click **Okay**.

<span id="page-17-0"></span>The version gets added to the **Headers**.

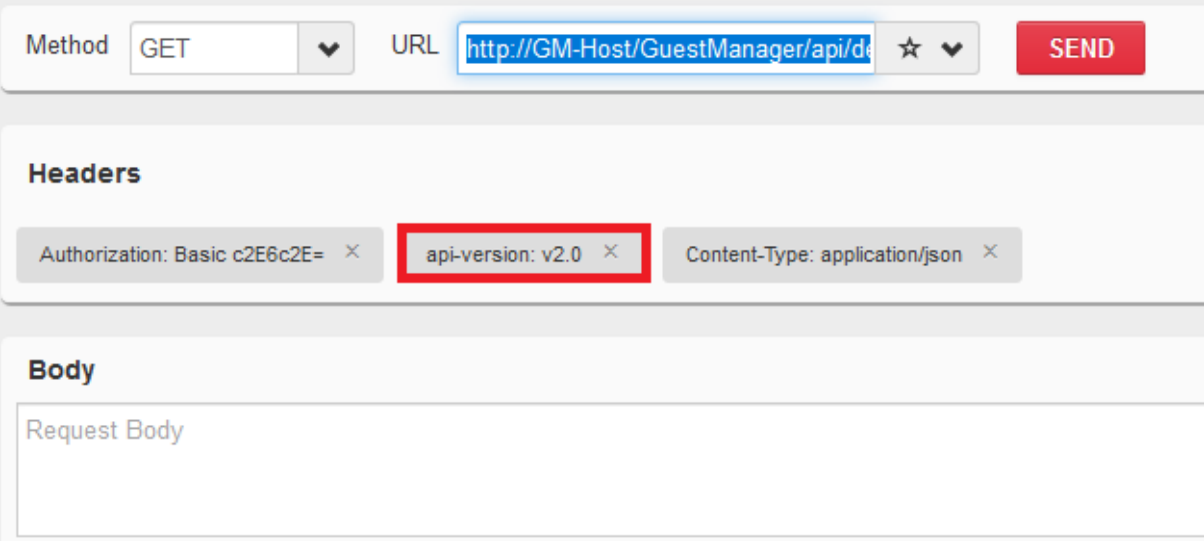

# **Authorization**

Authorization HTTP header is required for each API for the Provisioner login credentials. The Provisioner login credentials must be Base64 encrypted with Basic Authorization Scheme.

**Authorization Scheme**: **Basic (Base64 encryption)**

**Authorization**: **username:password**

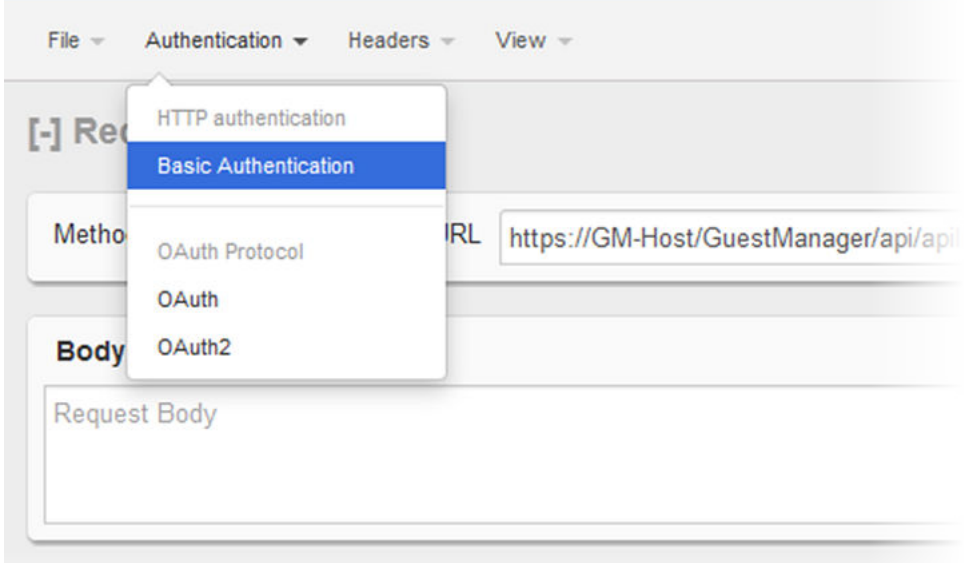

## **Figure 1: Basic Authentication**

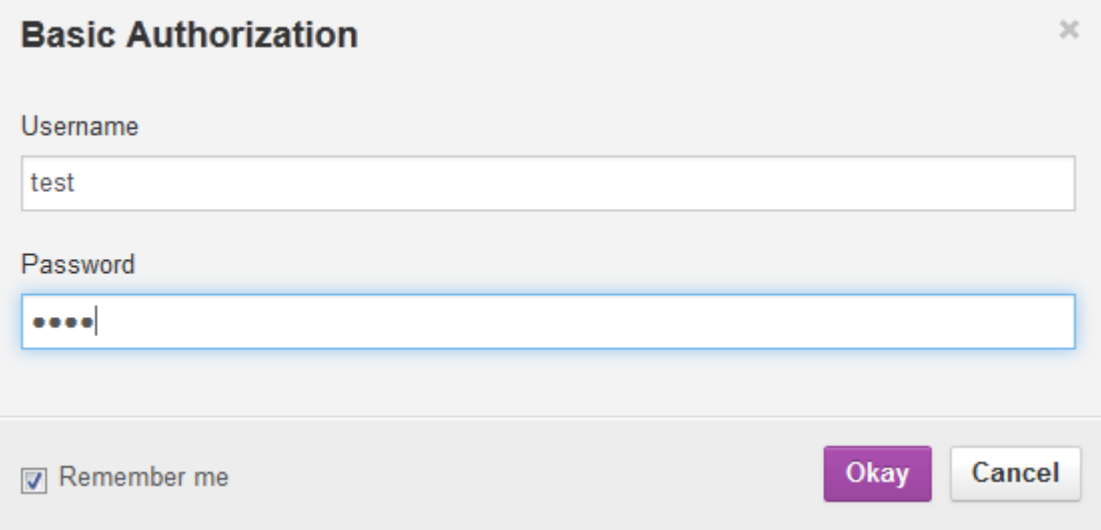

## **Figure 2: Basic Authorization**

<span id="page-19-0"></span>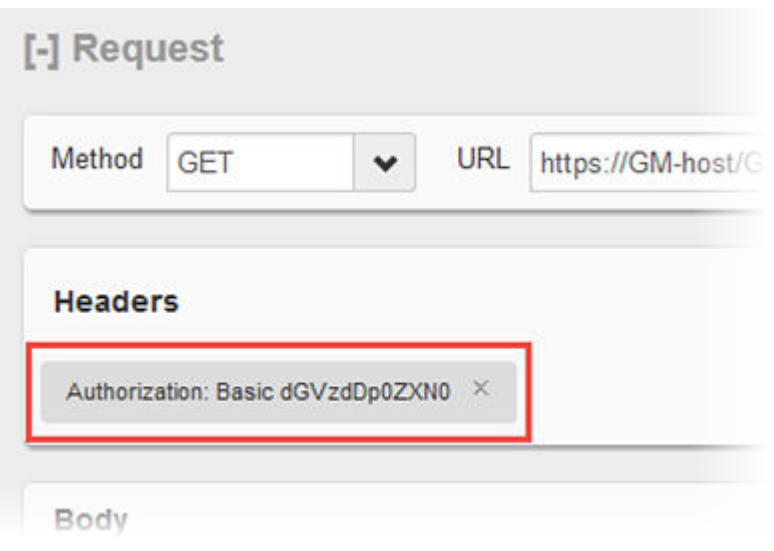

**Figure 3: Authorization Header**

# **Guest and IoT Manager API Info**

Define the REST API to get the API information that contains the basic information about the API.

## **Note:**

Authorization and api-version HTTP header is not required for API info.

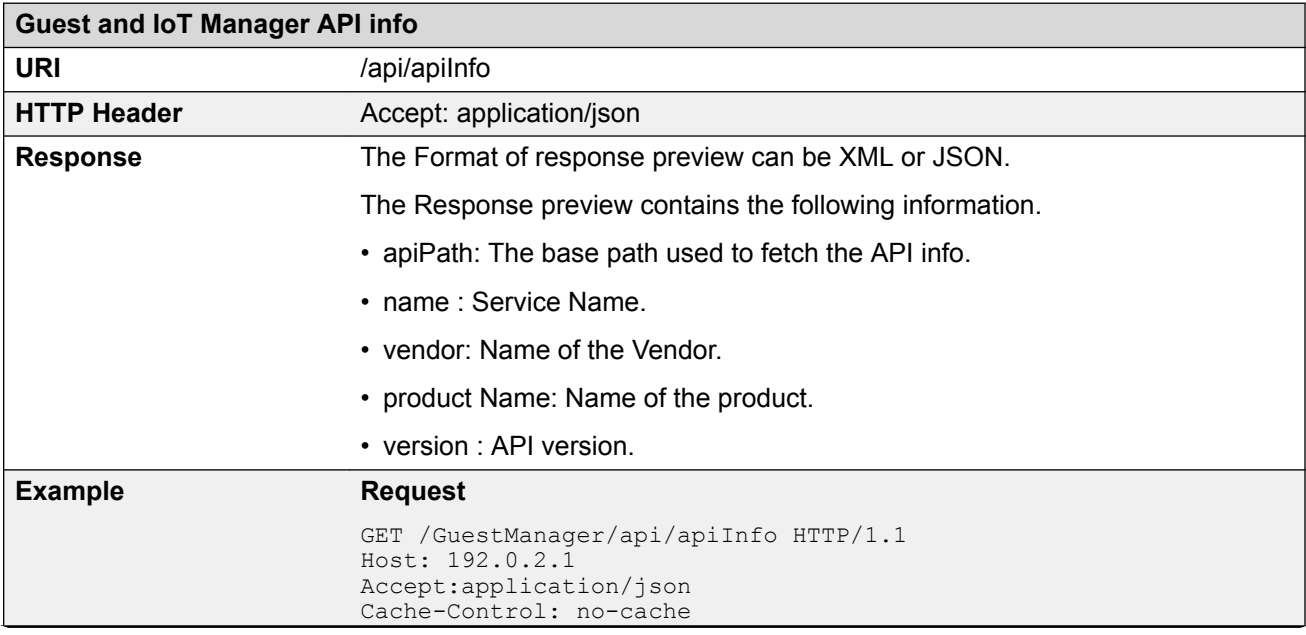

<span id="page-20-0"></span>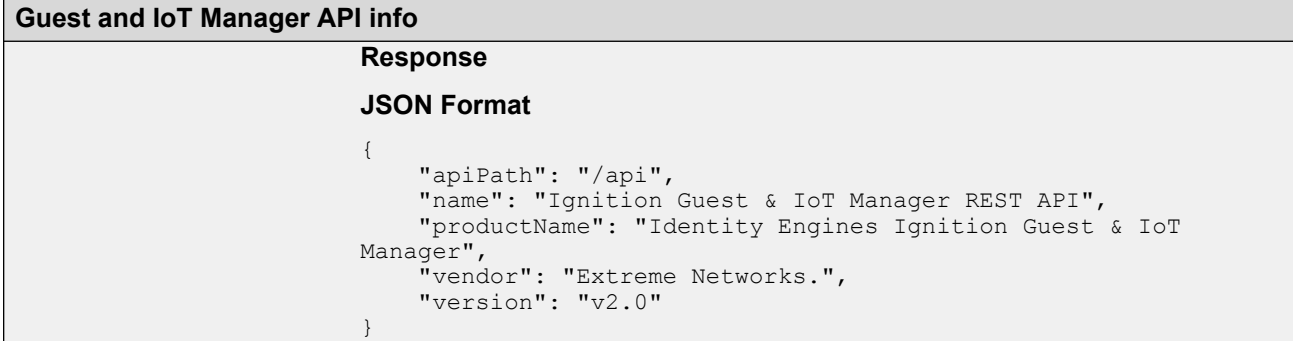

## **A** Note:

The Guest and IoT Manager APIs URL must be postfix with Guest and IoT Manager base URL.

For example: If Guest and IoT Manager base URL is https://192.0.2.1/GuestManager then API info URI is https://192.0.2.1/ GuestManager/api/apiInfo.

## **Common Error Cases**

The following table describes the Common Error Cases.

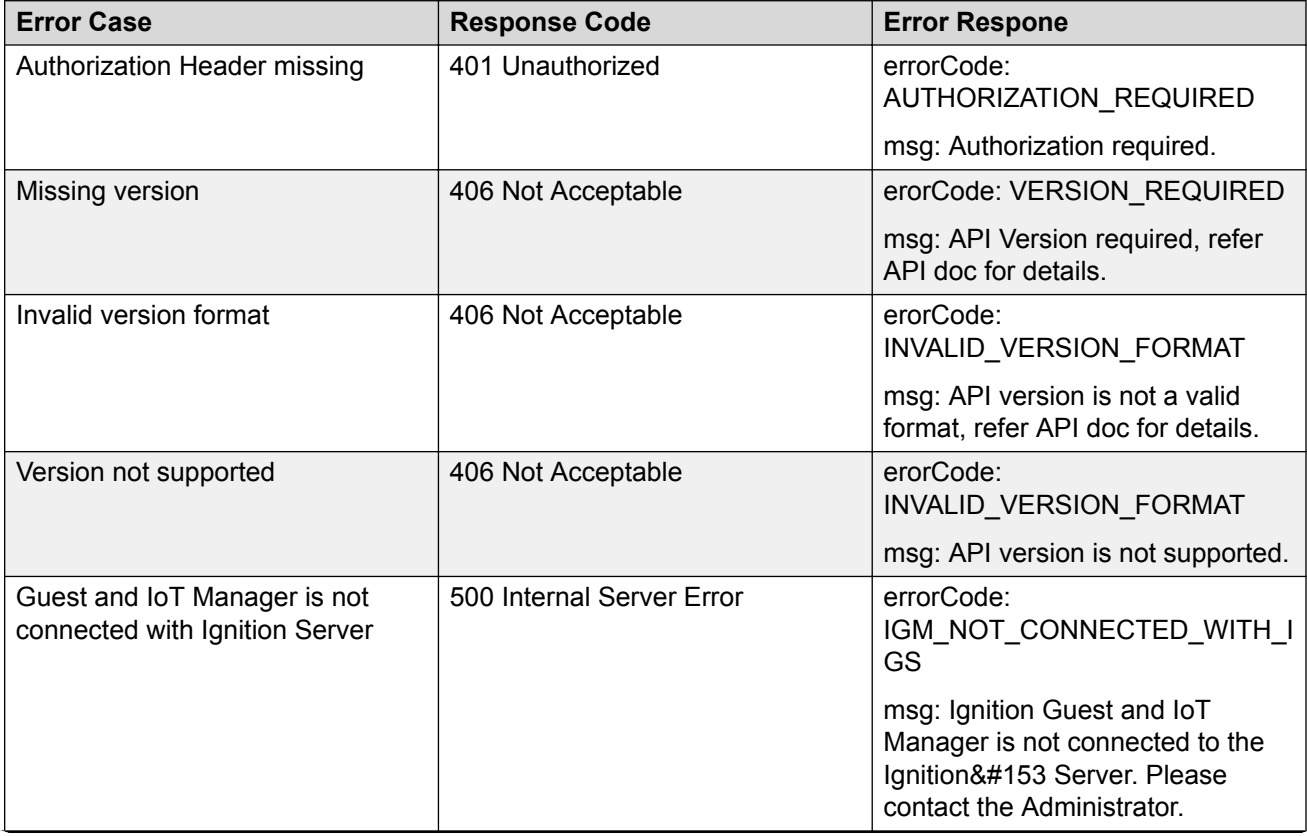

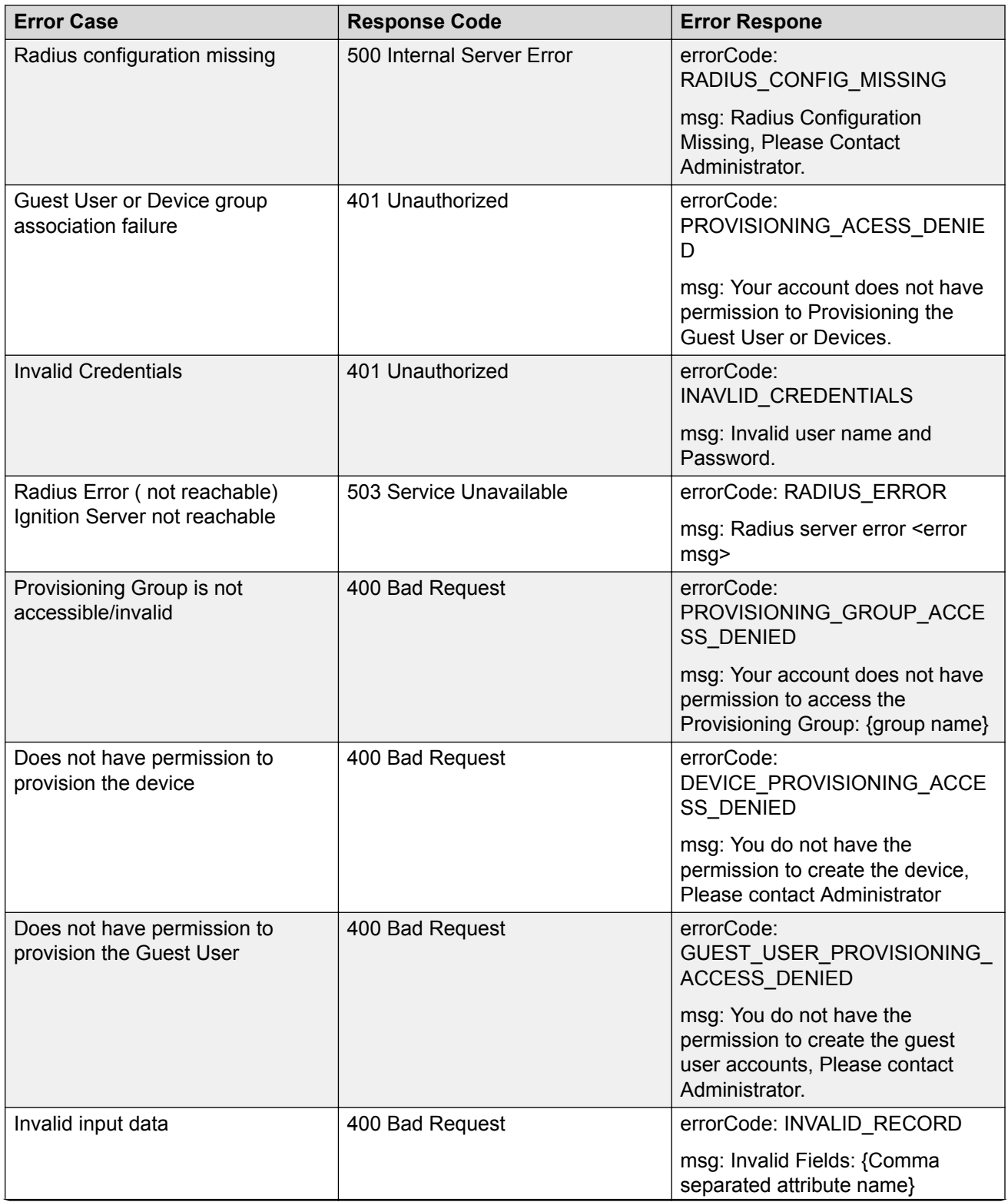

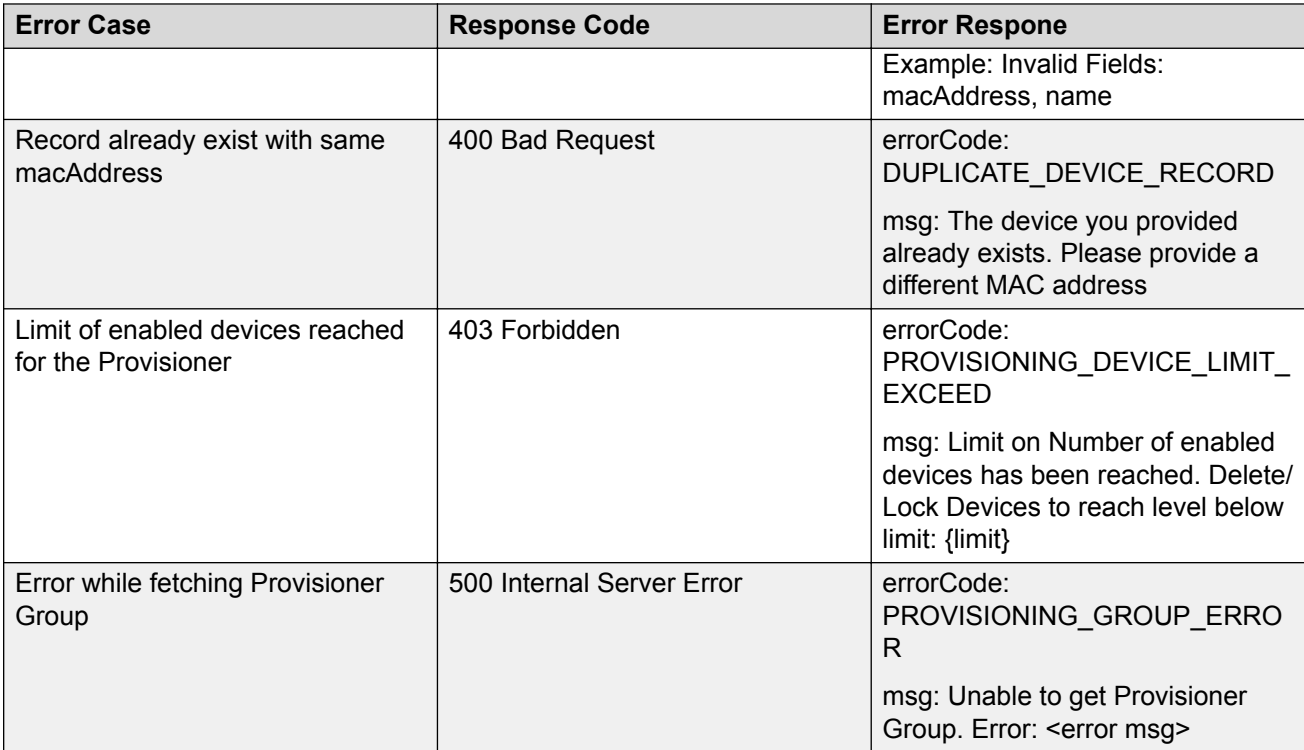

# <span id="page-23-0"></span>**Chapter 5: Guest and IoT Manager REST APIs**

This chapter describes the GIM REST Web Services for third-party, to fetch the list and details of Provisioning groups, Devices and Guest Users for a Provisioner.

# **Fetching Provisioning group for a Provisioner**

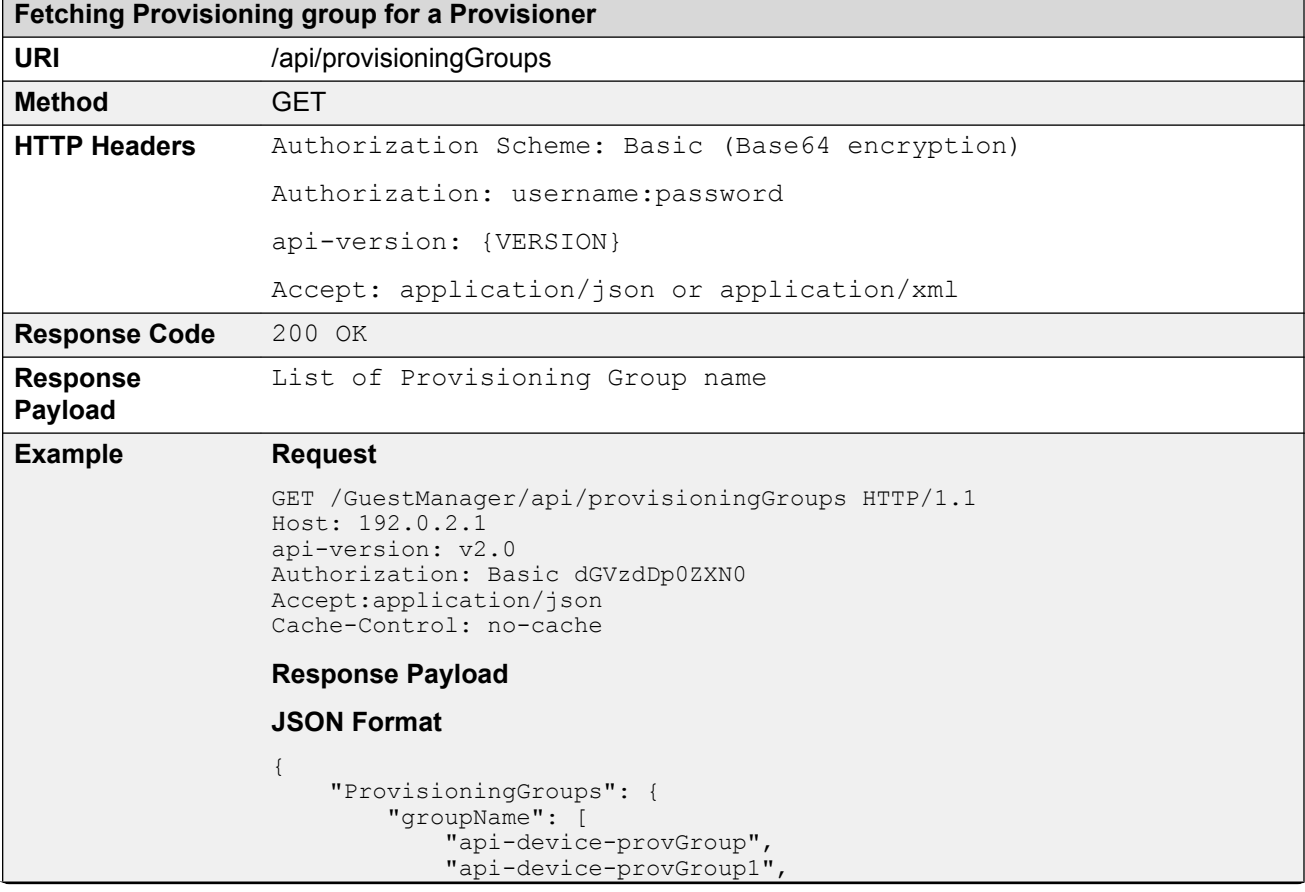

This API is used to fetch the list of Provisioning groups that are associated with a Provisioner.

```
Fetching Provisioning group for a Provisioner
                               "api-device-provGroup2"
                   ]
                   }
                  }
                  XML Format
                  <?xml version="1.0" encoding="UTF-8" standalone="yes"?>
                  <ProvisioningGroups>
                       <groupName>api-device-provGroup</groupName>
                   <groupName>api-device-provGroup1</groupName>
                   <groupName>api-device-provGroup2</groupName>
                  </ProvisioningGroups> 
                  Error Response
                  {
                       "error": {
                           "errorCode": "AUTHORIZATION_REQUIRED",
                           "msg": "Authorization required."
                       }
                  }
```
# **Fetching Provisioning Group details for Group name**

The API is used to query the Provisioning group details for a Provisioning group name.

## **Note:**

The Provisioning group name contains alphanumeric / special characters and space in between words. For example, use only these special characters:  $# =() - . ! [].$ 

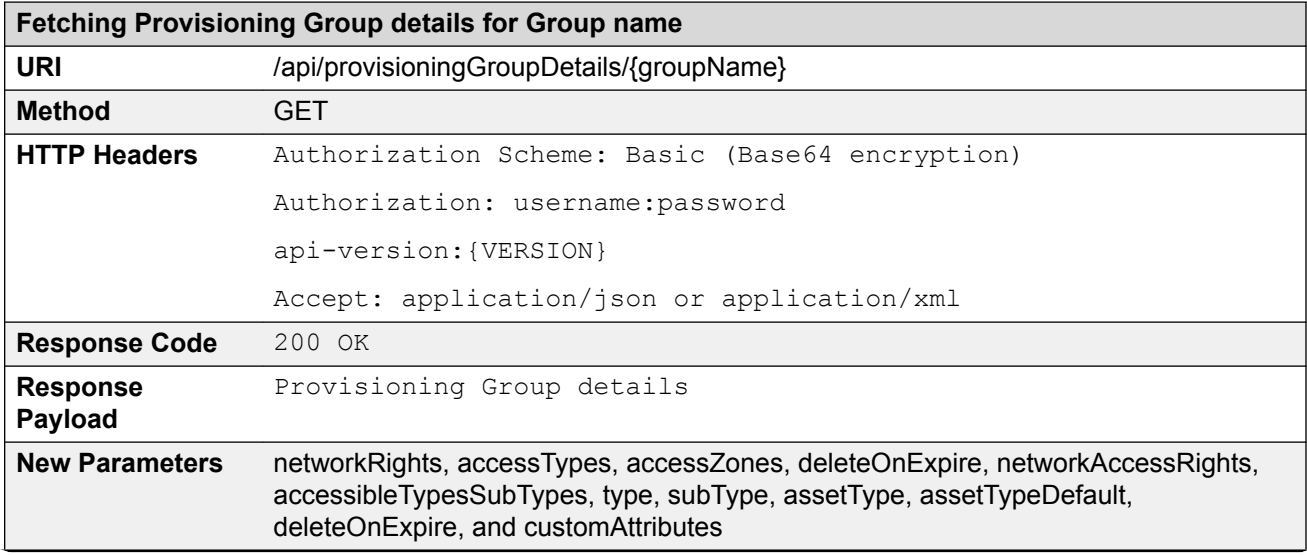

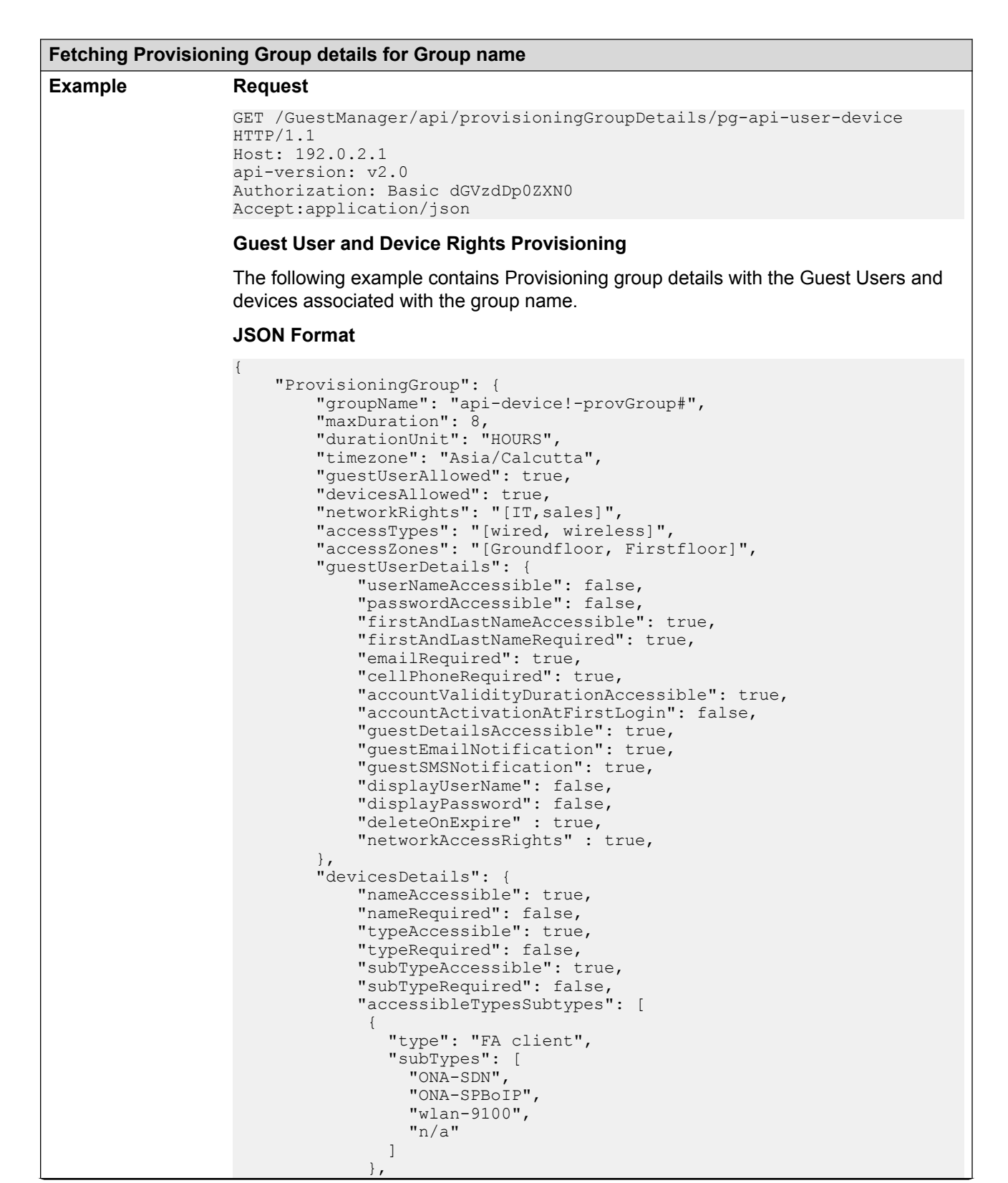

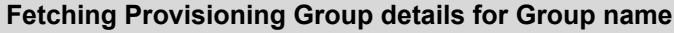

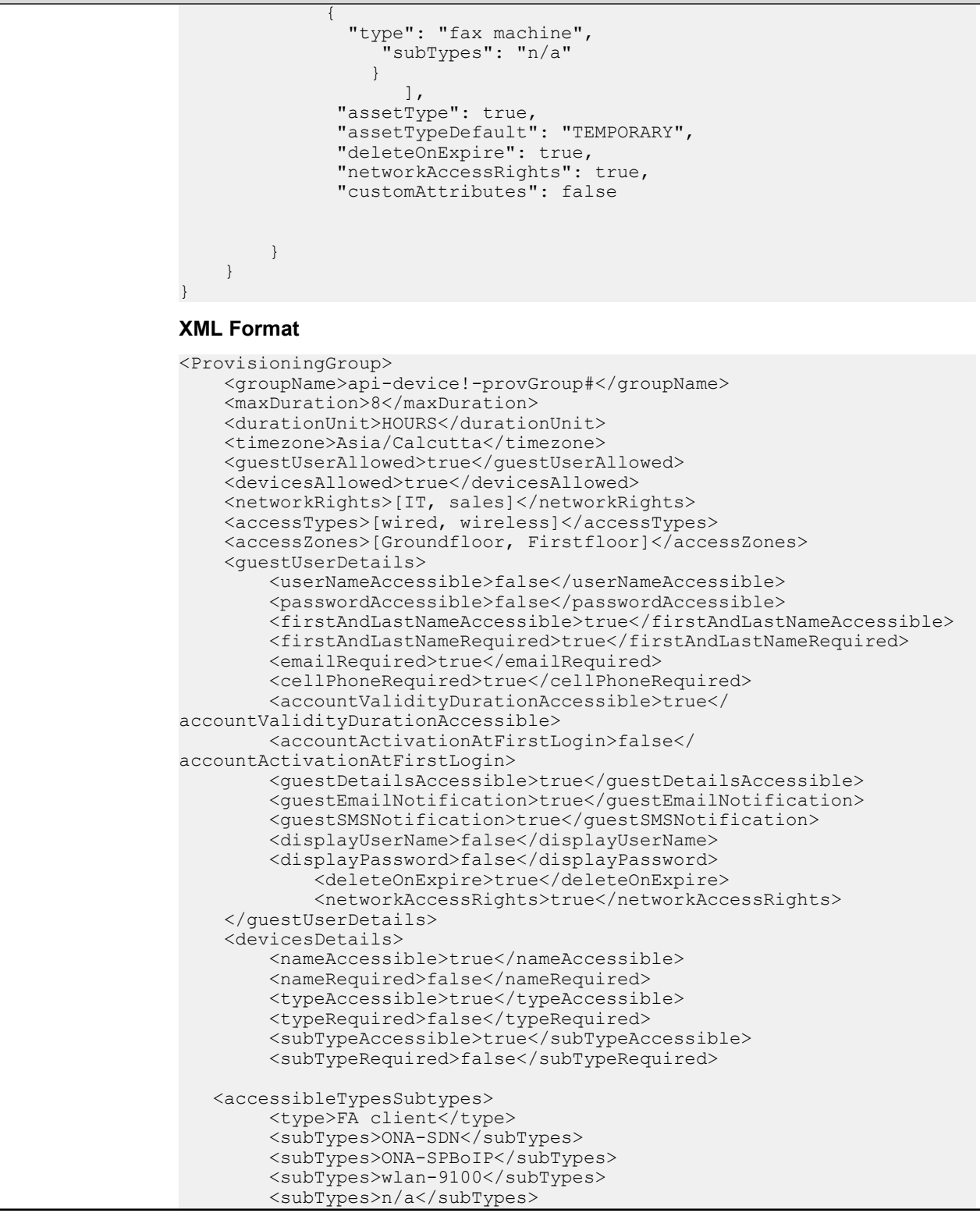

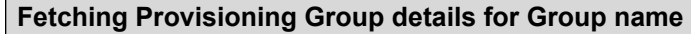

{

}

{

```
 </accessibleTypesSubTypes>
             <accessibleTypesSubTypes>
         <type>fax machine</type>
         <subTypes>n/a</subTypes>
             </accessibleTypesSubTypes> 
     <assetType>true</assetType>
      <assetTypeDefault>PERMANENT</assetTypeDefault> 
      <deleteOnExpire>true</deleteOnExpire> 
      <networkAccessRights>true</networkAccessRights> 
      <customAttributes>false</customAttributes> 
    </devicesDetails>
</ProvisioningGroup>
```
### **Guest User Rights Provisioning Group**

The following example contains Provisioning group details with the Guest User rights associated with the group name.

```
 "ProvisioningGroup": {
         "groupName": "api-device!-provGroup2#",
 "maxDuration": 8,
 "durationUnit": "HOURS",
         "timezone": "Asia/Calcutta",
         "guestUserAllowed": true,
         "devicesAllowed": false,
         "guestUserDetails": {
             "userNameAccessible": true,
             "passwordAccessible": false,
             "firstAndLastNameAccessible": true,
             "firstAndLastNameRequired": true,
             "emailRequired": true,
             "cellPhoneRequired": true,
             "accountValidityDurationAccessible": true,
             "accountActivationAtFirstLogin": false,
             "guestDetailsAccessible": true,
             "guestEmailNotification": true,
             "guestSMSNotification": true,
             "displayUserName": true,
             "displayPassword": true
 }
    }
```
### **Device Rights Provisioning Group**

The following example contains Provisioning group details with the device rights associated with the group name.

```
 "ProvisioningGroup": {
 "groupName": "api-device!-provGroup1#",
 "maxDuration": 8,
         "durationUnit": "HOURS",
         "timezone": "Asia/Calcutta",
         "guestUserAllowed": false,
         "devicesAllowed": true,
         "devicesDetails": {
             "nameAccessible": true,
             "nameRequired": false,
             "typeAccessible": true,
             "typeRequired": false,
```
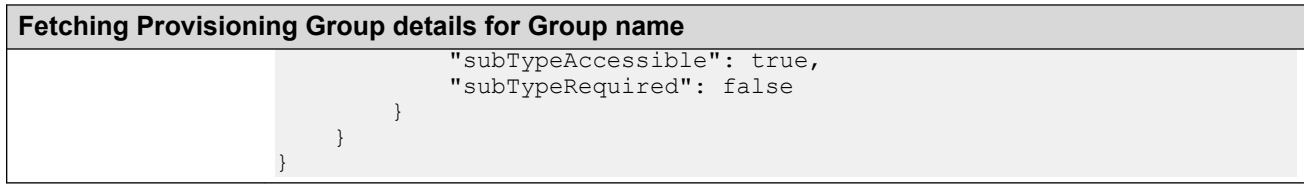

# **Variable definition**

The following table describes the parameters for the Provisioning group, Guest User and Device details.

## **Provisioning Group**

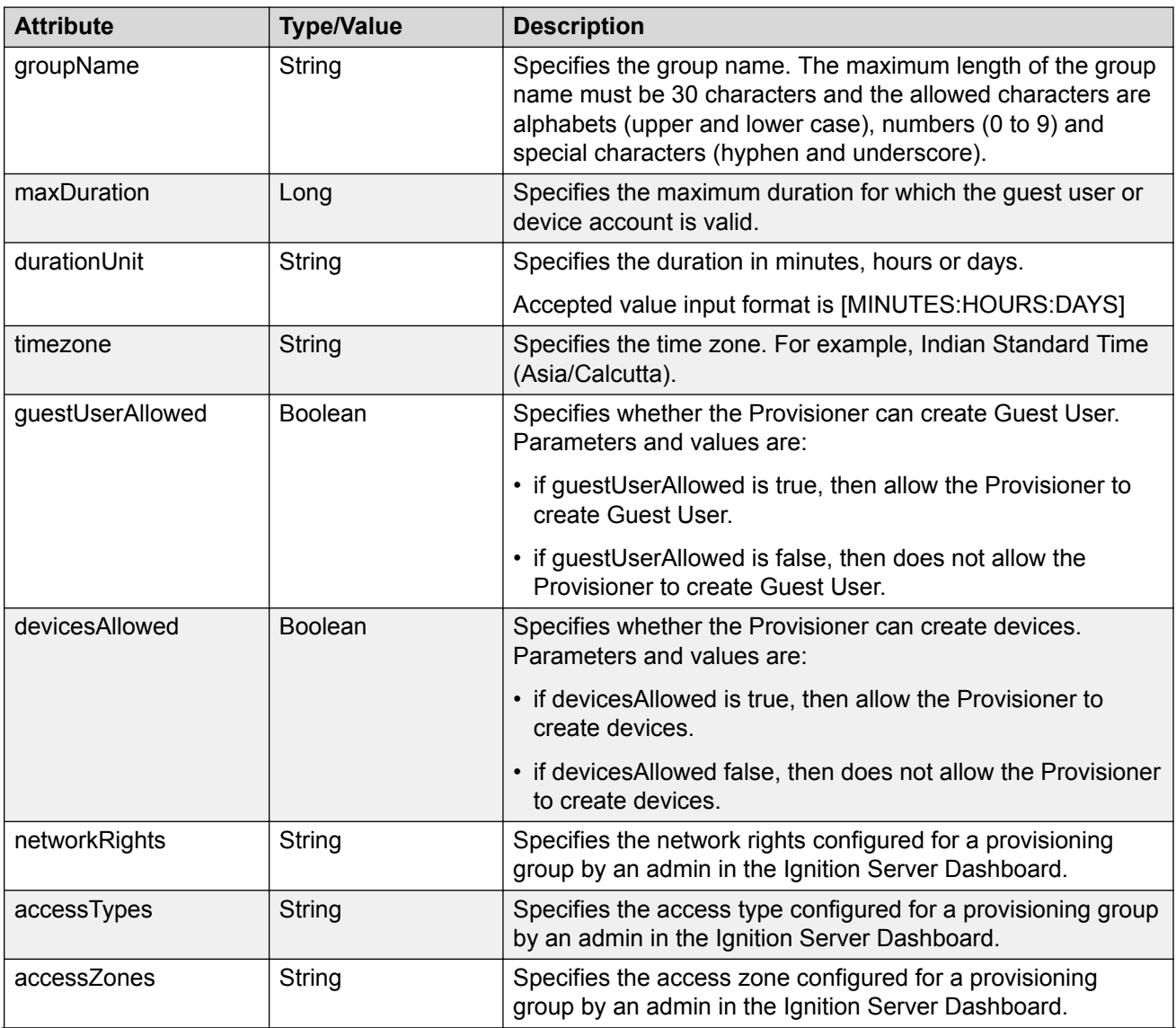

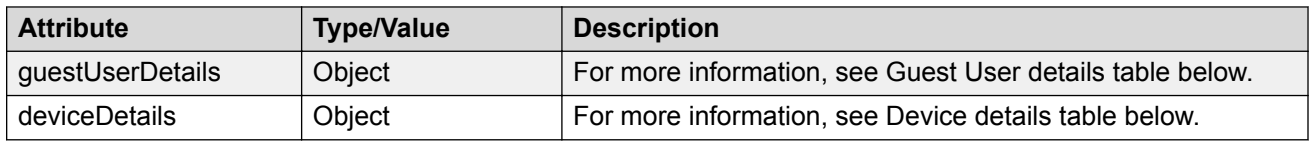

## **Guest User Details**

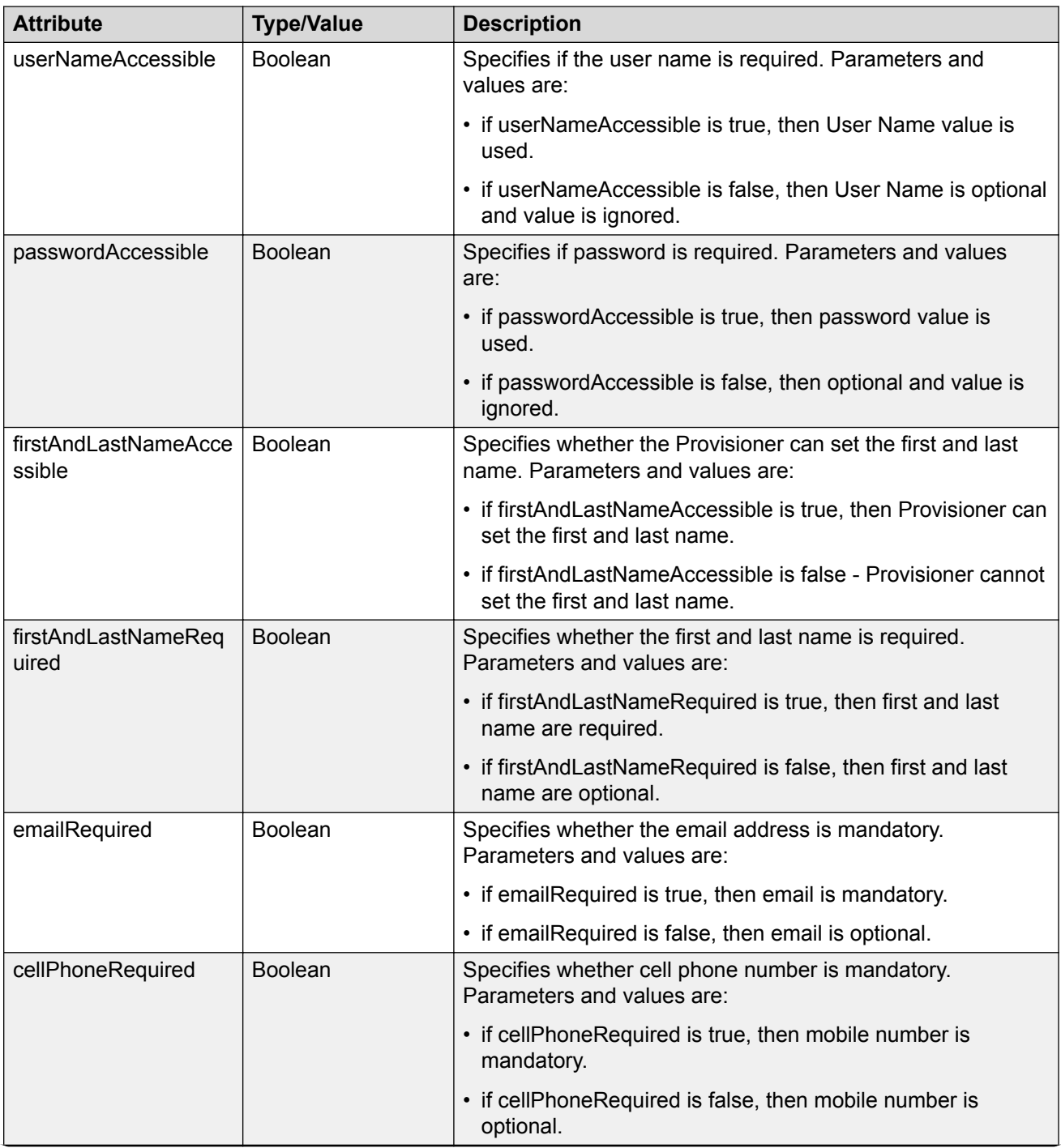

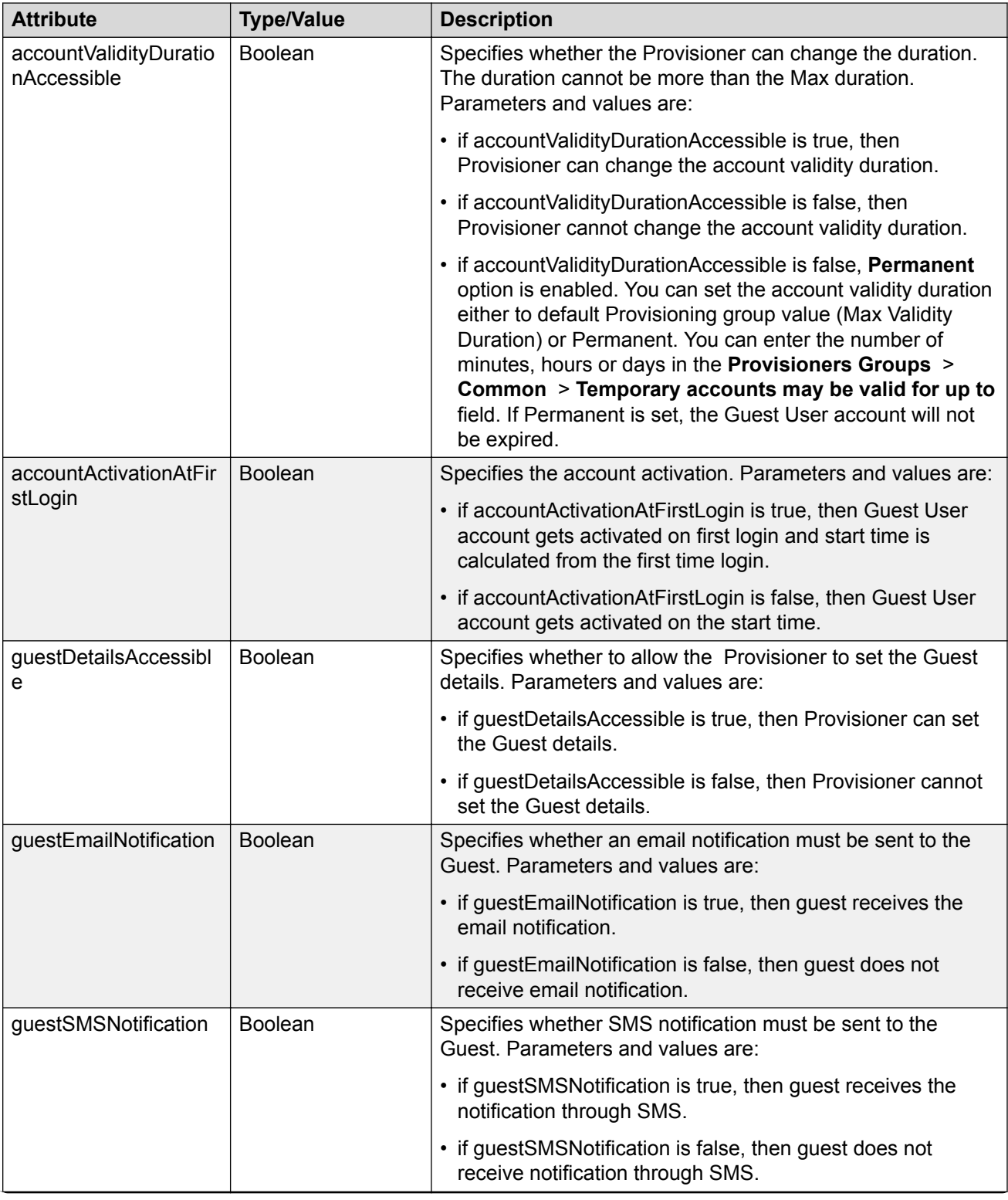

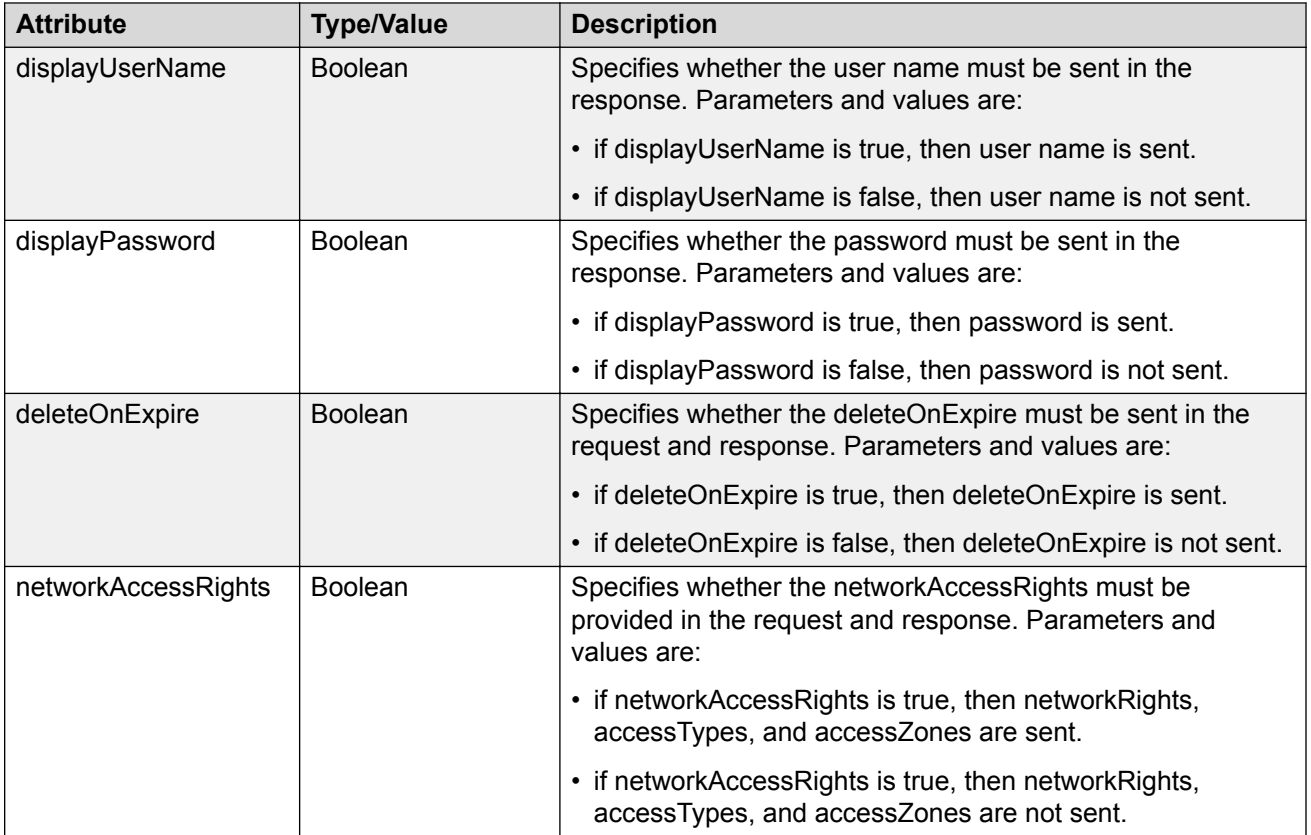

## **Device Details**

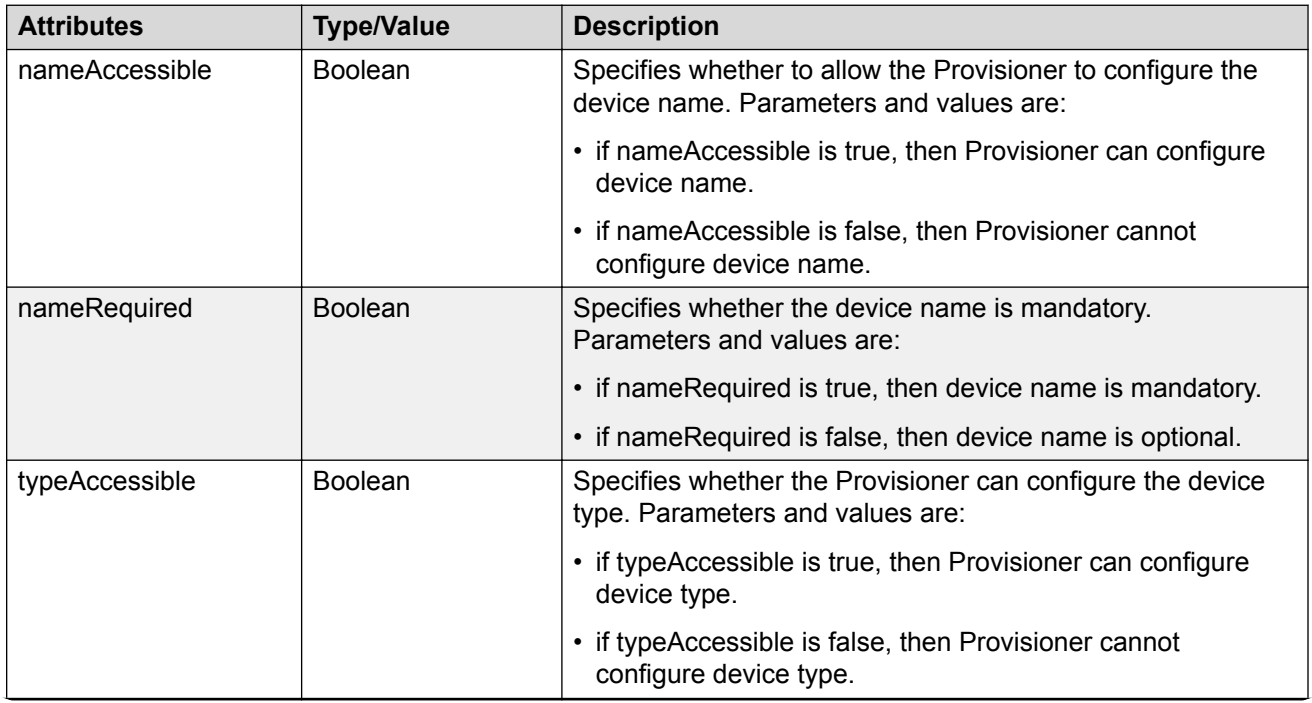

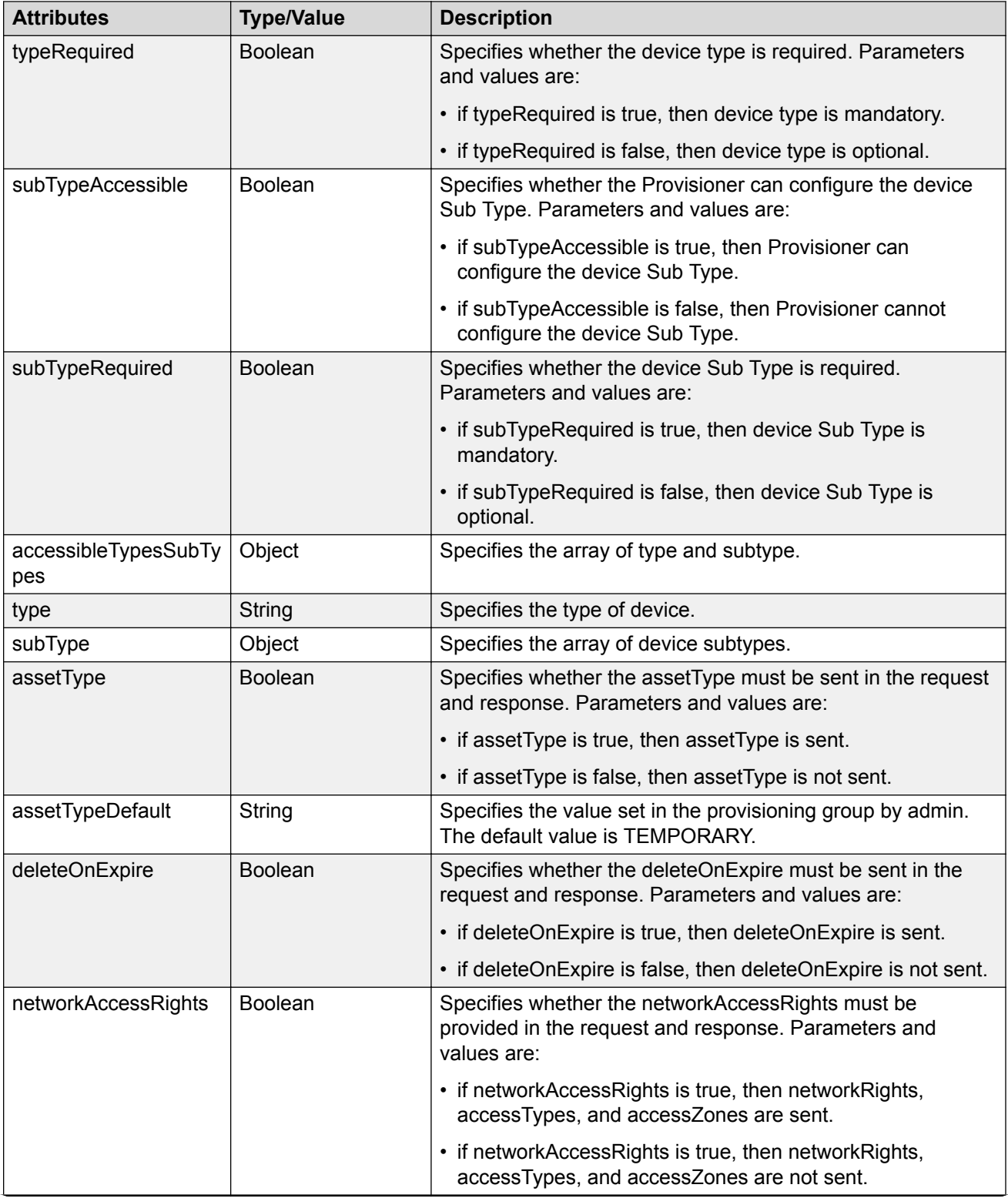

<span id="page-33-0"></span>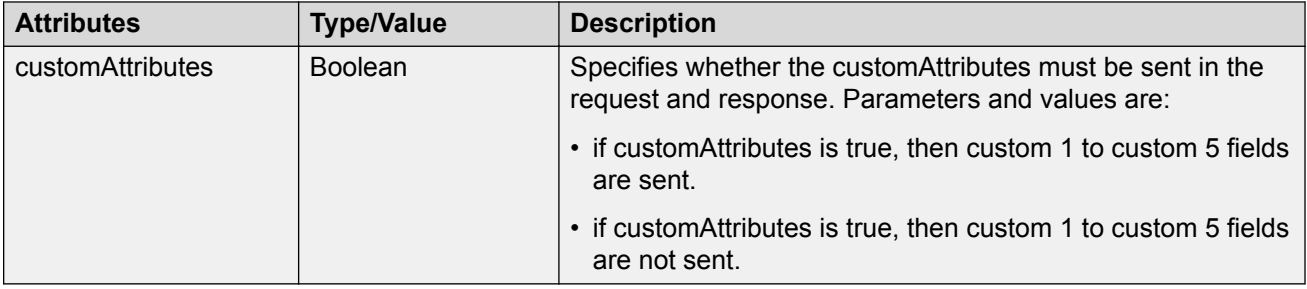

# **Device Registration REST API**

The API allows Provisioner to add devices to the Guest and IoT Manager.

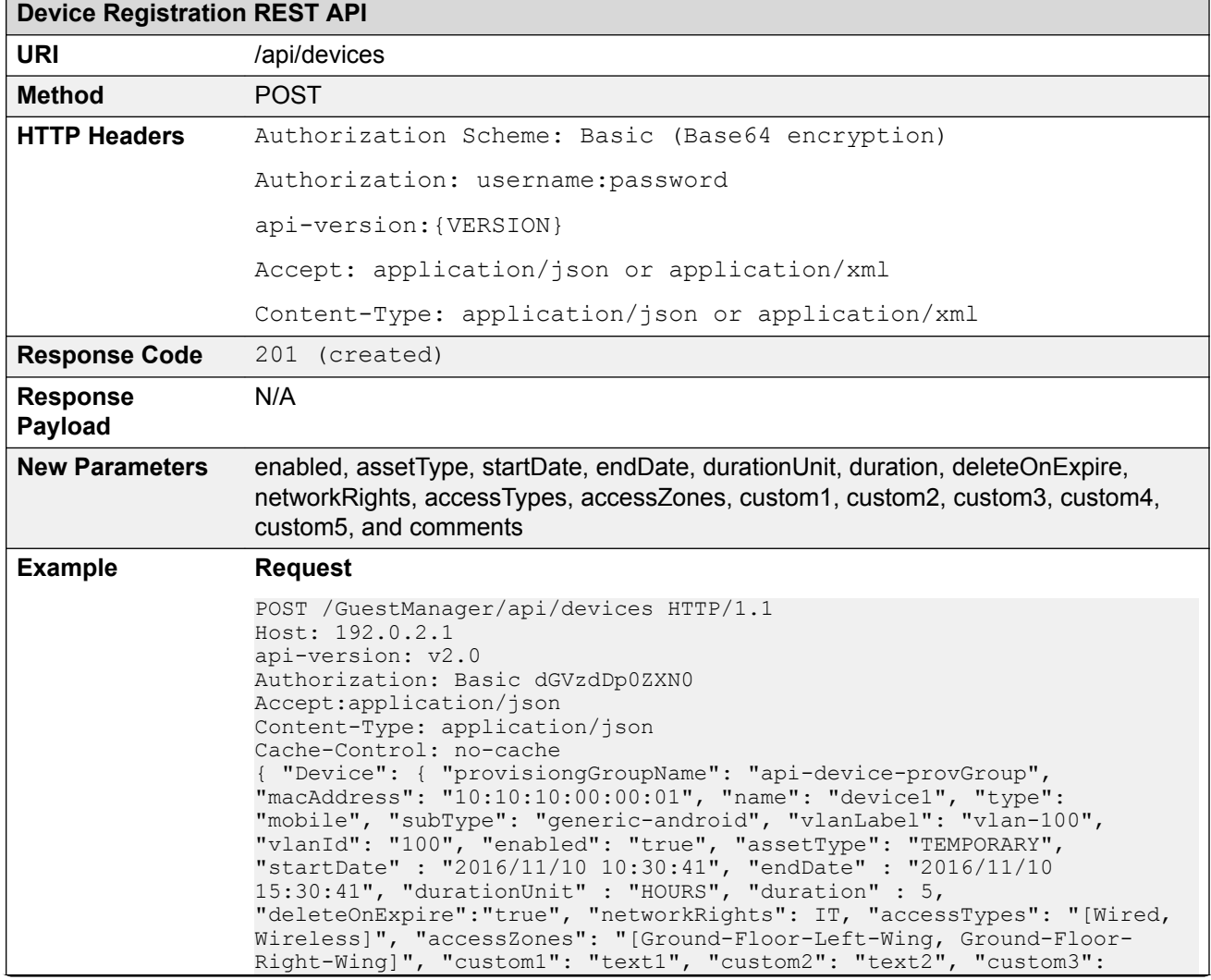

### **Device Registration REST API**

"text3", "custom4": "text4", "custom5": "text5", "comment": "test device create"} }

### **Response Header**

```
Content-Length: 0
Date: Thu, 25 Jun 2015 07:27:46 GMT
Location: http://192.0.2.1/GuestManager/api/devices/deviceDetails/
10:10:10:00:00:01
Server: Apache-Coyote/1.1
```
### **Request Payload**

### **JSON Format**

```
{
   "Device": {
         "provisioningGroupName": "api-device-provGroup",
         "macAddress": "10:10:10:00:00:01",
         "name": "device1",
         "type": "mobile",
 "subType": "generic-android",
 "vlanLabel": "vlan-100",
         "vlanId": "100",
         "enabled": "true",
         "assetType": "TEMPORARY",
 "startDate" : "2016/11/10 10:30:41",
 "endDate" : "2016/11/10 15:30:41",
         "durationUnit" : "HOURS",
         "duration" : 5,
         "deleteOnExpire":"true",
 "networkRights": IT,
 "accessTypes": "[Wired, Wireless]",
         "accessZones": "[Ground-Floor-Left-Wing, Ground-Floor-Right-
Wing]", 
         "custom1": "text1",
         "custom2": "text2",
         "custom3": "text3",
         "custom4": "text4",
         "custom5": "text5",
         "comments": "test device create"}
}
XML Format
<Device>
   <provisioningGroupName>api-device-provGroup</provisioningGroupName>
   <macAddress>10:10:10:00:00:01</macAddress>
   <name>device1</name>
   <type>mobile</type>
   <subType>generic-android</subType>
   <vlanLabel>vlan-100</vlanLabel>
   <vlanId>100</vlanId>
  <enabled>true</enabled>,
   <assetType>TEMPORARY</assetType>,
   <startDate>2016/11/10 10:30:41</startDate>,
   <endDate>2016/11/10 15:30:41</endDate>,
   <durationUnit>HOURS</durationUnit>,
   <duration>5,</duration>
   <deleteOnExpire>true</deleteOnExpire>,
   <networkRights>IT</networkRights>,
   <accessTypes>[Wired, Wireless]</accessype>,
```
<span id="page-35-0"></span>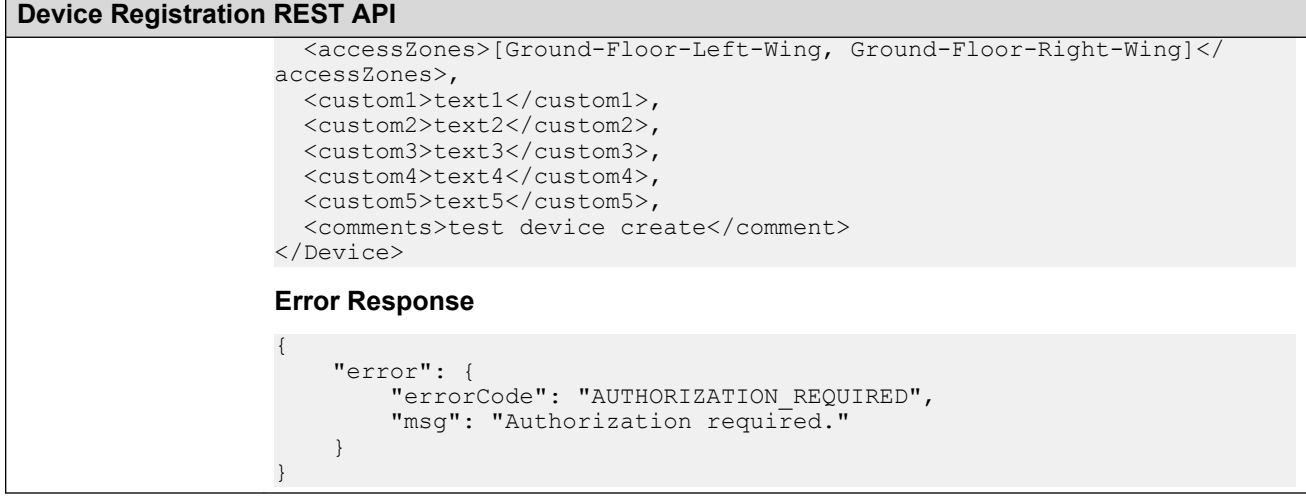

# **Update a device**

The API is used to update a device for a MAC.

**Note:**

Error response is sent if device is expired.

Provisioning Group Name associated with this Device cannot be modified. If this information is passed in the API, it will be skipped.

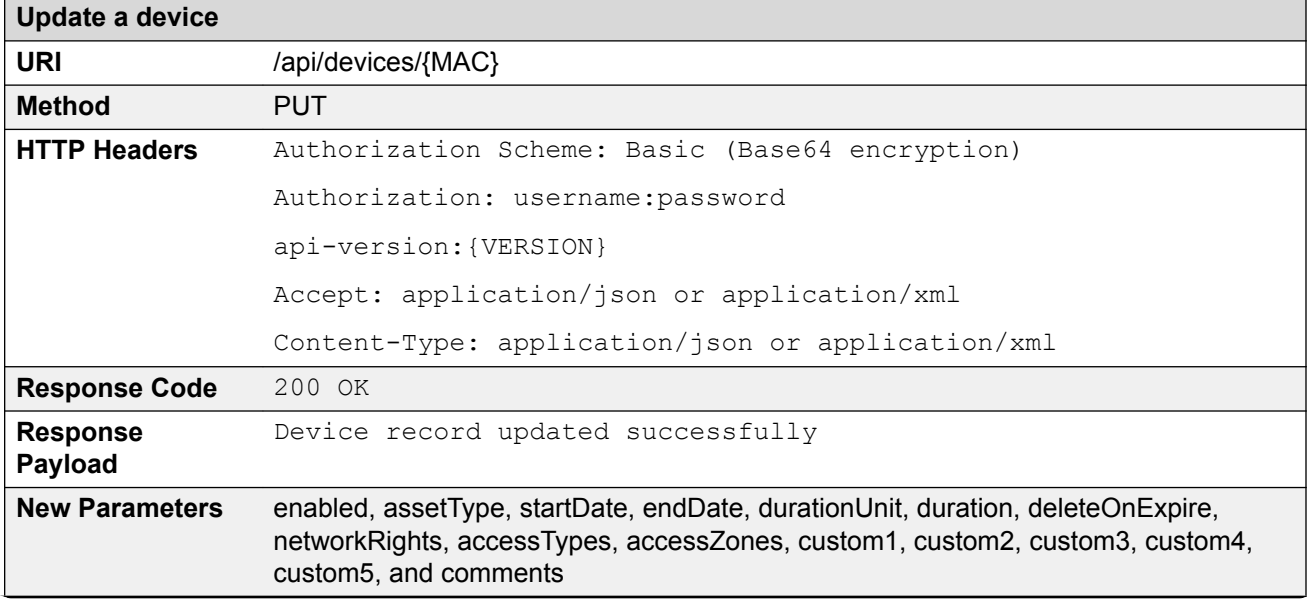
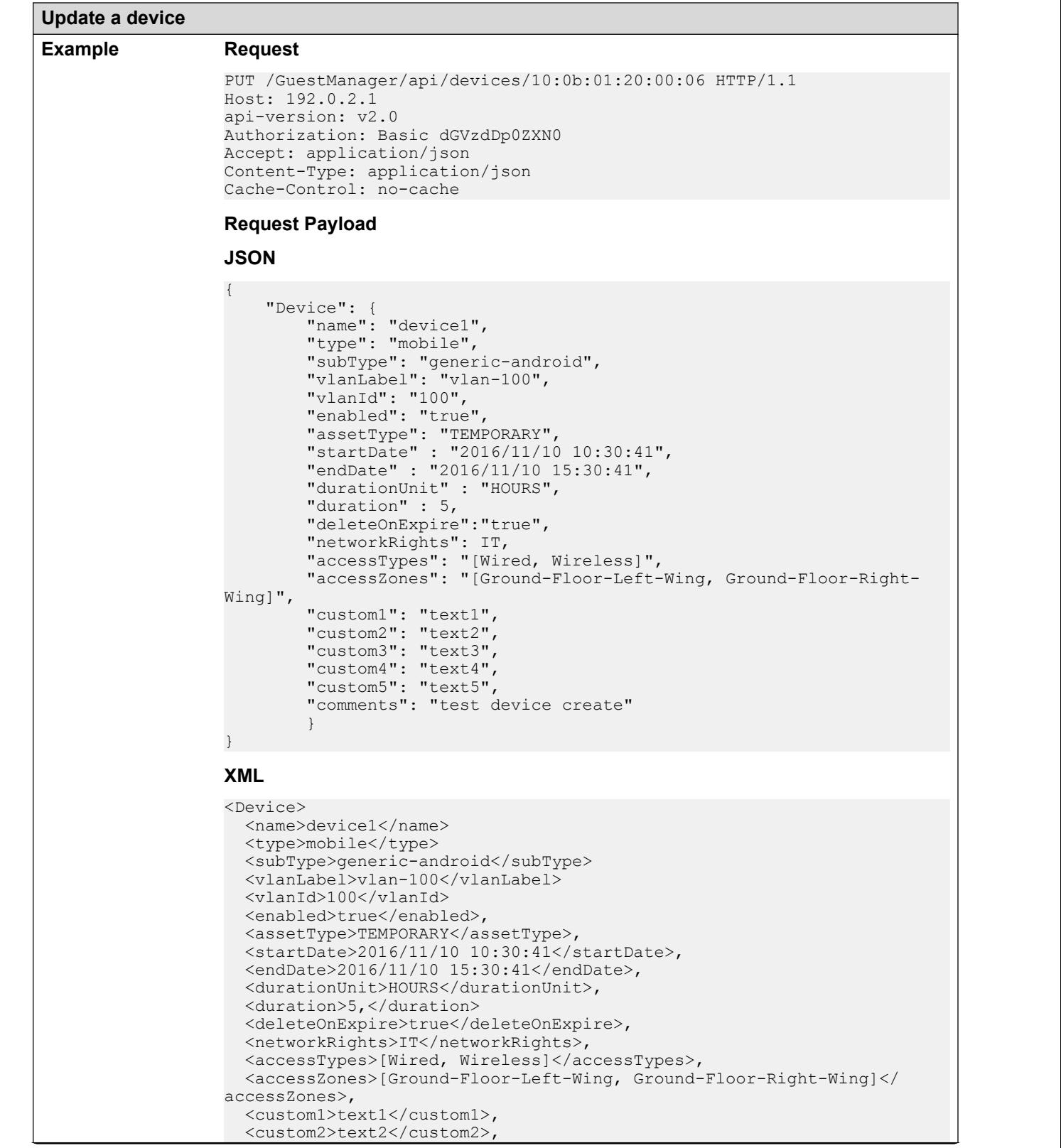

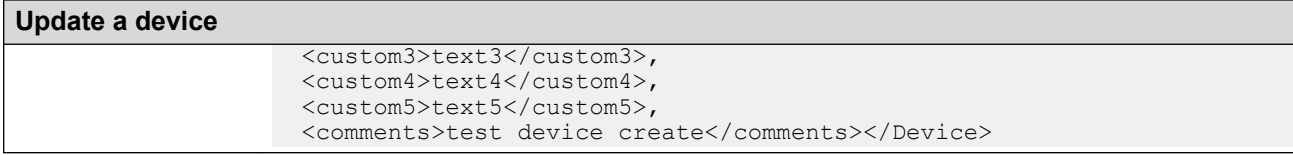

For more information about the variable definitions, see [Variable definition](#page-48-0) on page 49.

#### **Error Cases**

The following table describes the error cases for updating device for a MAC.

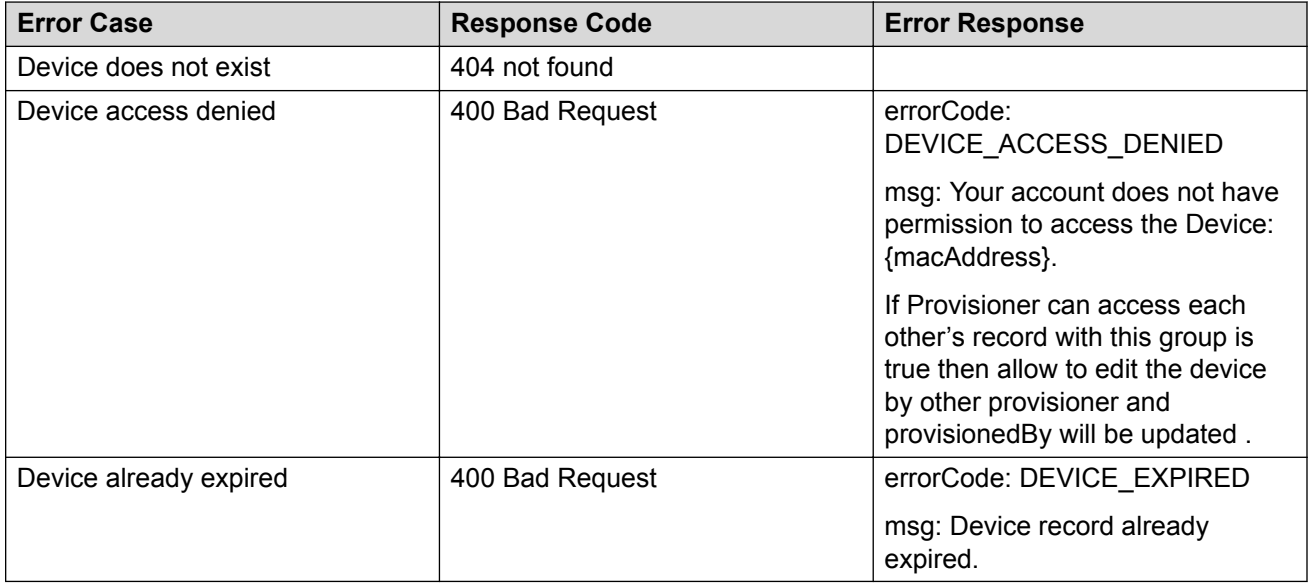

## **Delete a device**

The API is used to delete a single device for a MAC.

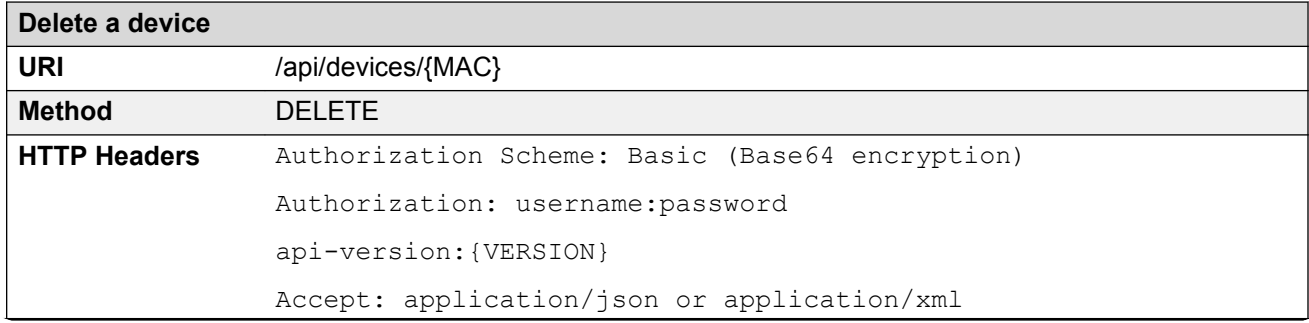

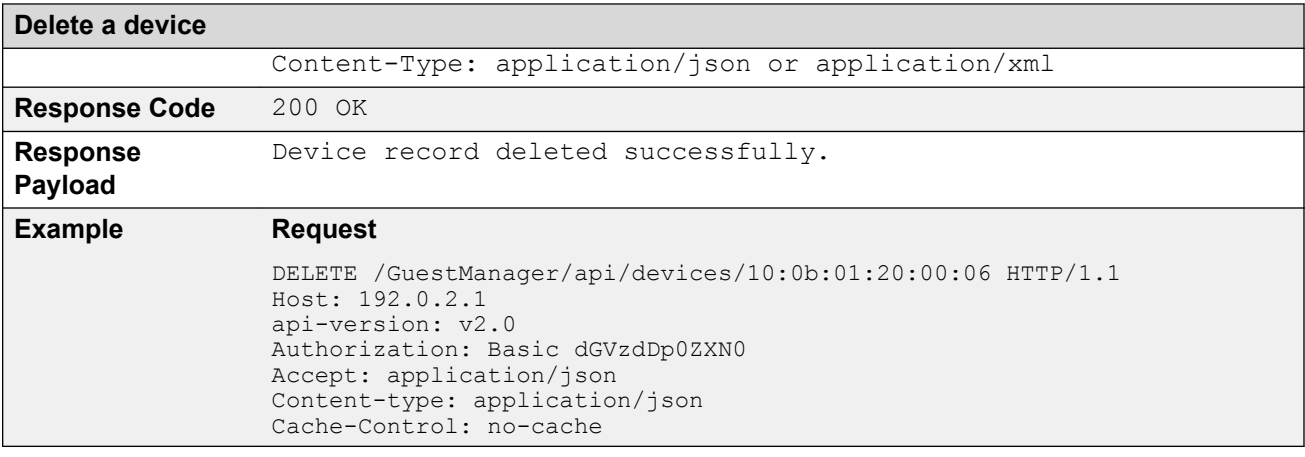

## **Error Cases**

The following table describes the error cases for deleting a device record for a MAC.

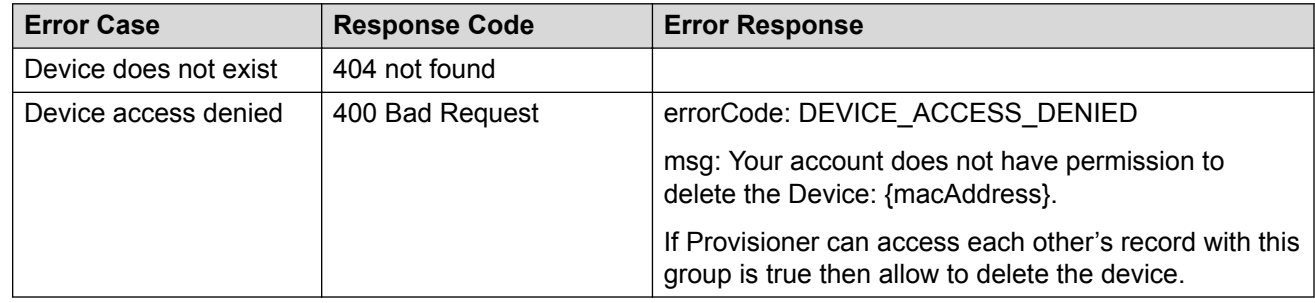

## **Device Registration REST API**

The API allows Provisioner to add devices to the Guest and IoT Manager.

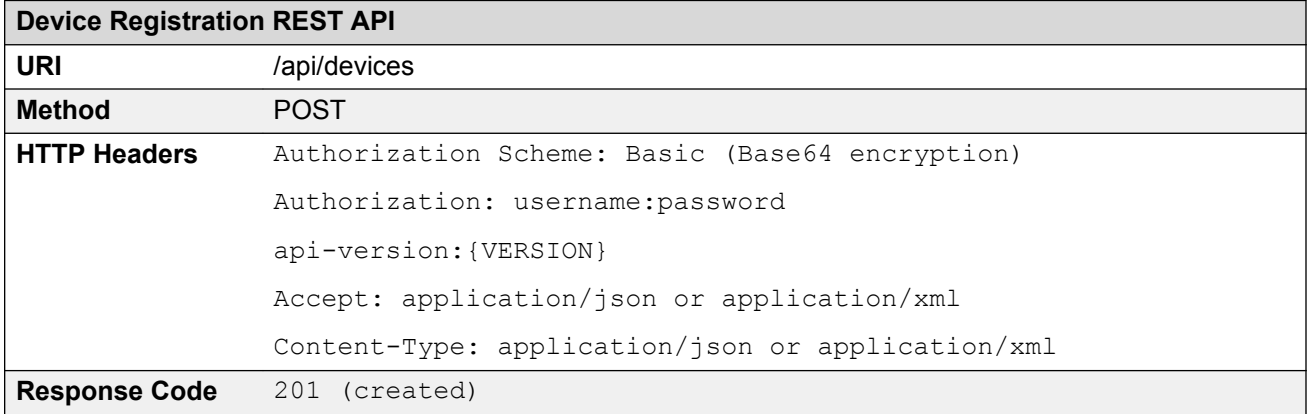

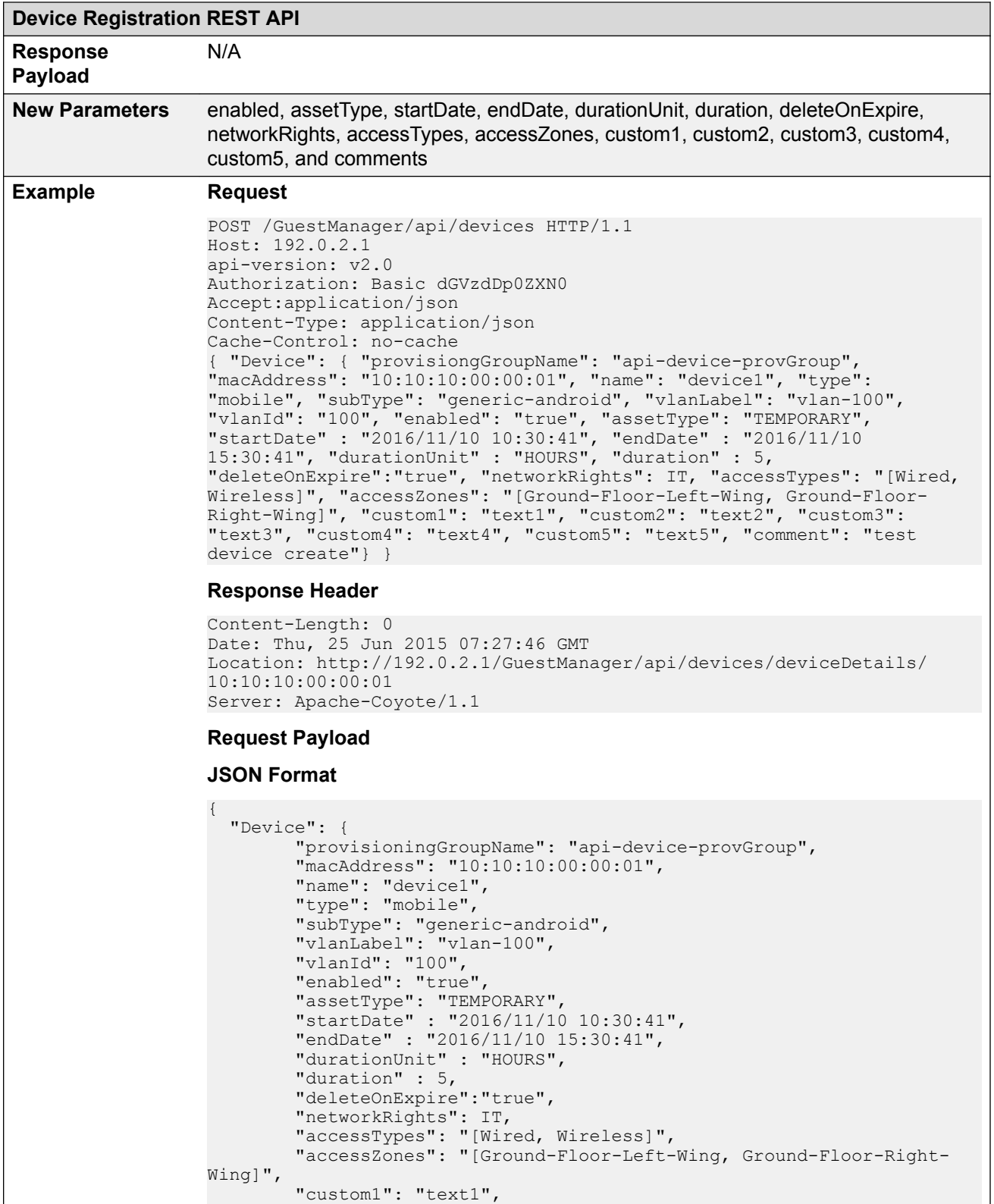

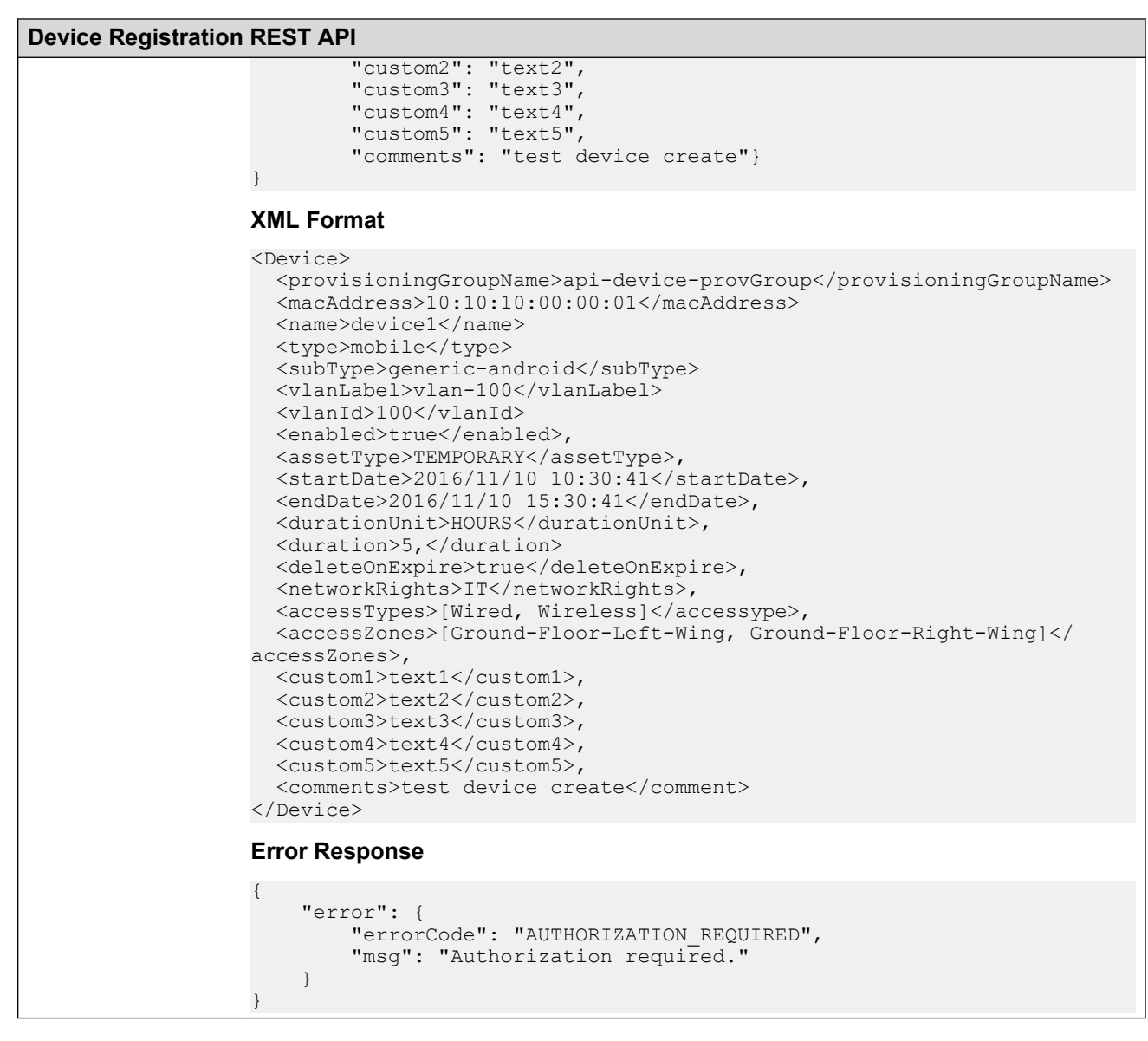

#### **Variable definition**

The following table describes the parameters for the Device registration REST API.

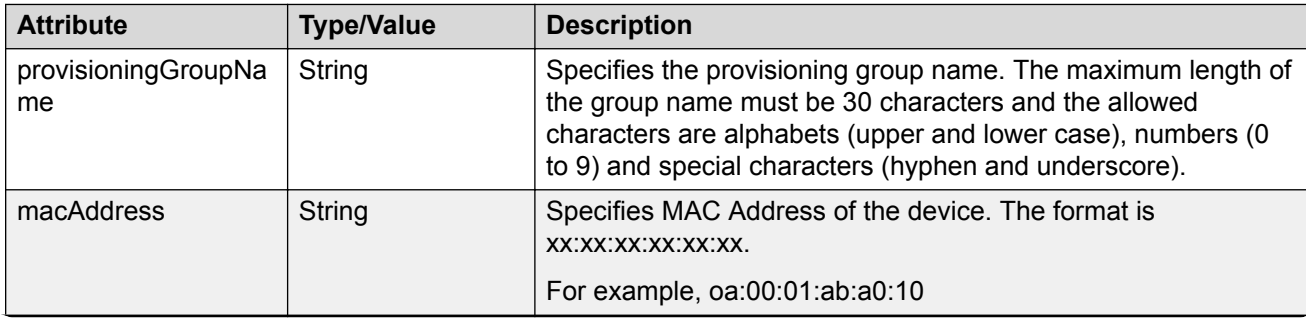

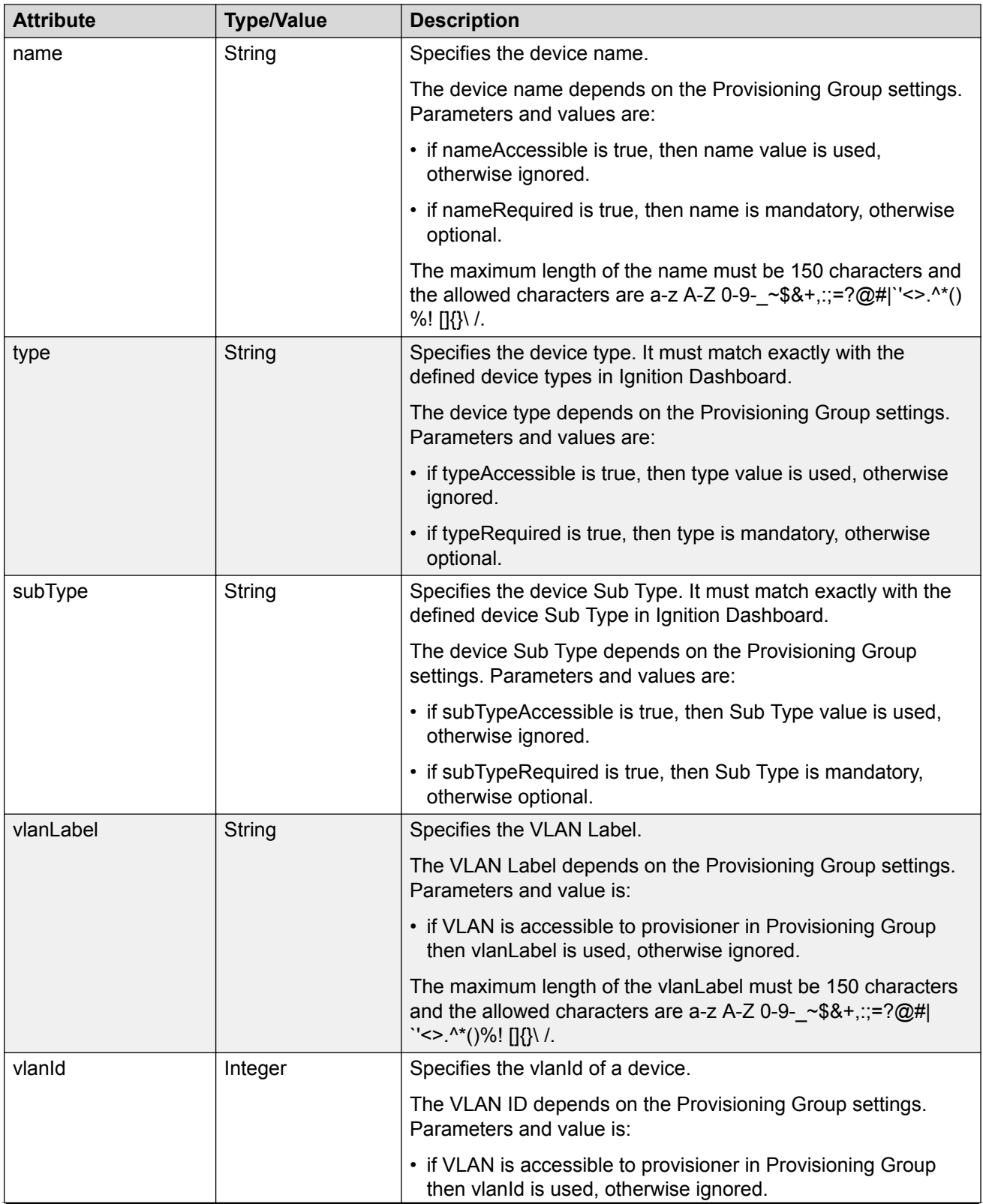

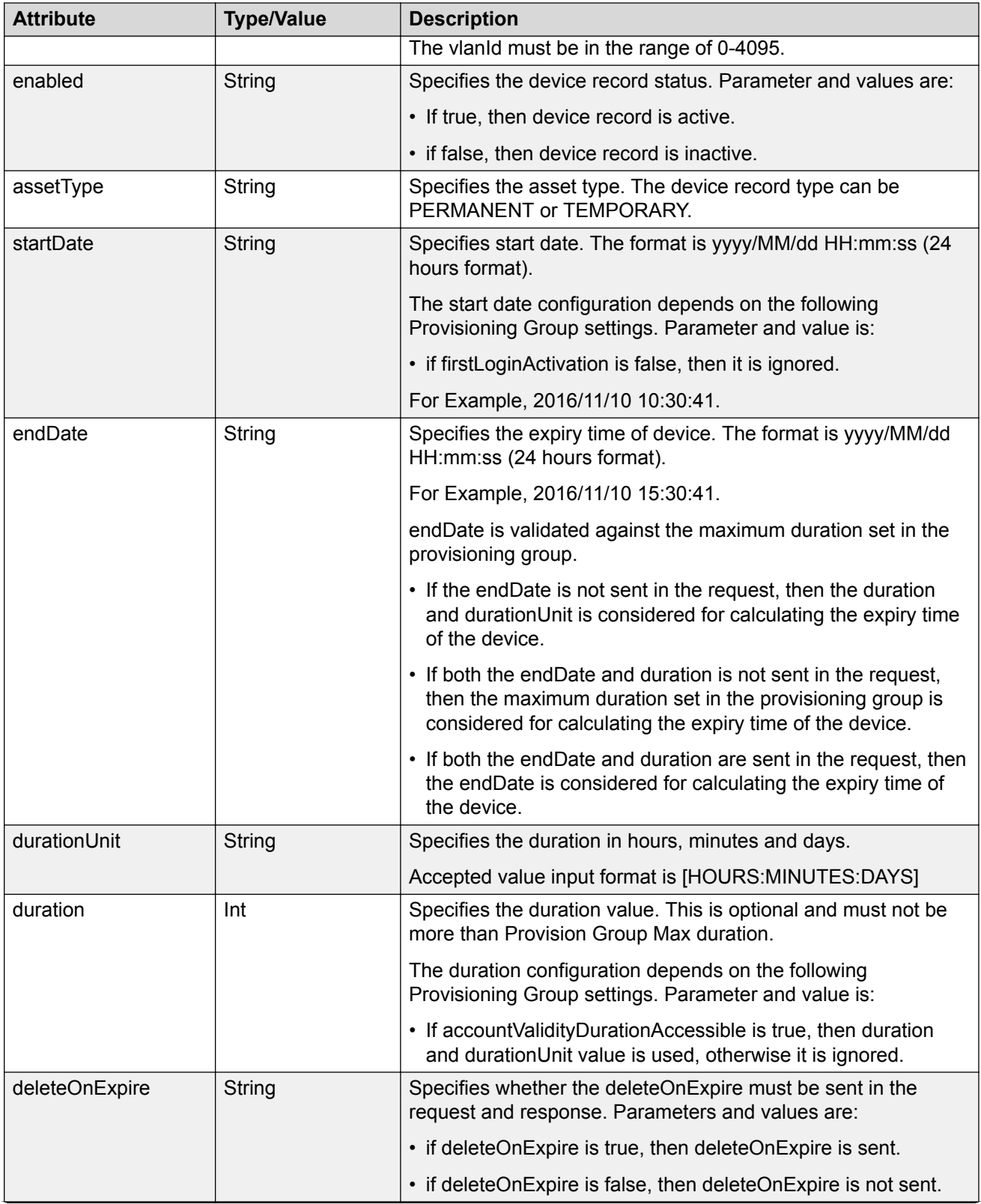

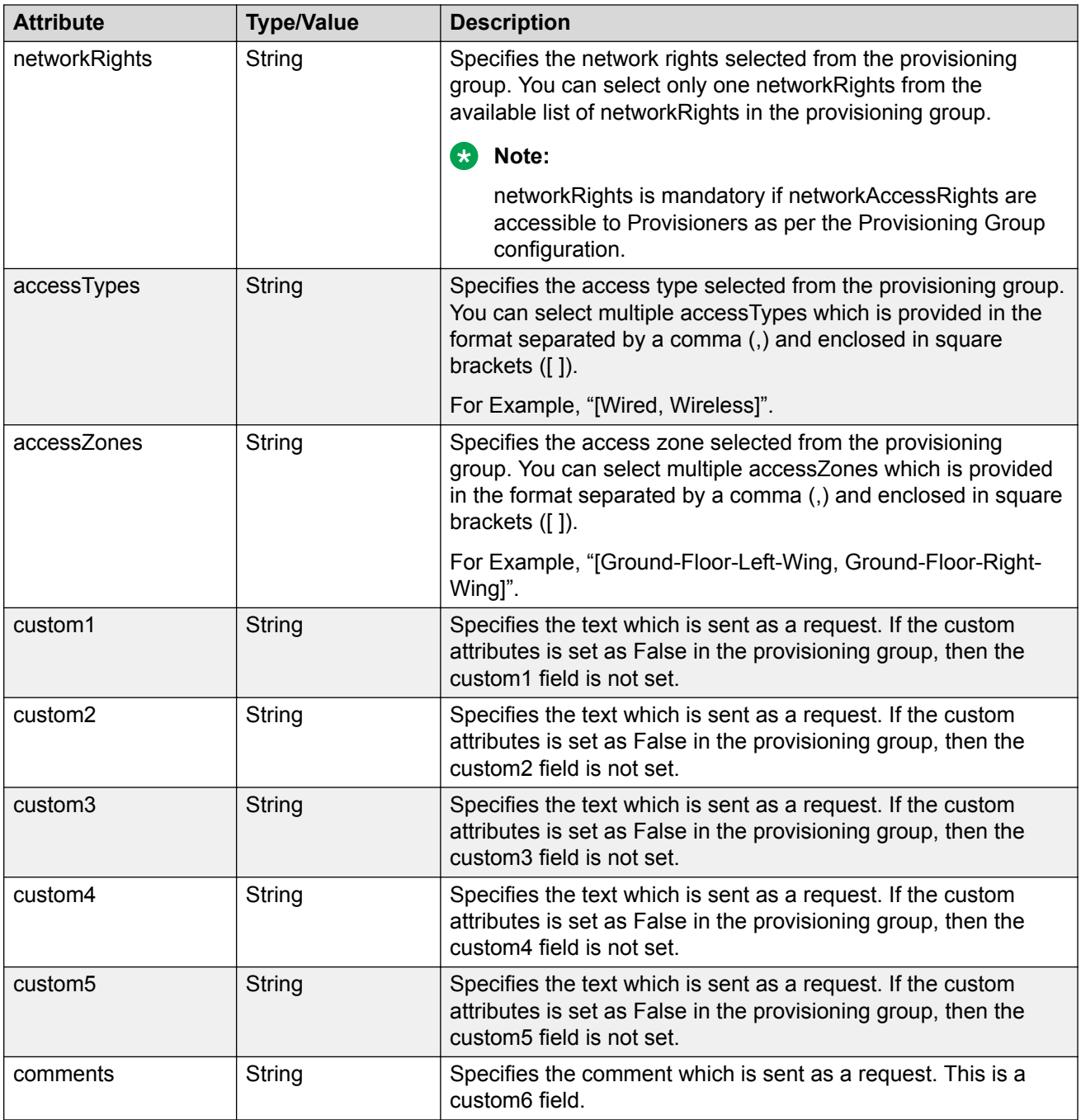

# **Deleting multiple devices**

The API is used to delete multiple devices.

#### **B** Note:

Maximum 500 devices can be sent to delete.

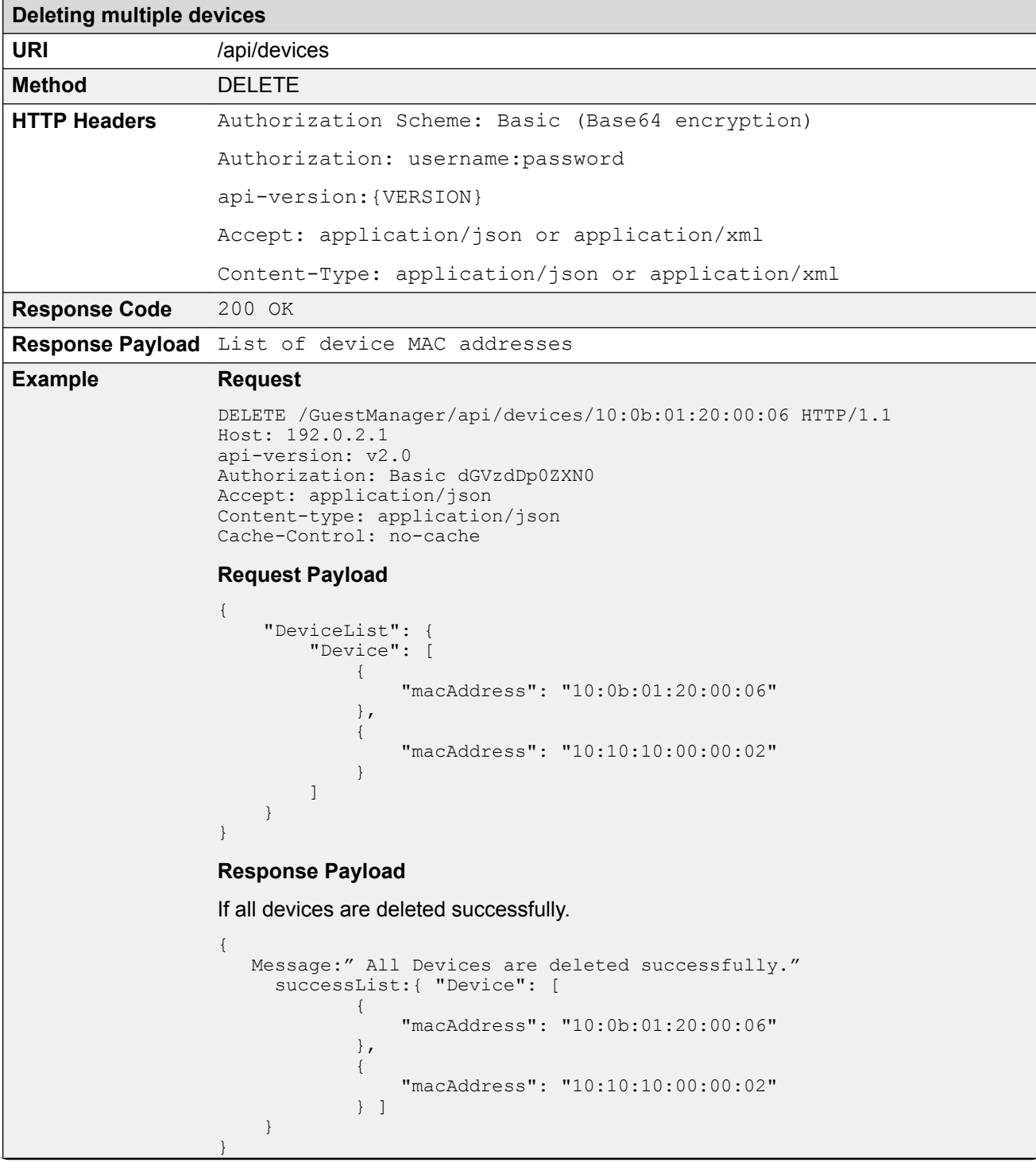

```
Deleting multiple devices
```

```
If Partial delete success
{
   Message:" Devices are deleted partially, please check the 
successList and failedList for detail"
     successList:{ "Device": [
\{ "macAddress": "10:0b:01:20:00:06"
            },
\{ "macAddress": "10:10:10:00:00:02"
            } ]
 }
    failsList:{ "Device": [
\{ "macAddress": "10:0b:01:20:00:0a",
                "reason": ERROR-RecordNotFound
            },
\{ "macAddress": "10:10:10:00:00:0b"
                "reason": ERROR-AccessDenied
            } ]
     }
}
```
# **Bulk Delete of devices for a Provisioner**

The API is used to delete all devices (bulk delete) of a provisioner.

#### **B** Note:

At a time maximum 2000 records can be deleted, if records are more than 2000 then repeat the operation.

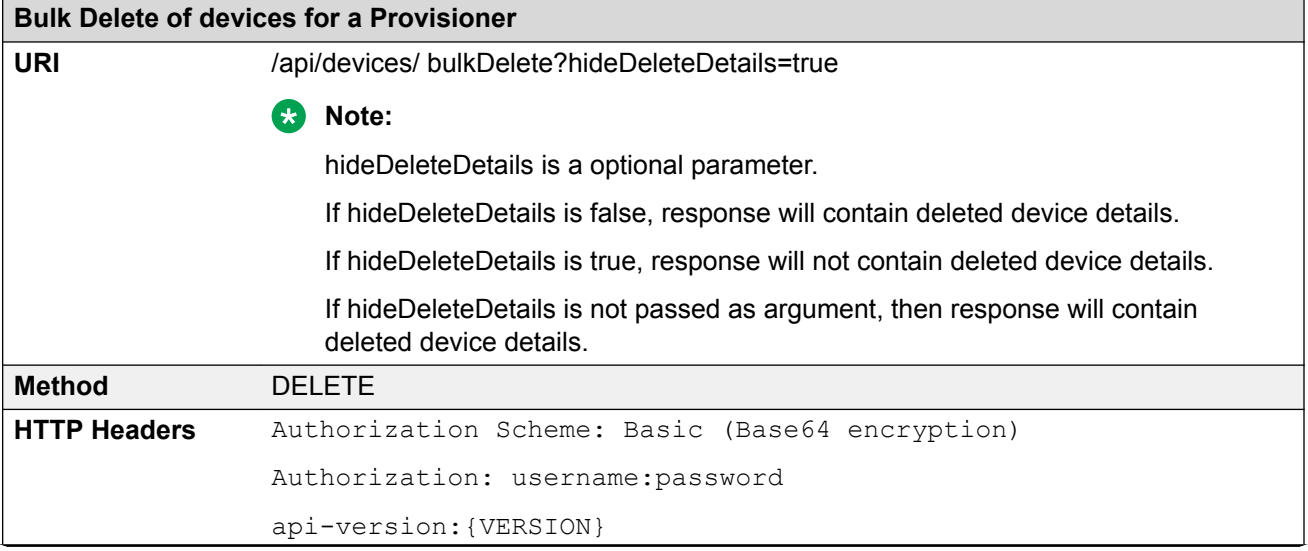

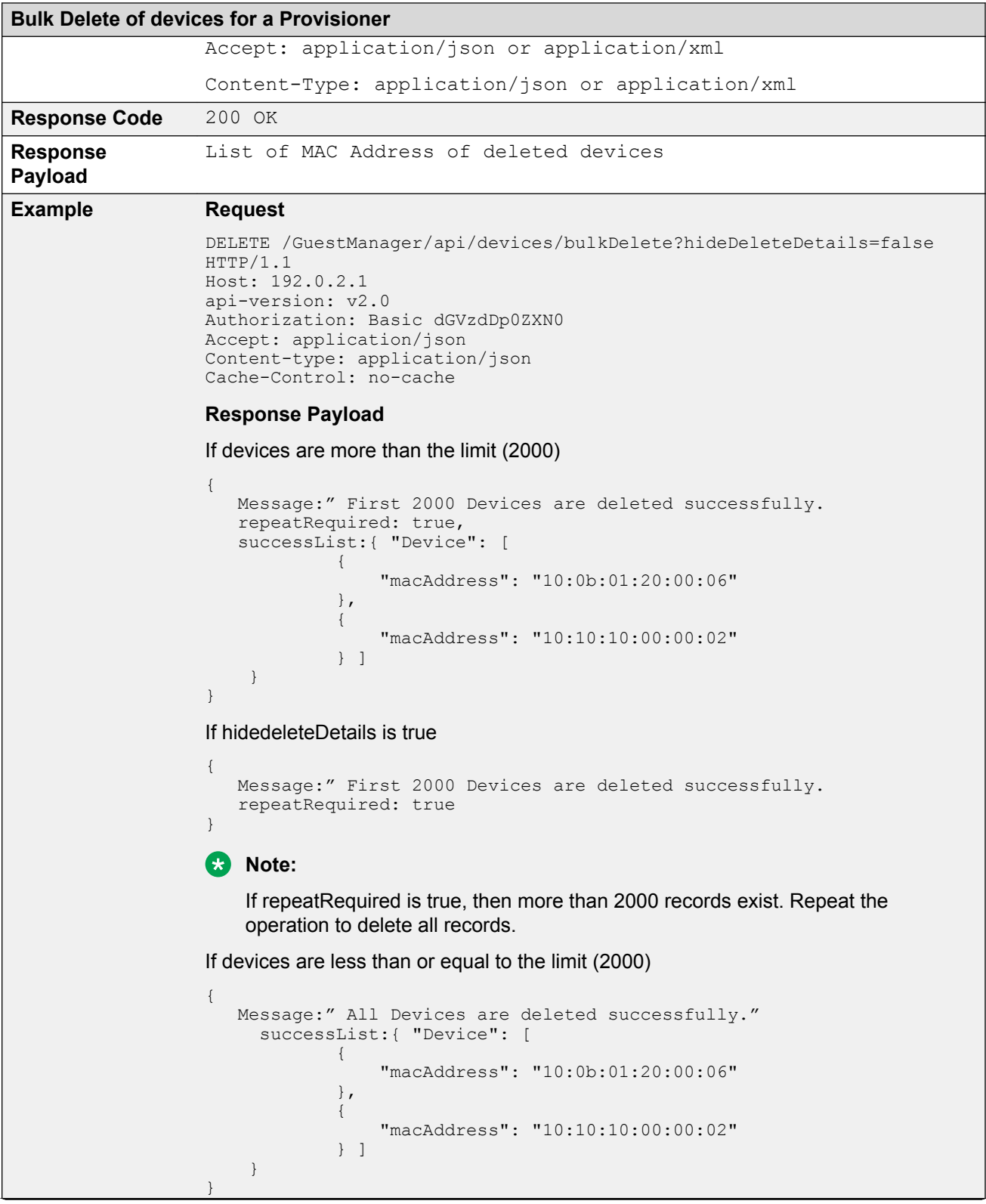

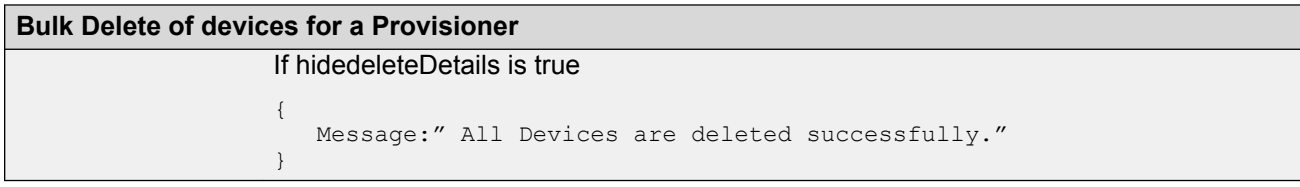

# **Fetching Device details by MAC for a Provisioner**

The API is used to query the Device details by MAC for a Provisioner.

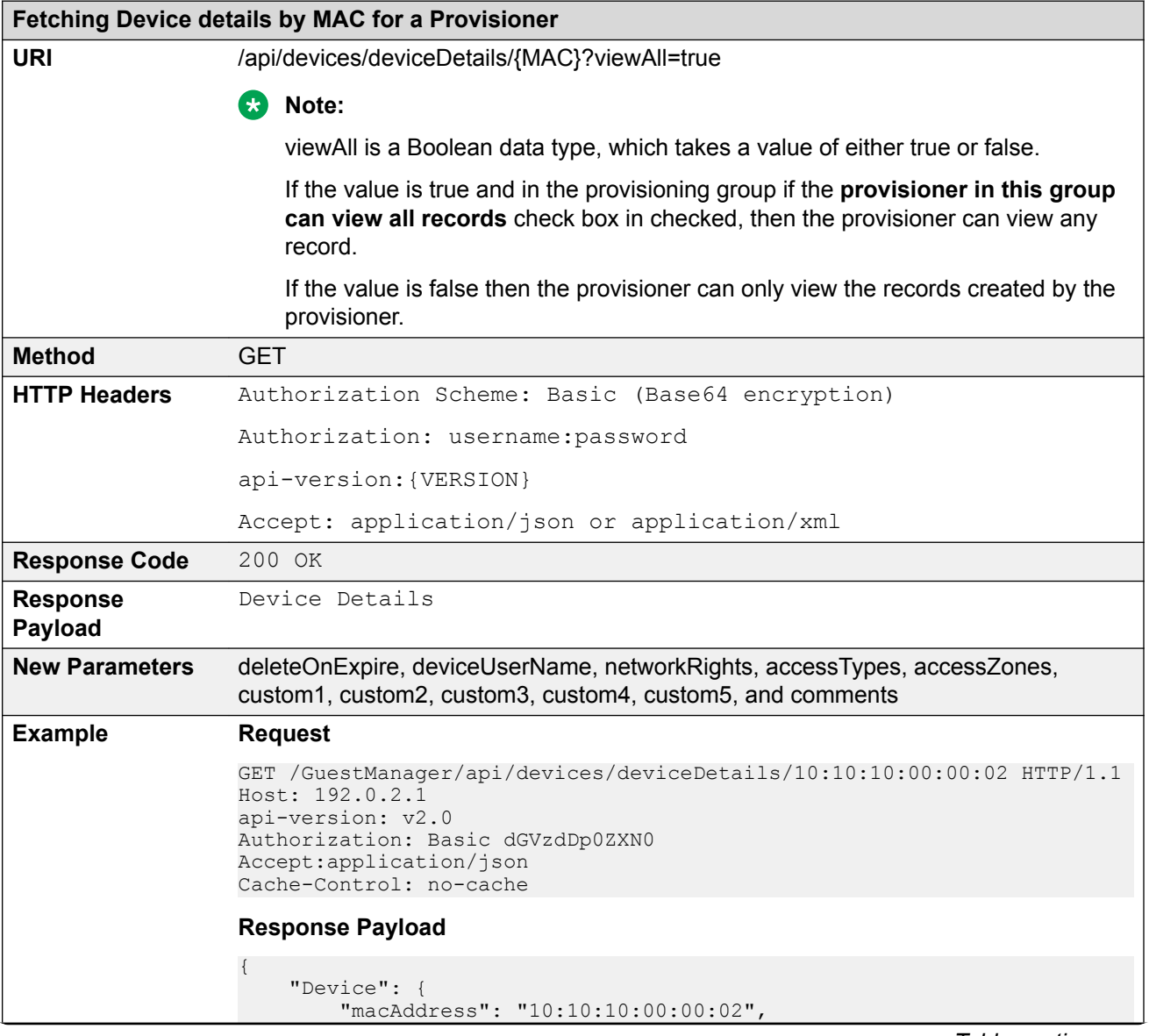

```
Fetching Device details by MAC for a Provisioner
                           "name": "device1",
                           "type": "mobile",
                           "subType": "generic-android",
                           "source": "GM-p-api-user-device",
                           "enabled": true,
                   "assetType": "PERMANENT",
                   "startDate": "2015/06/24 07:13:53 PM IST",
                           "endDate": "-",
                           "provisioningGroup": "api-device-provGroup",
                   "provisioner": "Internal/pall",
                   "vlanLabel": "vlan-100",
                           "vlanId": "100",
                           "deleteOnExpire": true,
                   "deviceUserName: "admin"
                   "networkRights": IT
                           "accessTypes": "[Wired, Wireless]"
                           "accessZones": "[Ground-Floor-Left-Wing, Ground-Floor-Right-
                  Wing]",
                   "custom1": "text1",
                   "custom2": "text2",
                   "custom3": "text3",
                          "custom2": "text2",<br>"custom3": "text3",<br>"custom4": "text4",
                           "custom5": "text5",
                          "comments": "test device create" }
                  }
```
## **Variable definition**

The following table describes the parameters for Device record details.

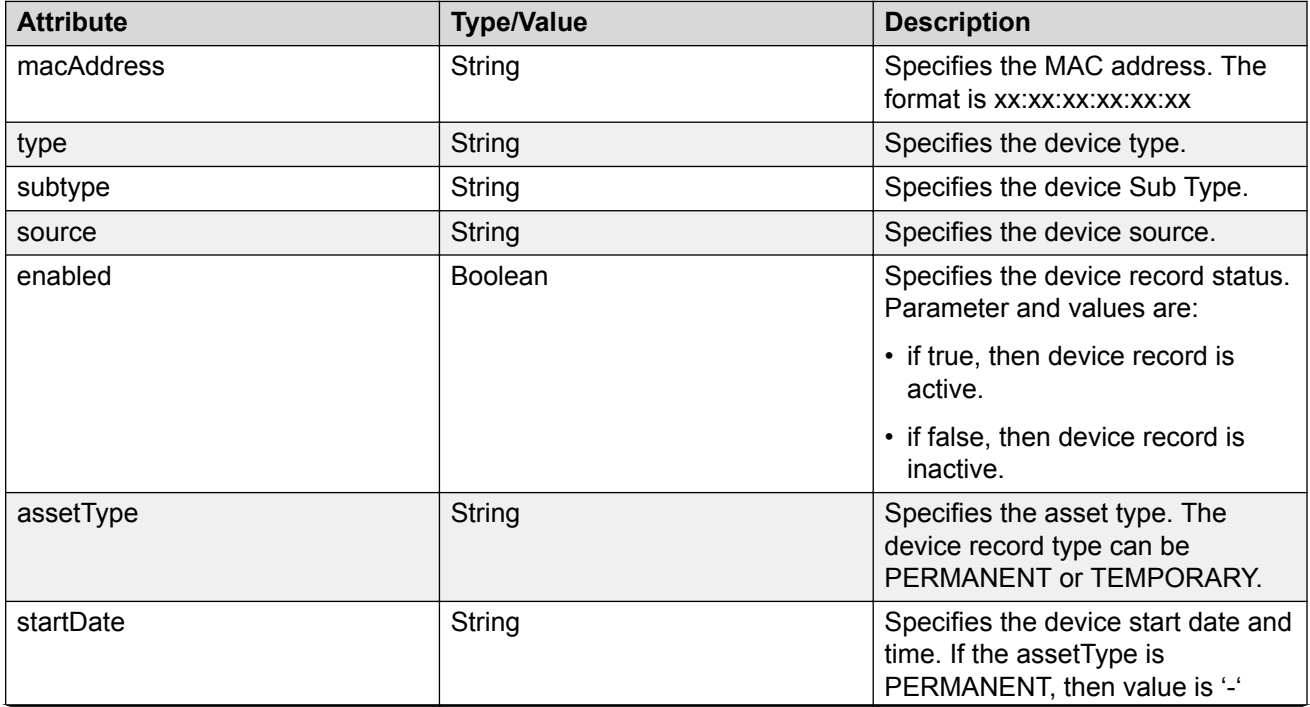

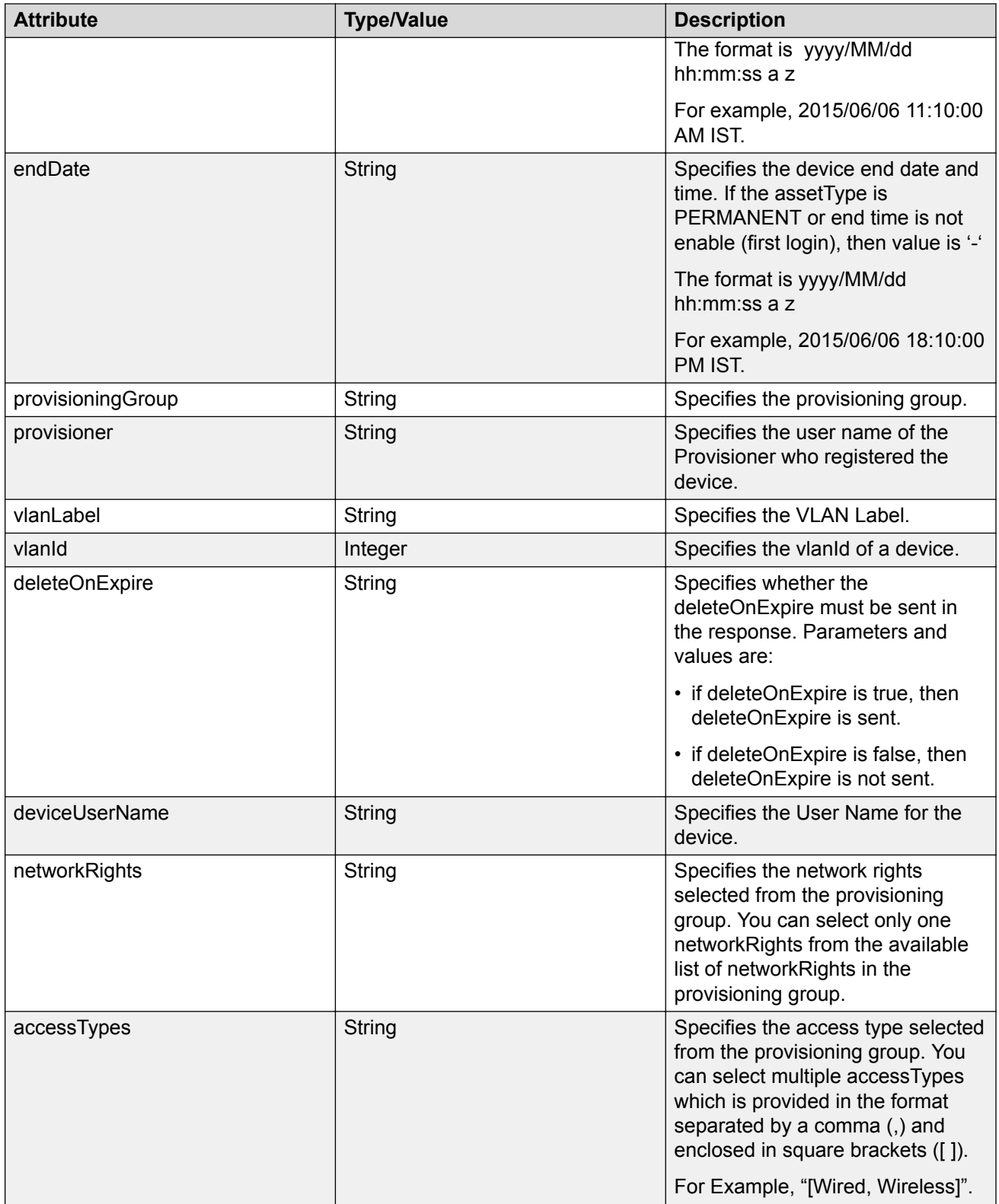

<span id="page-50-0"></span>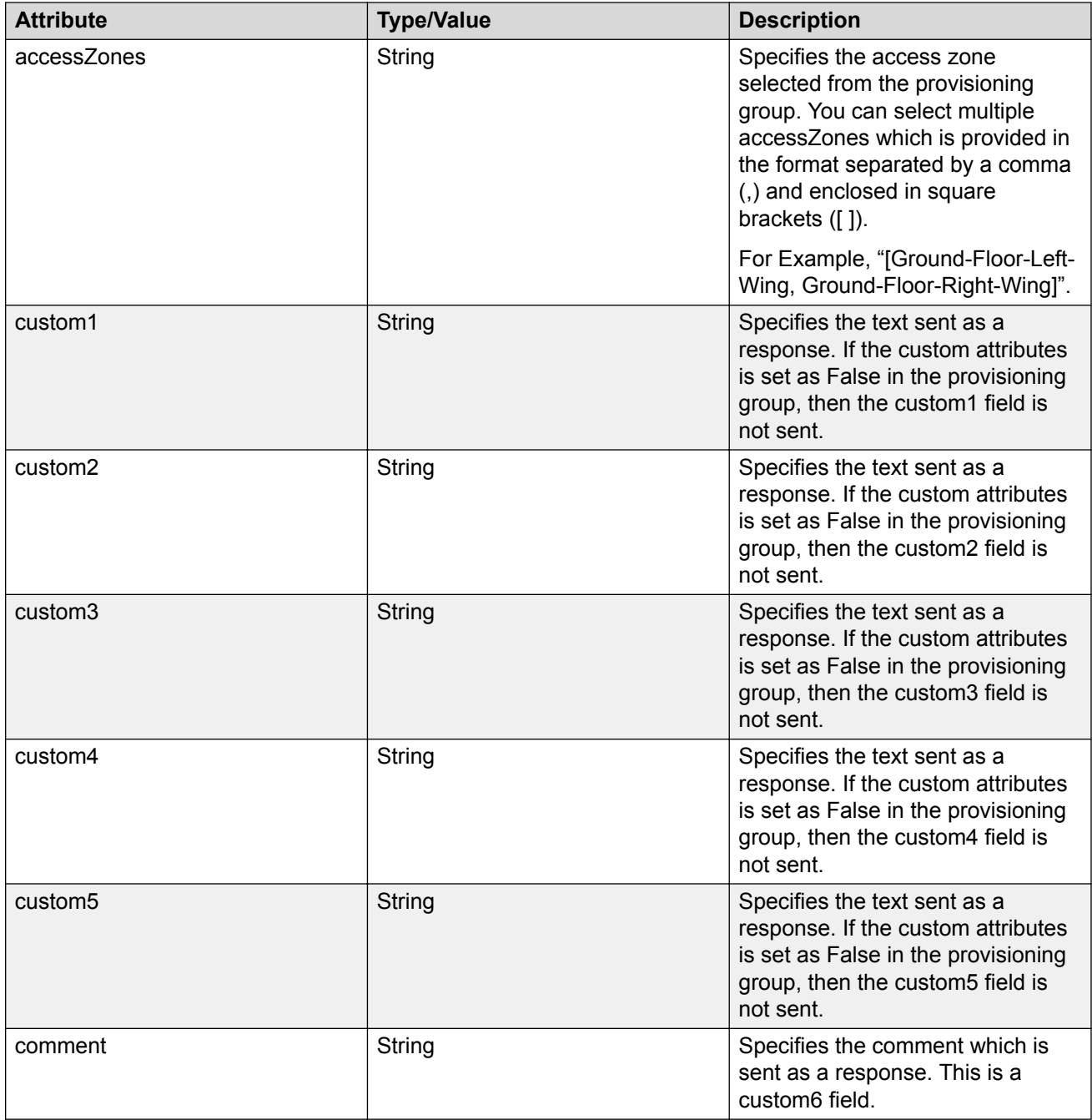

# **Fetching Devices iteratively for a Provisioner**

Follow the below procedure in sequence to fetch devices iteratively for a Provisioner.

1. Get Cursor Id. For more information, see **GET Cursor Id** on page 52.

- <span id="page-51-0"></span>2. Get next N devices. For more information, see **GET next N devices** on page 53.
- 3. Get first N devices. For more information, see **GET first N devices** on page 54.
- 4. Get last N devices. For more information, see [GET last N devices](#page-55-0) on page 56.
- 5. Get count of total available device records. For more information, see [GET count of total](#page-56-0) [available device records](#page-56-0) on page 57.
- 6. Close Cursor Id. For more information, see [Close Cursor Id](#page-57-0) on page 58.

#### **GET Cursor Id**

The GET Cursor Id is the first API call to get the paging info that contains cursorId, which is used for subsequent calls, to get the devices iteratively.

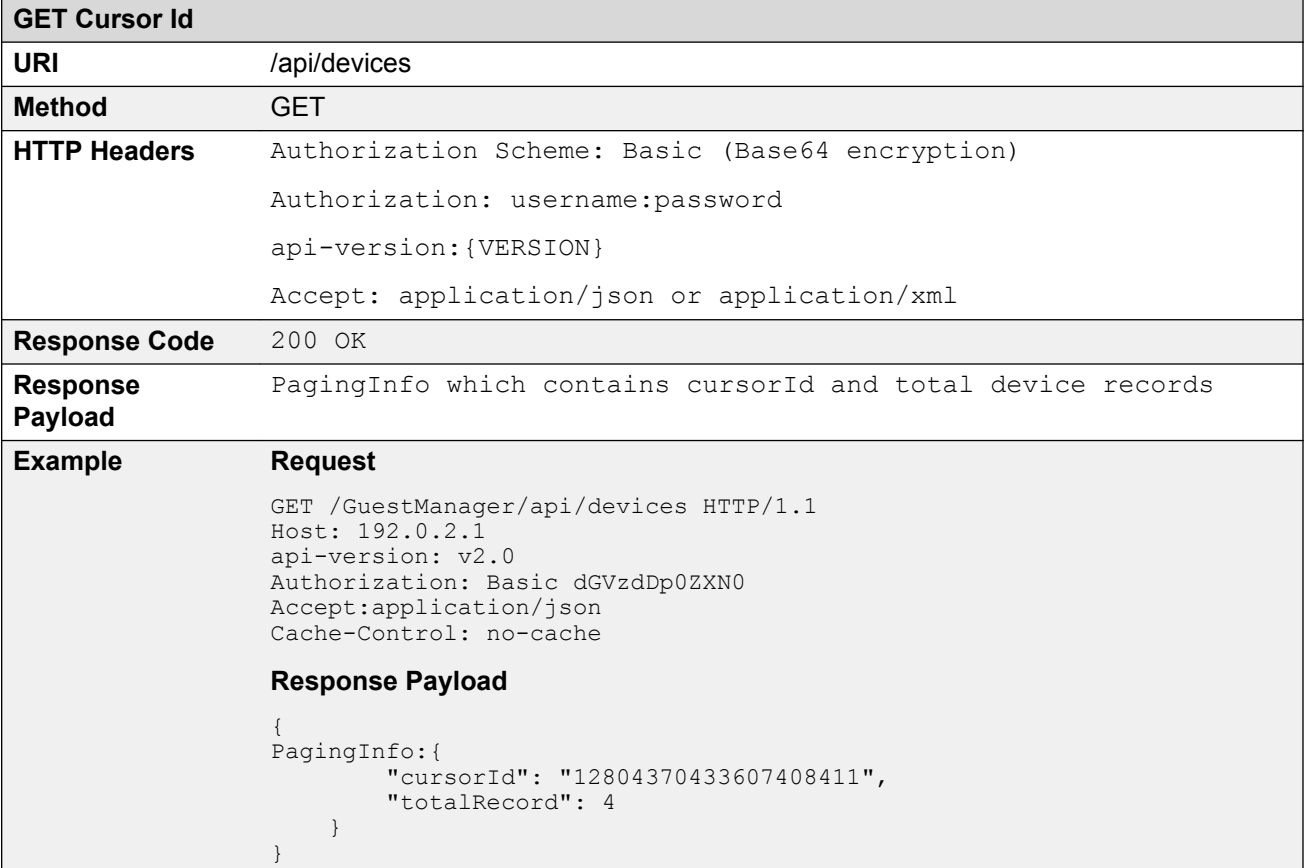

#### **Variable definition**

The following table describes the parameters of Paging Info.

<span id="page-52-0"></span>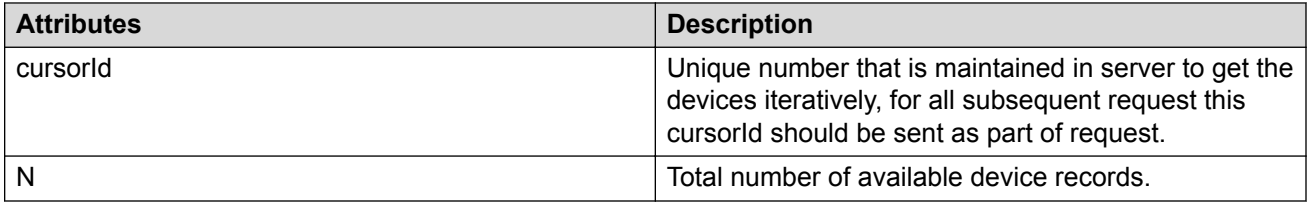

## **GET next N devices**

The GET next N devices is the API call to get the next set of N devices.

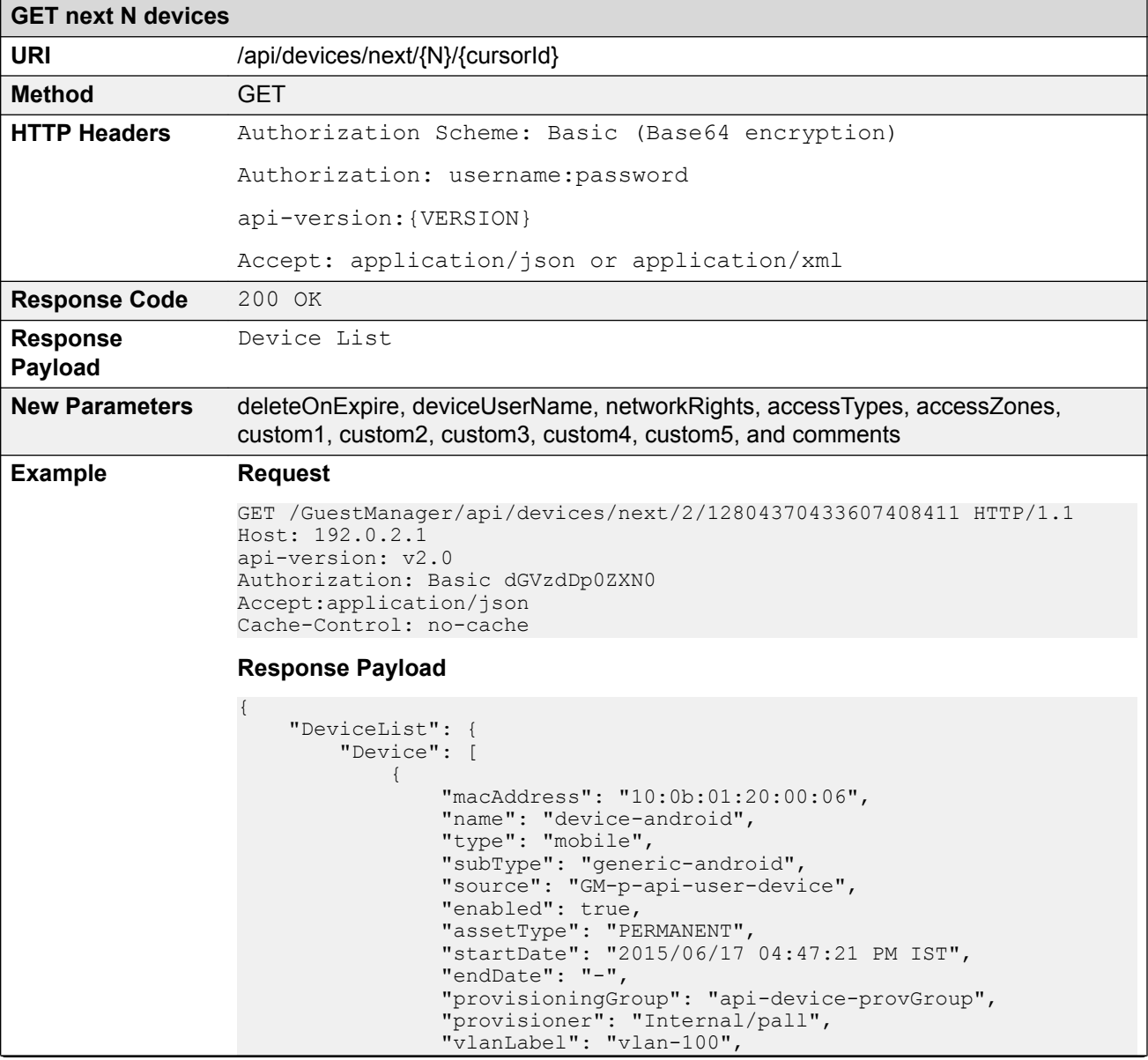

```
GET next N devices
                               "vlanId": "100",
                               "deleteOnExpire": true,
                               "deviceUserName: "admin",
                 "networkRights": IT,
                 "accessTypes": "[Wired, Wireless]",
                               "accessZones": "[Ground-Floor-Left-Wing, Ground-Floor-
                Right-Wing]",
                 "custom1": "text1",
                 "custom2": "text2",
                               "custom3": "text3",
                               "custom4": "text4",
                               "custom5": "text5",
                              "comments": "test device create" },
                \{ "macAddress": "10:10:10:00:00:02",
                              "name": "device1",
                               "type": "mobile",
                               "subType": "generic-android",
                               "source": "GM-p-api-user-device",
                               "enabled": true,
                 "assetType": "PERMANENT",
                 "startDate": "2015/06/24 07:13:53 PM IST",
                               "endDate": "-",
                               "provisioningGroup": "api-device-provGroup",
                 "provisioner": "Internal/pall"
                 "vlanLabel": "vlan-100",
                               "vlanId": "100",
                               "deleteOnExpire": true,
                               "deviceUserName: "admin",
                               "networkRights": IT,
                               "accessTypes": "[Wired, Wireless]",
                               "accessZones": "[Ground-Floor-Left-Wing, Ground-Floor-
                Right-Wing]",
                               "custom1": "text1",
                               "custom2": "text2",
                 "custom3": "text3",
                 "custom4": "text4",
                               "custom5": "text5",
                              "comments": "test device create" }
                        ]
                    }
                }
```
#### **GET first N devices**

The GET first N devices is the API call to get the first N devices.

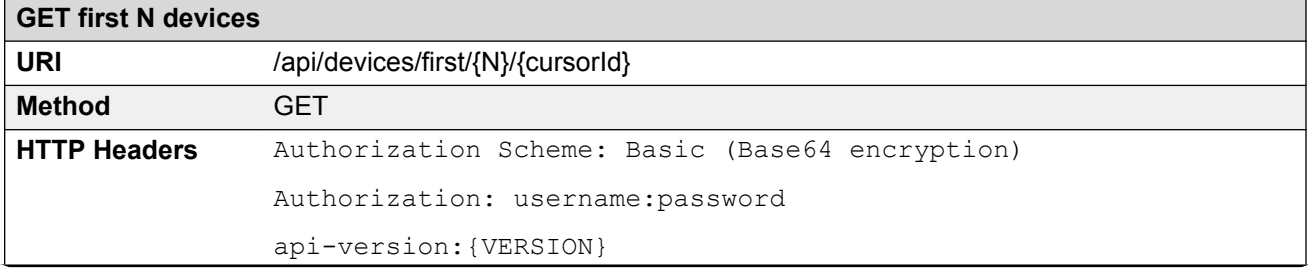

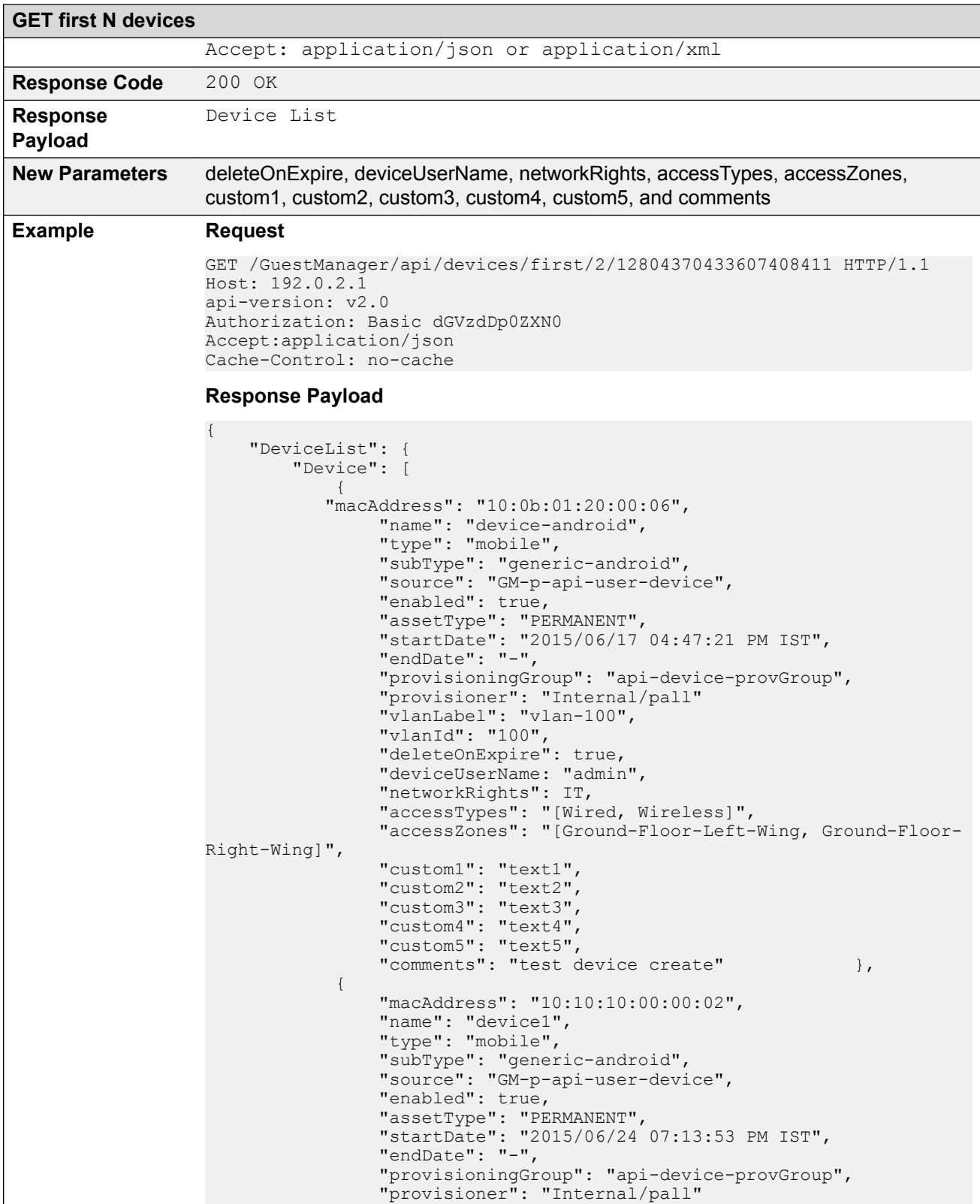

<span id="page-55-0"></span>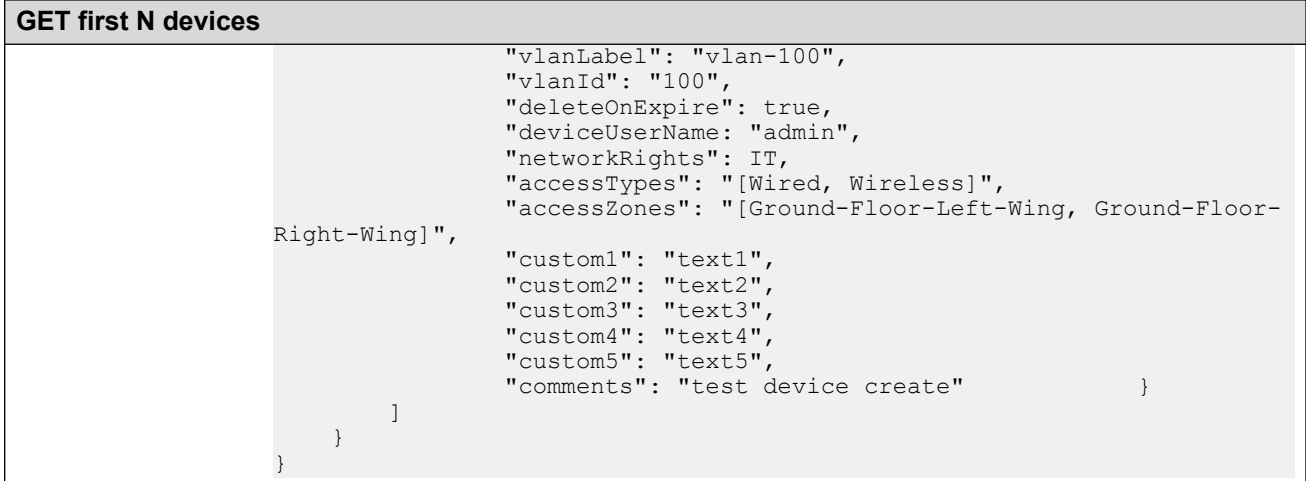

### **GET last N devices**

The GET last N devices is the API call to get the last N devices.

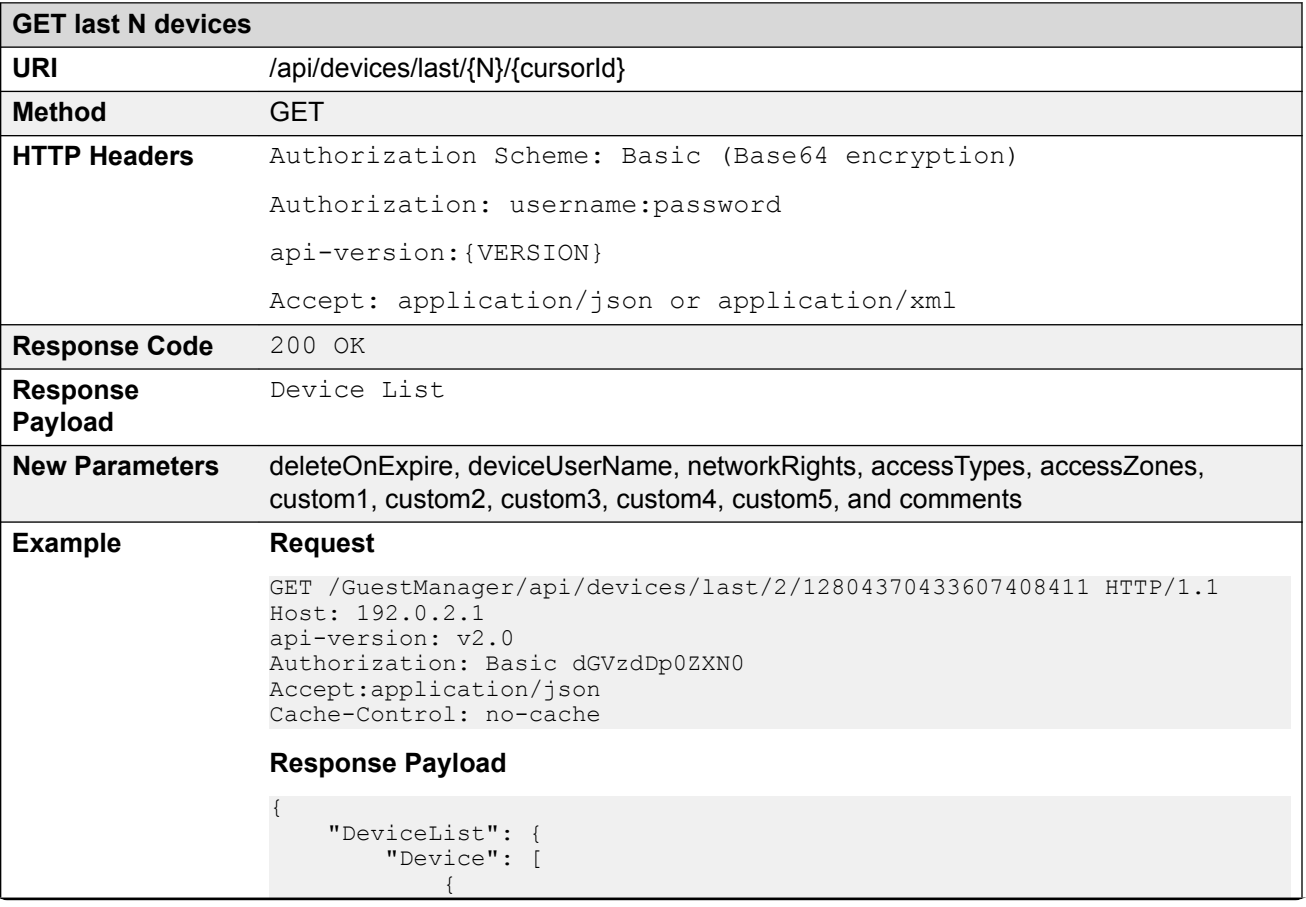

```
GET last N devices
                               "macAddress": "10:10:10:00:00:01",
                               "name": "device1",
                               "type": "mobile",
                 "subType": "generic-android",
                 "source": "GM-p-api-user-device",
                               "enabled": true,
                 "assetType": "PERMANENT",
                 "startDate": "2015/06/25 12:52:13 PM IST",
                                "endDate": "-",
                                "provisioningGroup": "api-device-provGroup",
                 "provisioner": "Internal/pall"
                 "vlanLabel": "vlan-100",
                               "vlanId": "100"
                "deleteOnExpire": true,
                 "deviceUserName: "admin",
                               "networkRights": IT,
                               "accessTypes": "[Wired, Wireless]",
                               "accessZones": "[Ground-Floor-Left-Wing, Ground-Floor-
                Right-Wing]",
                               "custom1": "text1",
                                "custom2": "text2",
                               "custom3": "text3",
                                "custom4": "text4",
                                "custom5": "text5",
                              "comments": "test device create" },
                \{ "macAddress": "10:10:10:00:00:03",
                               "name": "device1",
                                "type": "mobile",
                                "subType": "generic-android",
                               "source": "GM-p-api-user-device",
                               "enabled": true,
                                "assetType": "PERMANENT",
                                "startDate": "2015/06/24 07:46:11 PM IST",
                                "endDate": "-",
                                "provisioningGroup": "api-device-provGroup",
                               "provisioner": "Internal/pall"
                               "vlanLabel": "vlan-100",
                 "vlanId": "100",
                "deleteOnExpire": true,
                                "deviceUserName: "admin",
                                "networkRights": IT,
                                "accessTypes": "[Wired, Wireless]",
                               "accessZones": "[Ground-Floor-Left-Wing, Ground-Floor-
                Right-Wing]",
                               "custom1": "text1",
                                "custom2": "text2",
                               "custom3": "text3",
                                "custom4": "text4",
                 "custom5": "text5",
                "comments": "test device create" \} ]
                    }
                }
```
## **GET count of total available device records**

The GET count of total available device records is the API call to get the count of device records of a Provisioner.

<span id="page-57-0"></span>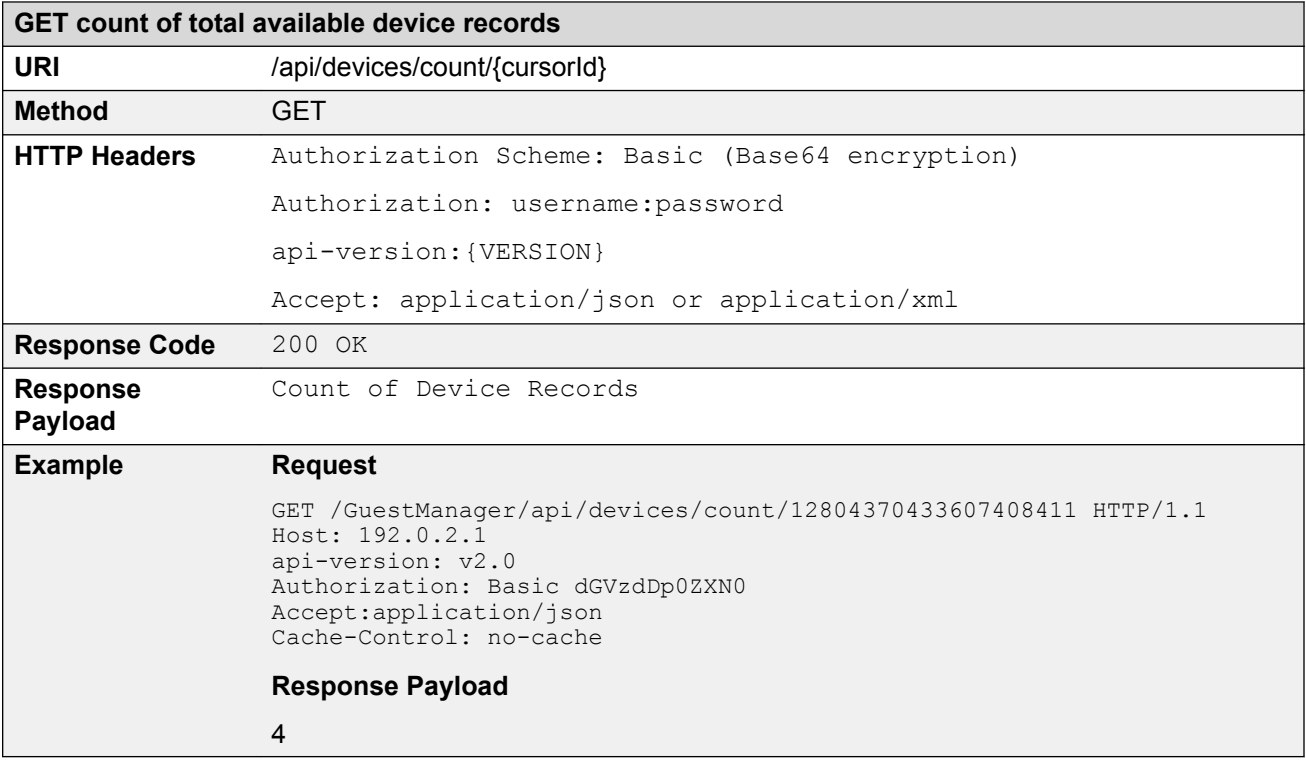

## **Close Cursor Id**

The Close Cursor Id API is used to clean up cache for this cursor id and subsequent requests in the server. After cleaning up, the Cursor Id will not be valid.

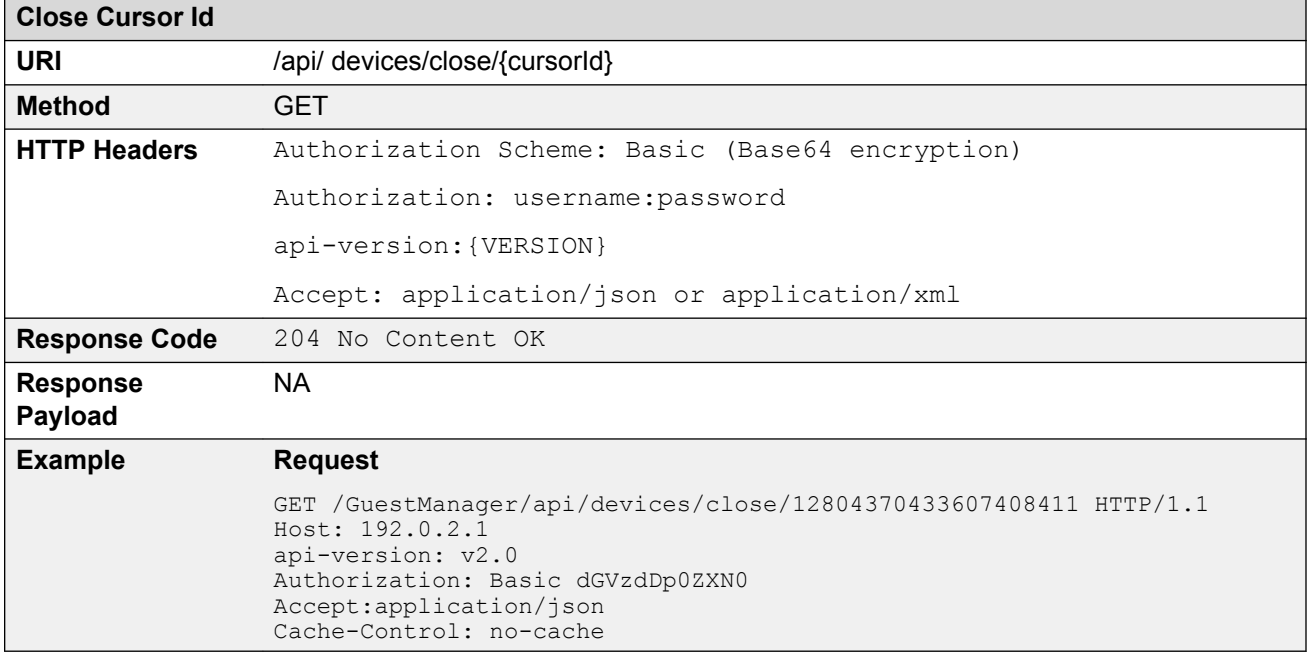

#### <span id="page-58-0"></span>**Error Cases**

The following table describes the Error cases for fetching devices iteratively for a Provisioner.

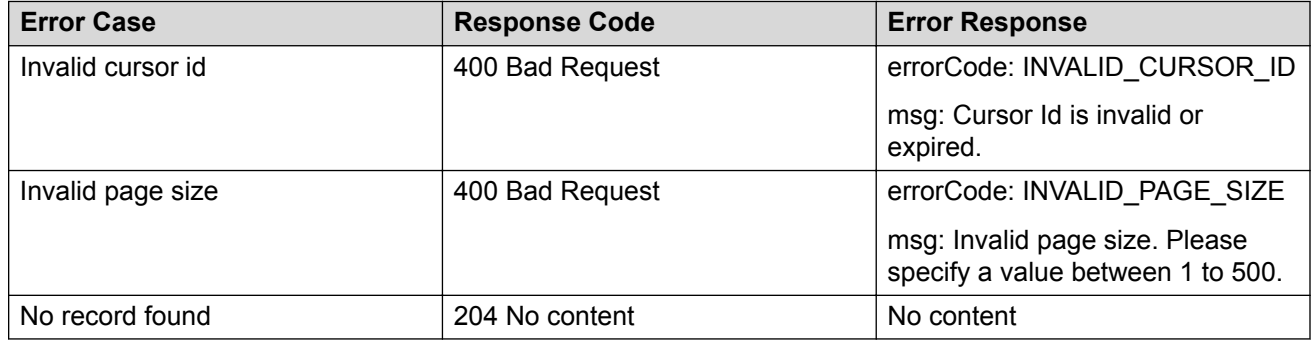

## **Fetching devices with filter**

The API is used to fetch devices with filter iteratively.

**Get cursor Id** is the first API call to specify filter criteria and get the paging information that has cursor Id that are used in subsequent calls to get the devices iteratively.

The other API calls, **Get Next N devices**, **Get first N devices**, **Get last N devices**, **Get count of total available devices**, and **Close cursor Id** are same as in *Fetching Devices iteratively for a* **Provisioner section. For more information, see <b>Fetching Devices iteratively for a Provisioner** on page 51.

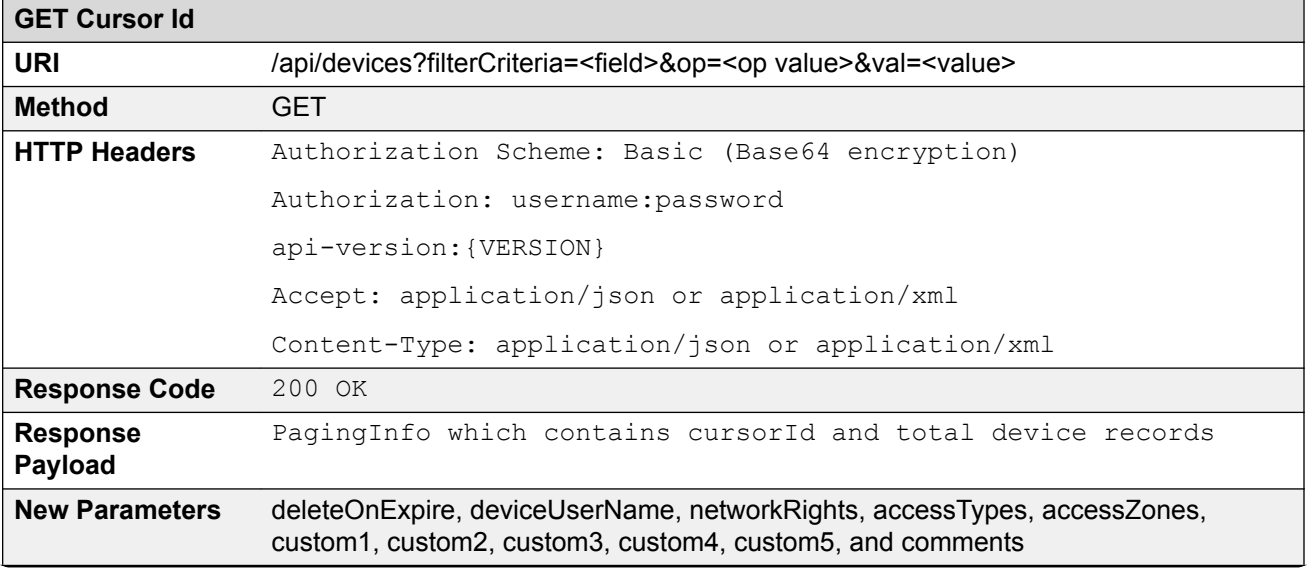

```
GET Cursor Id
Example Request
                  GET /GuestManager/api/devices?
                  filterCriteria=name&op=startWith&val=device HTTP/1.1
                  Host: 192.0.2.1
                  api-version: v2.0
                  Authorization: Basic dGVzdDp0ZXN0
                  Accept: application/json
                  Content-Type:application/json
                  Response Payload
                  GET Cursor Id
                  {
                   "PagingInfo": {
                   "cursorId": "16769248859629549495",
                       "totalRecord": 11
                     }
                  }
                  GET next N devices
                  URL: https://GuestManager/api/devices/next/2/16769248859629549495
                  {
                     "DeviceList": {
                       "Device": [
                         {
                           "macAddress": "11:11:11:11:11:12",
                           "name": "Test1",
                           "type": "mobile",
                           "subType": "generic-android",
                           "source": "GM-default",
                           "enabled": true,
                   "assetType": "PERMANENT",
                   "startDate": "2015/11/09 09:24:45 AM GMT",
                   "endDate": "-",
                           "provisioningGroup": "default",
                           "provisioner": "Internal/as"
                           "vlanLabel": "vlan-100",
                           "vlanId": "100",
                   "deleteOnExpire": true,
                   "deviceUserName: "admin",
                           "networkRights": IT,
                           "accessTypes": "[Wired, Wireless]",
                           "accessZones": "[Ground-Floor-Left-Wing, Ground-Floor-Right-
                  Wing]",
                           "custom1": "text1", 
                           "custom2": "text2", 
                           "custom3": "text3", 
                           "custom4": "text4", 
                   "custom5": "text5", 
                   "comments": "test device create"
                         },
                  \left\{ \begin{array}{c} \end{array} \right. "macAddress": "11:11:11:11:11:13",
                           "name": "Test2",
                           "type": "mobile",
                   "subType": "generic-android",
                   "source": "GM-default",
                           "enabled": true,
```
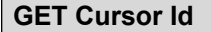

```
 "assetType": "TEMPORARY",
         "startDate": "2015/10/13 02:22:31 PM GMT",
         "endDate": "2015/10/13 10:22:31 PM GMT",
         "provisioningGroup": "default",
         "provisioner": "Internal/as"
         "vlanLabel": "vlan-100",
         "vlanId": "100",
         "deleteOnExpire": true,
         "deviceUserName: "admin",
         "networkRights": IT,
 "accessTypes": "[Wired, Wireless]",
 "accessZones": "[Ground-Floor-Left-Wing, Ground-Floor-Right-
Wing]",
 "custom1": "text1", 
 "custom2": "text2", 
         "custom3": "text3", 
         "custom4": "text4", 
         "custom5": "text5", 
         "comments": "test device create"
 }
    ]
  }
}
```
#### **GET first N devices**

URL: https://GuestManager/api/devices/first/2/16769248859629549495

```
{
   "DeviceList": {
     "Device": [
        {
          "macAddress": "22:22:22:22:22:22",
          "name": "Test3",
          "type": "FA client",
          "subType": "ONA-SDN",
          "source": "GM-default",
          "enabled": true,
 "assetType": "TEMPORARY",
 "startDate": "2015/10/12 06:48:05 AM GMT",
 "endDate": "2015/10/12 02:48:05 PM GMT",
          "provisioningGroup": "default",
          "provisioner": "Internal/as"
          "vlanLabel": "vlan-100",
          "vlanId": "100",
          "deleteOnExpire": true,
          "deviceUserName: "admin",
          "networkRights": IT,
          "accessTypes": "[Wired, Wireless]",
          "accessZones": "[Ground-Floor-Left-Wing, Ground-Floor-Right-
Wing]",
         "custom1": "text1",
          "custom2": "text2", 
          "custom3": "text3", 
          "custom4": "text4", 
          "custom5": "text5", 
          "comments": "test device create"
\}, \}, \}, \}, \}, \}, \}, \}, \}, \}, \}, \}, \}, \}, \}, \}, \}, \}, \}, \}, \}, \}, \}, \}, \}, \}, \}, \}, \}, \}, \}, \}, \}, \}, \}, \}, \},
        {
          "macAddress": "33:33:33:33:33:33",
          "name": "Test4",
          "type": "voip phone",
```

```
GET Cursor Id
                               "subType": "ONA-SDN",
                               "source": "GM-default",
                               "enabled": true,
                      "assetType": "TEMPORARY",
                      "startDate": "2015/10/11 10:00:54 AM GMT",
                               "endDate": "2015/10/11 06:00:54 PM GMT",
                               "provisioningGroup": "default",
                               "provisioner": "Internal/as"
                               "vlanLabel": "vlan-100",
                               "vlanId": "100",
                               "deleteOnExpire": true,
                               "deviceUserName: "admin",
                               "networkRights": IT,
                               "accessTypes": "[Wired, Wireless]",
                               "accessZones": "[Ground-Floor-Left-Wing, Ground-Floor-Right-
                     Wing]",
                               "custom1": "text1", 
                               "custom2": "text2", 
                               "custom3": "text3", 
                               "custom4": "text4", 
                               "custom5": "text5", 
                               "comments": "test device create"
                     because the contract of the state of the state of the state of the state of the state of the state of the state of the state of the state of the state of the state of the state of the state of the state of the state of t
                          ]
                        }
                     }
                     GET last N devices
                     URL: https://GuestManager/api/devices/last/2/16769248859629549495
                     {
                        "DeviceList": {
                          "Device": [
                             {
                               "macAddress": "00:0a:95:9d:68:45",
                               "name": "Test5",
                               "type": "Mobile",
                               "subType": "generic-android",
                      "source": "GM-default",
                      "enabled": true,
                               "assetType": "TEMPORARY",
                               "startDate": "First Login Pending",
                               "endDate": "-",
                               "provisioningGroup": "karthik_group",
                      "provisioner": "Internal/as",
                      "vlanLabel": "vlan-100",
                               "vlanId": "100",
                               "deleteOnExpire": true,
                               "deviceUserName: "admin",
                      "networkRights": IT,
                      "accessTypes": "[Wired, Wireless]",
                               "accessZones": "[Ground-Floor-Left-Wing, Ground-Floor-Right-
                     Wing]",
                               "custom1": "text1", 
                               "custom2": "text2", 
                               "custom3": "text3", 
                               "custom4": "text4", 
                               "custom5": "text5", 
                               "comments": "test device create"
                                         },
```
 $\left\{ \begin{array}{c} \end{array} \right.$ 

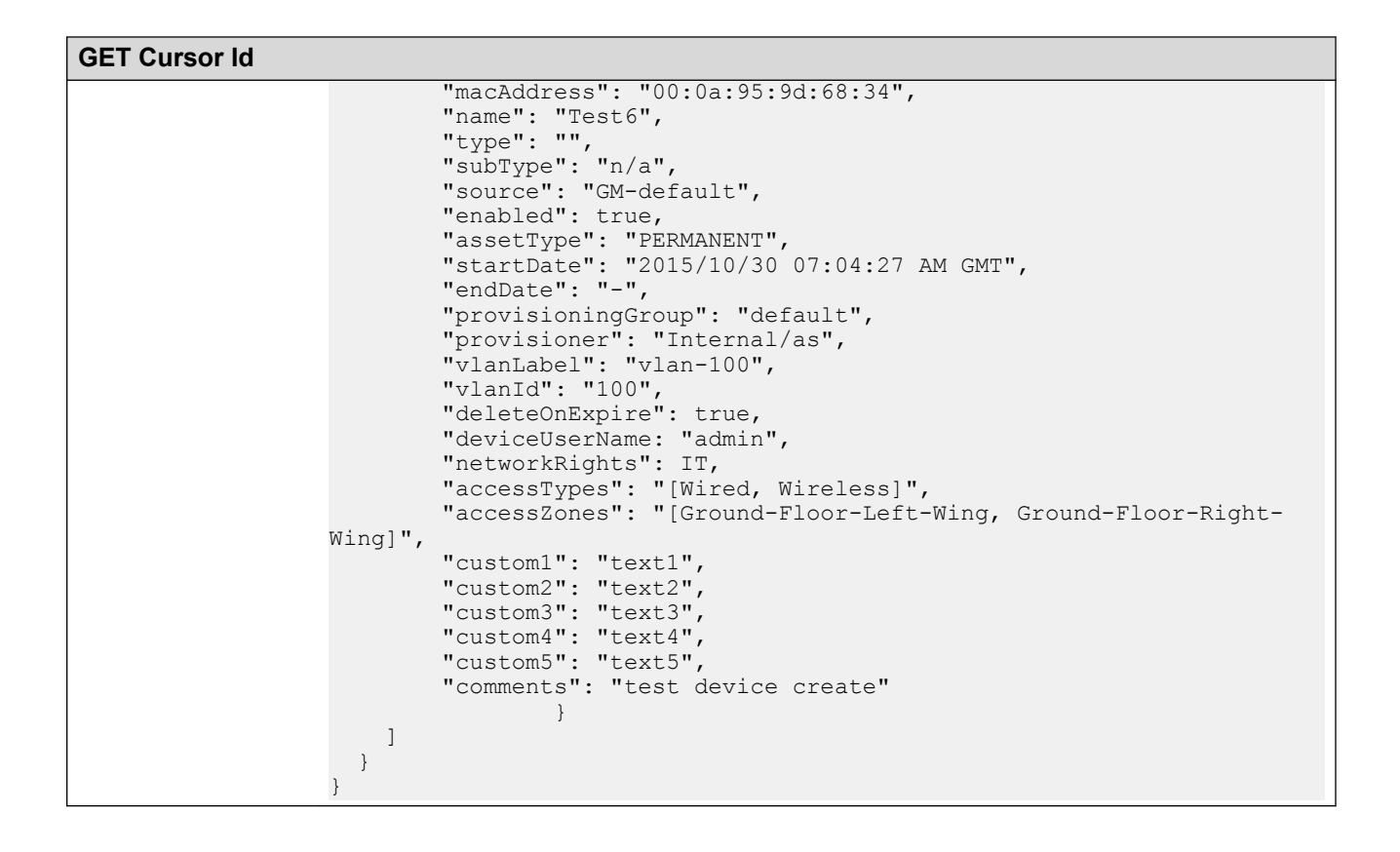

#### **Filter details for a device**

The following table describes the filter details for a device

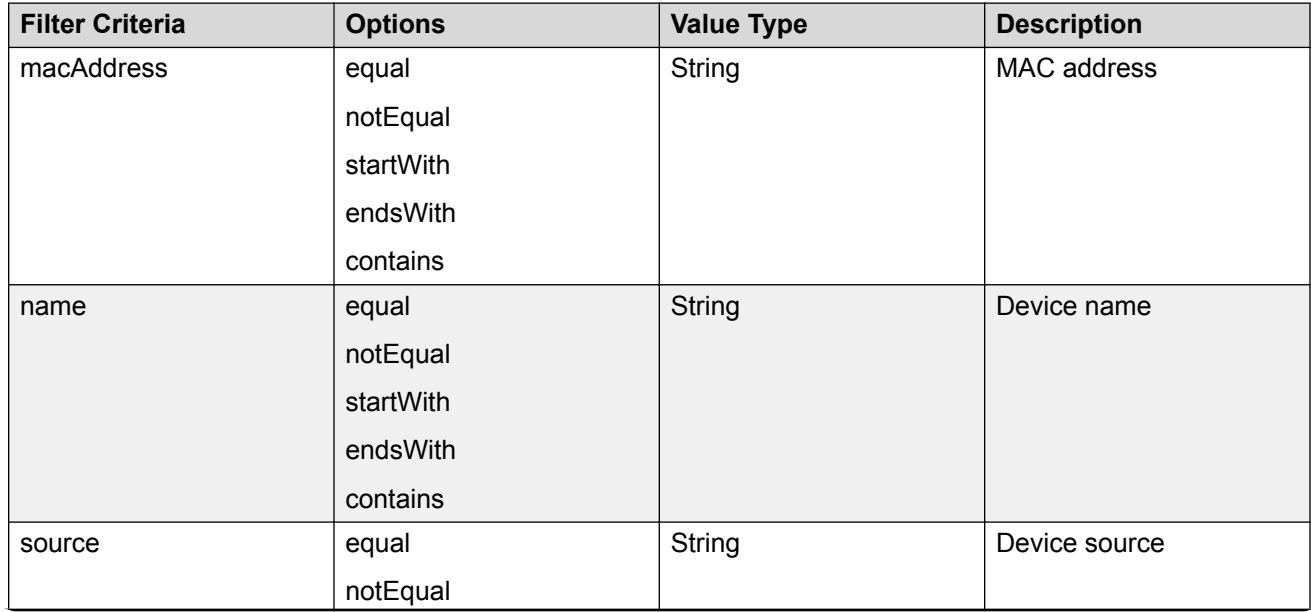

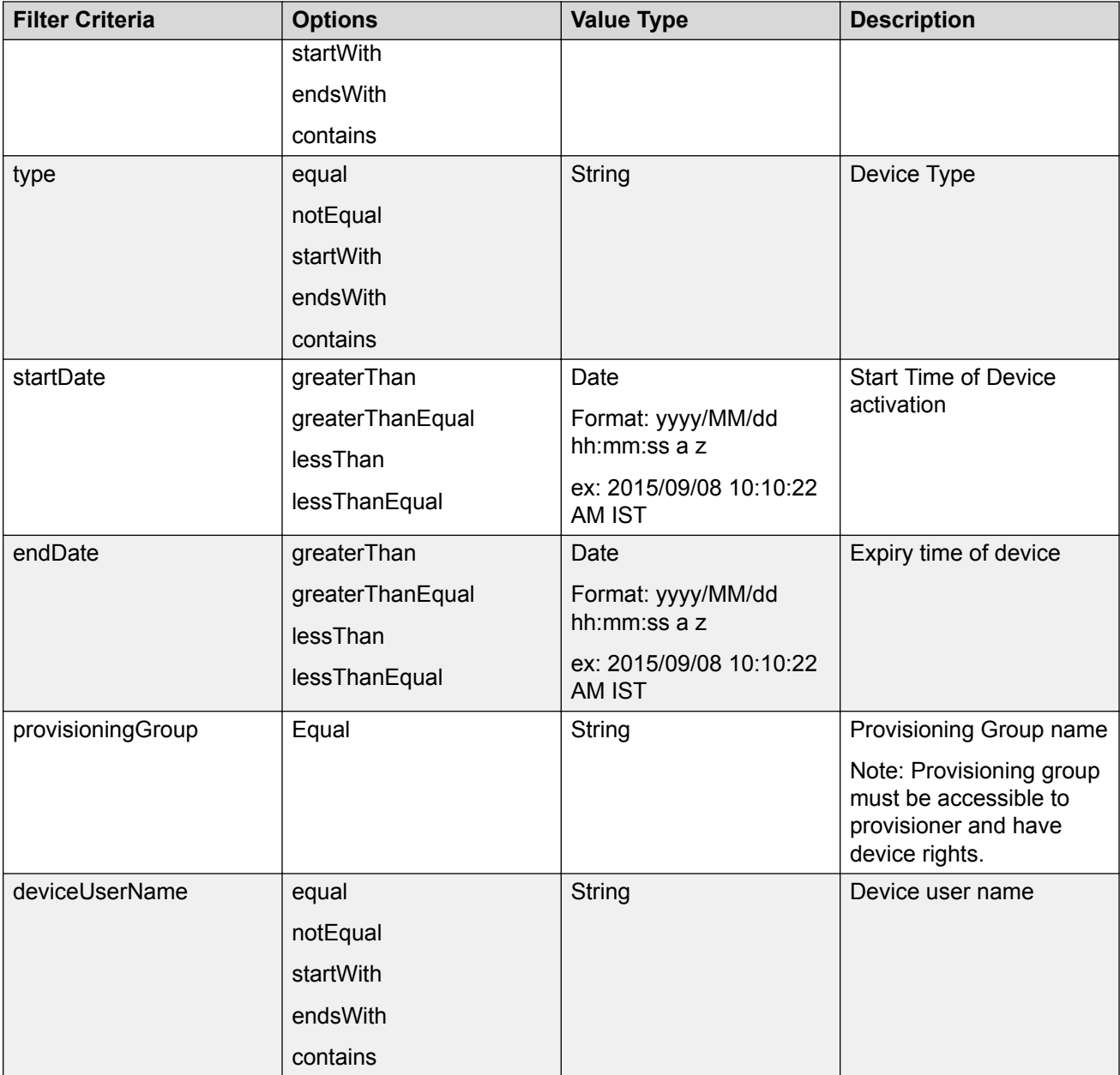

## **Fetching devices with filter and without details**

The API is used to fetch devices with filter and without device details.

The filter details are same as mentioned in the previous section. For more information, see **Fetching** [devices with filter](#page-58-0) on page 59. Optional query parameter hideDetails=true is added to **Get next N devices**, **Get first N devices**, **Get last N devices**, **GET count of total available devices**, and **Close Cursor Id** API calls to fetch device record without device details.

#### **R** Note:

if hideDetails = true then Response will not contains the device details.

if hideDetails=false then Response will contains the device details,

N maximum limit is 500.

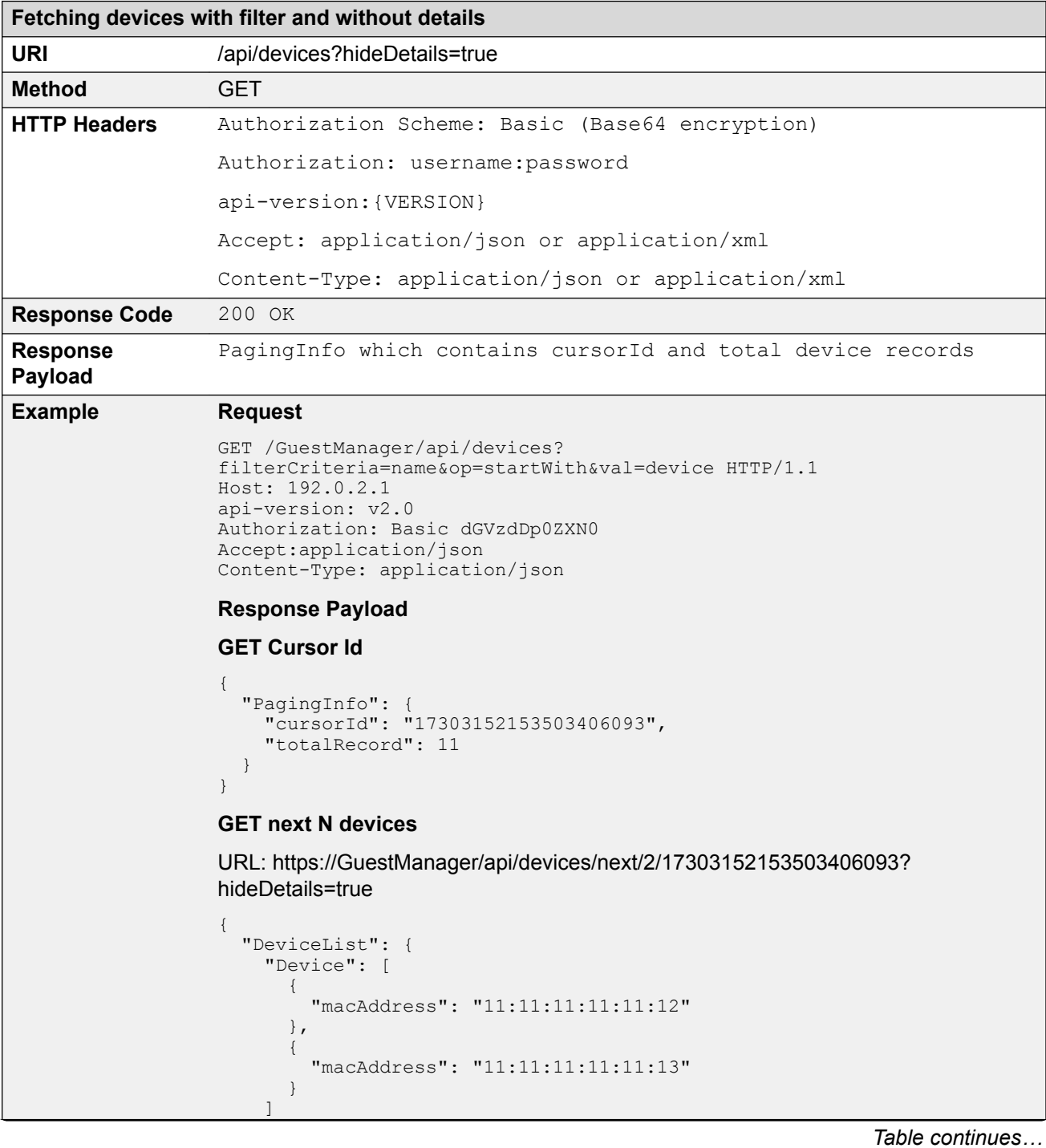

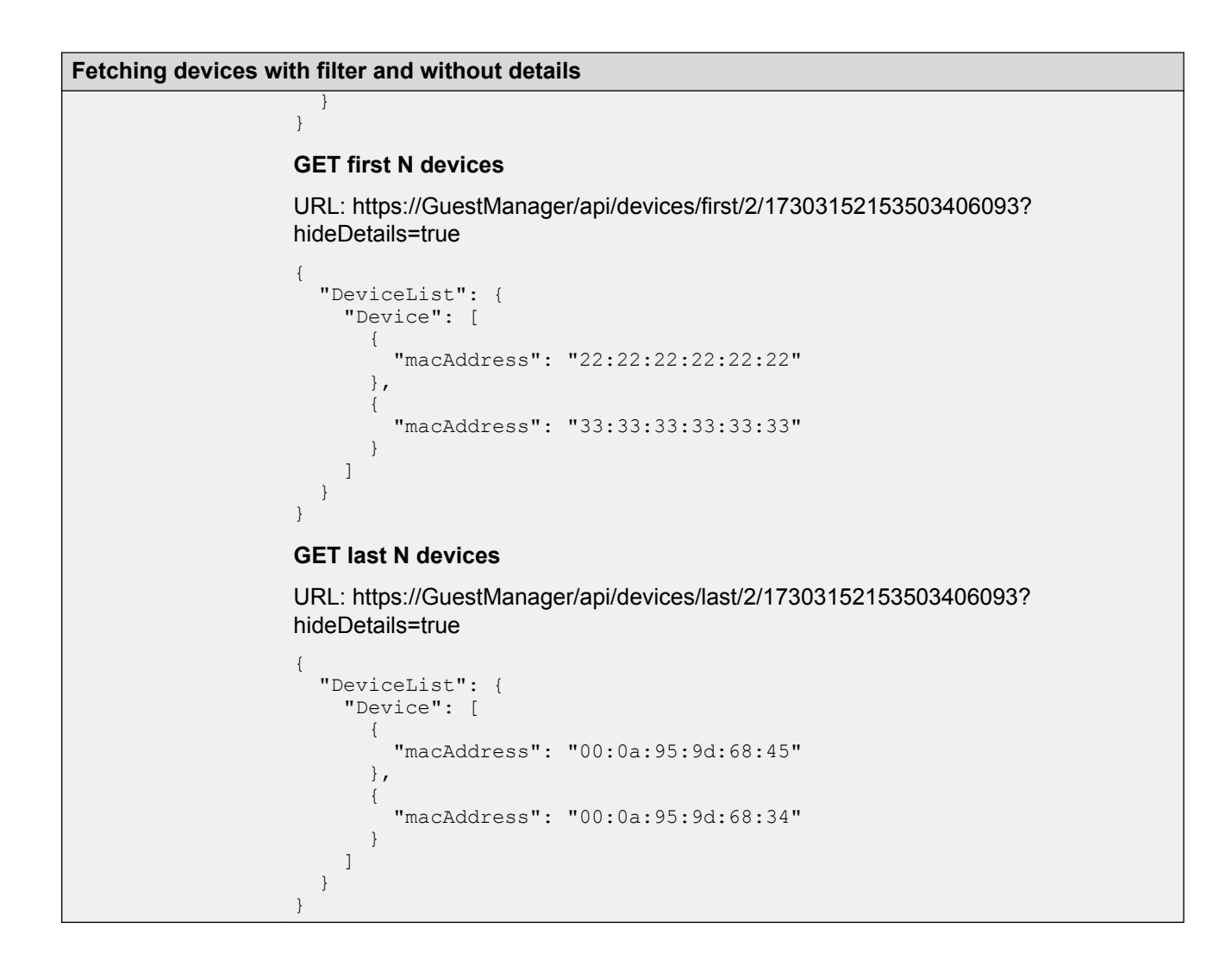

# **API to query the status of single device**

The API is used to query single device status to check whether the device exists, does not exist or expired.

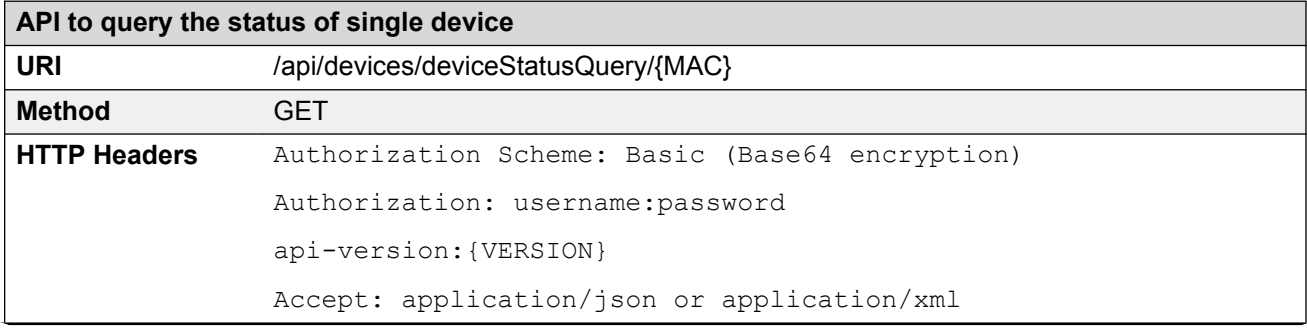

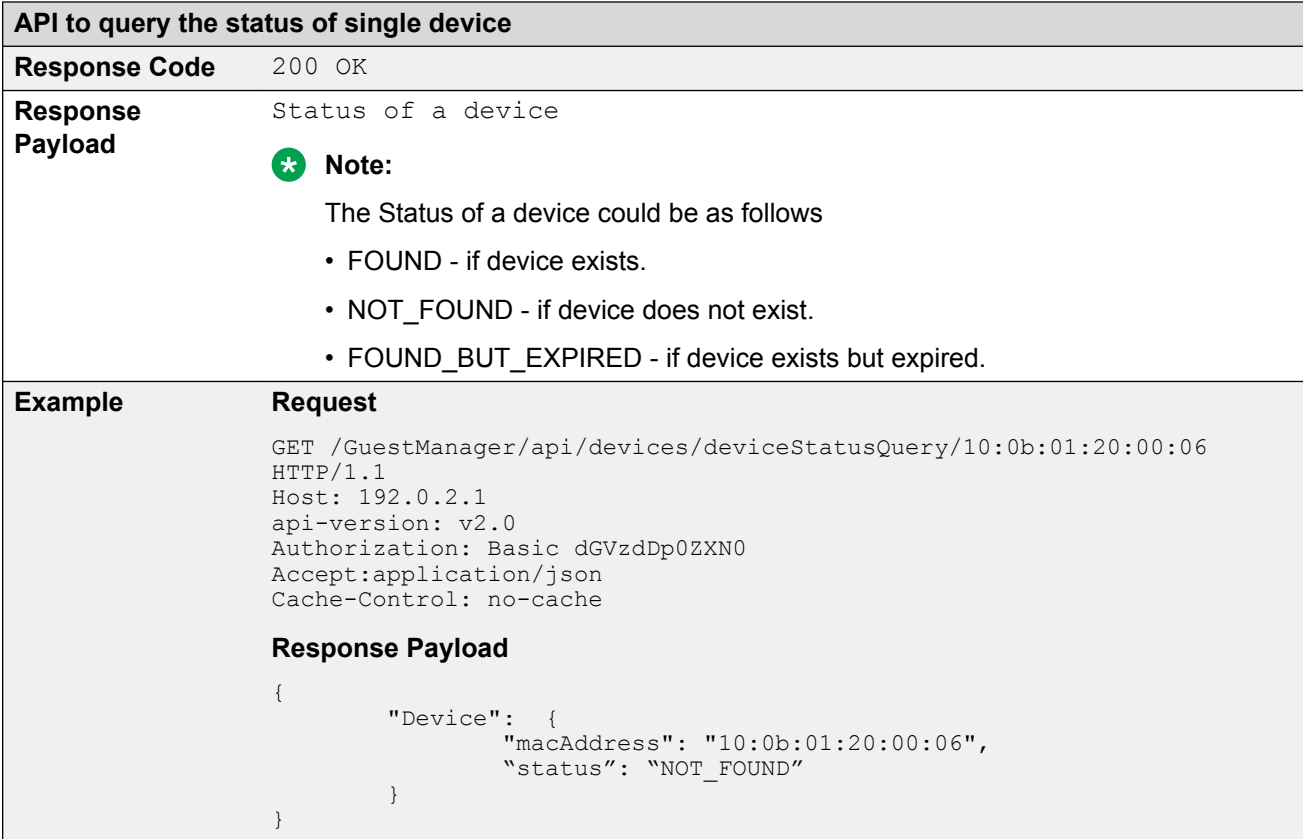

# **API to query the status of multiple devices**

The API is used to query single device status to check whether the device exists, does not exist or expired.

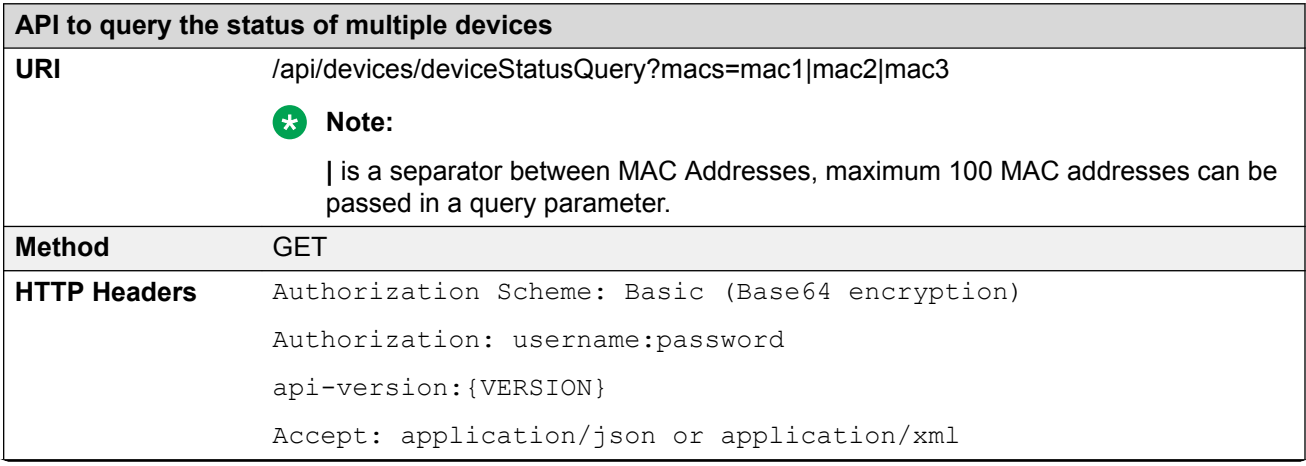

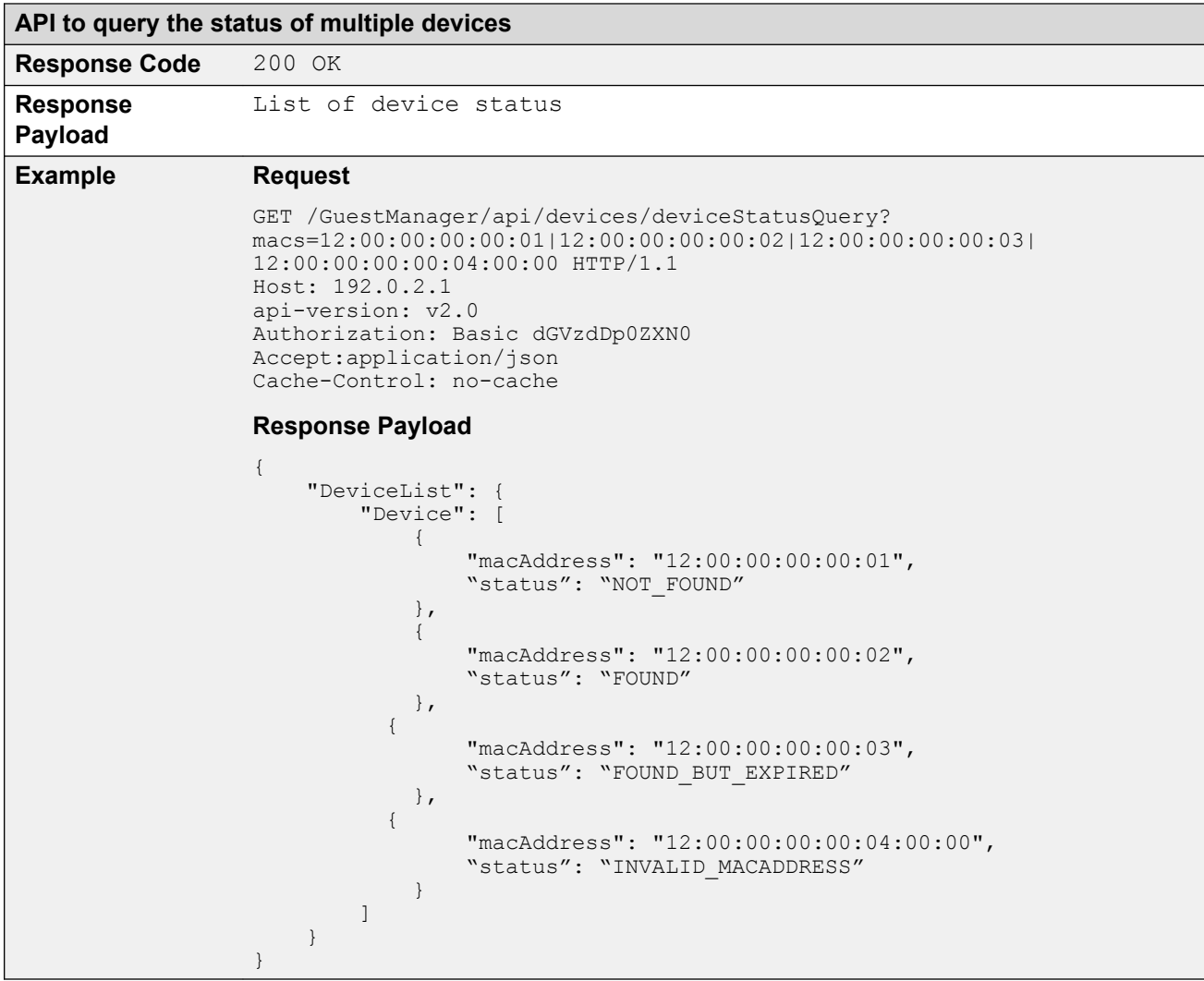

# **Guest User Registration REST API**

The API allows the Provisioner to add the Guest User to the Guest and IoT Manager.

#### **RD** Note:

If the Account Validity Duration is set to Permanent in the Provisioning group for the logged in Provisioner, Guest User created will be Permanent account and will not be expired. The Delete on Expire process will be set to false.

If the User is permanent and you provide the end date, duration, duration units in request pay load, then these attributes are ignored while creating / modifying the Guest User account.

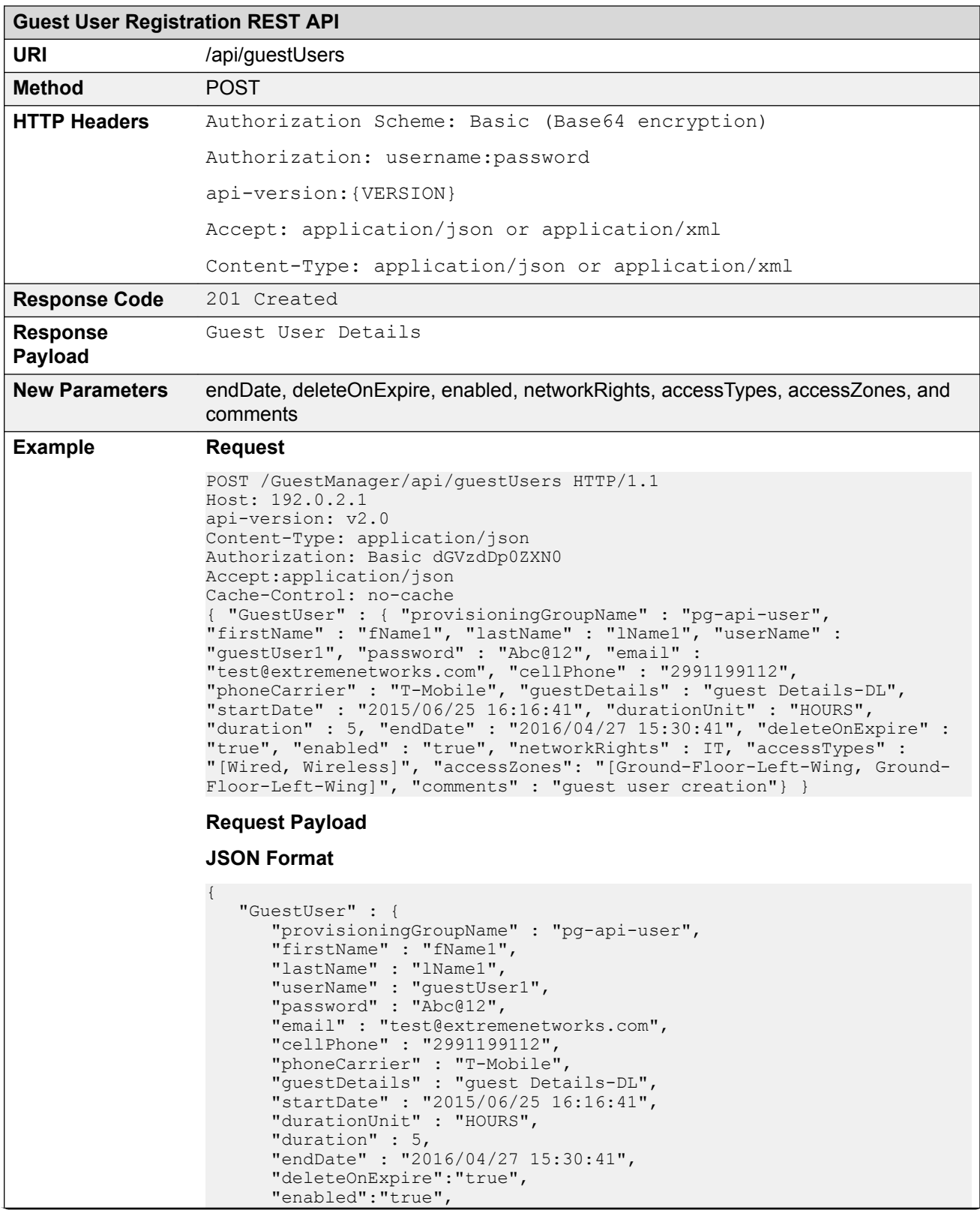

```
Guest User Registration REST API
                         "networkRights": IT,
                         "accessTypes": "[Wired, Wireless]",
                         "accessZones": "[Ground-Floor-Left-Wing, Ground-Floor-Left-
                  Wing]",
                   "comments" : "guest user creation"
                      }
                  }
                  XML Format
                  <?xml version="1.0" encoding="UTF-8"?>
                  <GuestUser>
                      <provisioningGroupName>pg-api-user</provisioningGroupName>
                      <userName>guestUser1</userName>
                      <firstName>fName1</firstName>
                      <lastName>lName1</lastName>
                      <email>test@extremenetworks.com</email>
                      <password>Abc@12</password>
                      <cellPhone>2991199112</cellPhone>
                      <phoneCarrier>T-Mobile</phoneCarrier>
                      <guestDetails>guest Details-DL</guestDetails>
                      <startDate>2015/06/25 16:16:41</startDate>
                      <durationUnit>HOURS</durationUnit>
                      <duration>5</duration>
                      <endDate>2016/04/27 15:30:41</endDate>
                      <deleteOnExpire>true</deleteOnExpire>
                      <enabled>true</enabled>
                      <networkRights>IT</networkRights>
                      <accessTypes>[Wired, Wireless]</accessTypes>
                      <accessZones>[Ground-Floor-Left-Wing, Ground-Floor-Left-Wing]</
                  accessZones>
                      <comments>guest user creation</comments>
                  </GuestUser>
                  Response Header
                  Connection → close
                  Content-Type → application/json
                  Date → Thu, 25 Jun 2015 07:10:48 GMT
                  Location → https://192.0.2.1/GuestManager/api/guestUsers/
                  guestUserDetails/guestUser1
                  Transfer-Encoding → chunked
                  Response Payload
                  {
                       "GuestUser": {
                           "userName": "guestUser1",
                           "password": "Abc@12",
                           "email": "test@extremenetworks.com",
                           "smsAddress": "2991199112@tmomail.net"
                  }
                  Error Response
                  {
                       "error": {
                           "errorCode": "AUTHORIZATION_REQUIRED",
                          "msq": "Authorization required."
                       }
                  }
```
### **Variable definition**

The following table describes the parameters of Request Guest User and Response Guest User.

#### **Request Guest User**

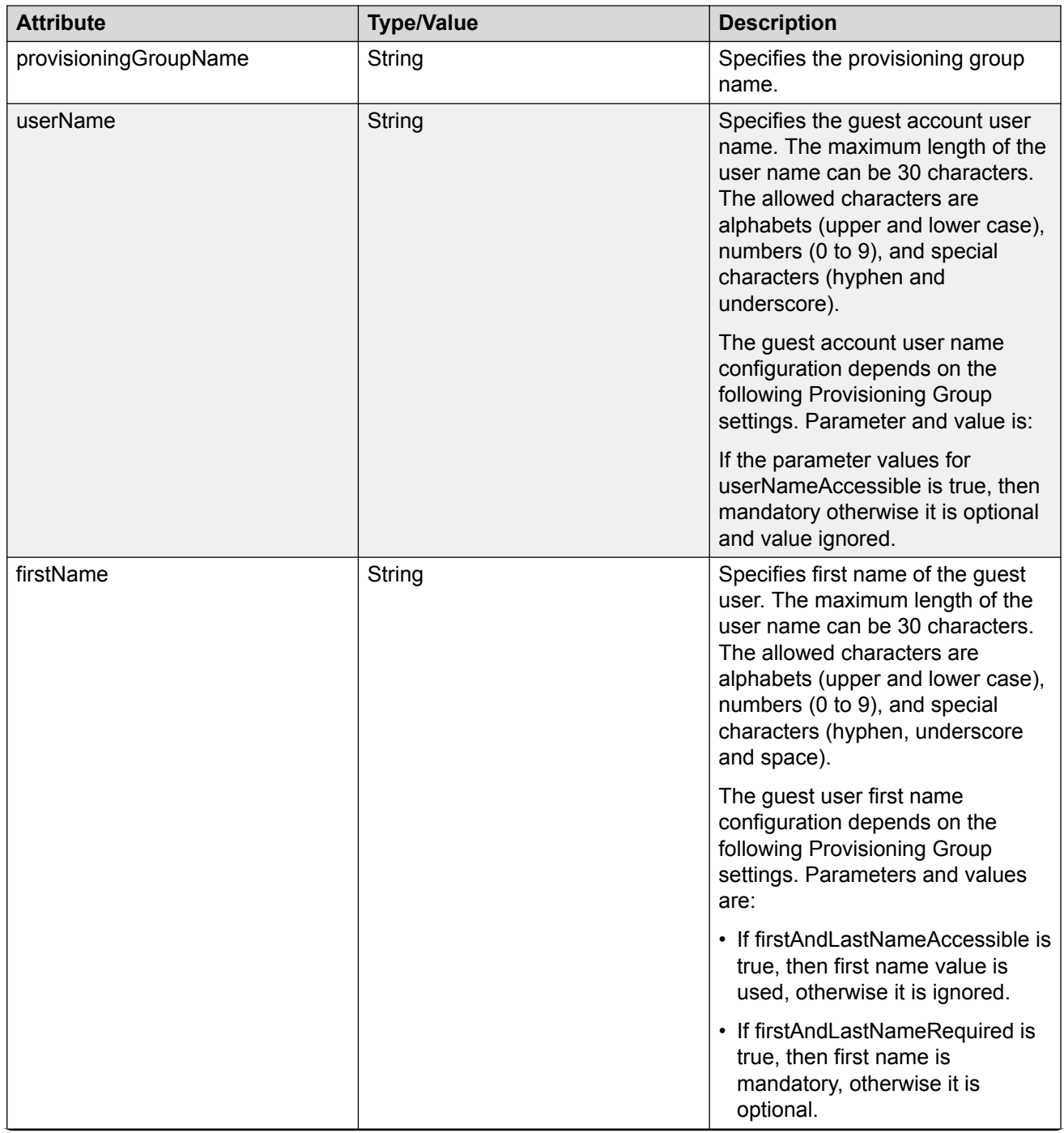

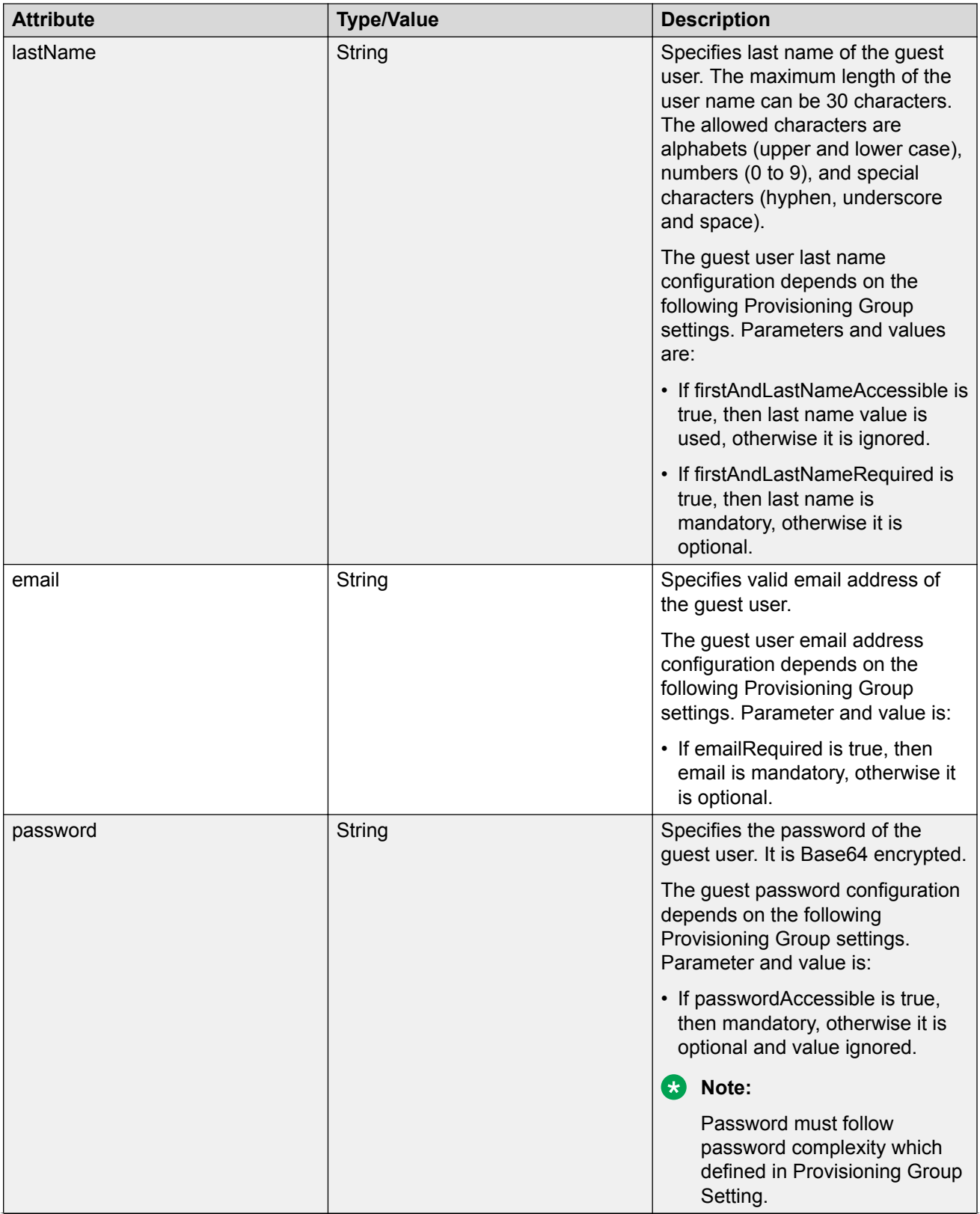
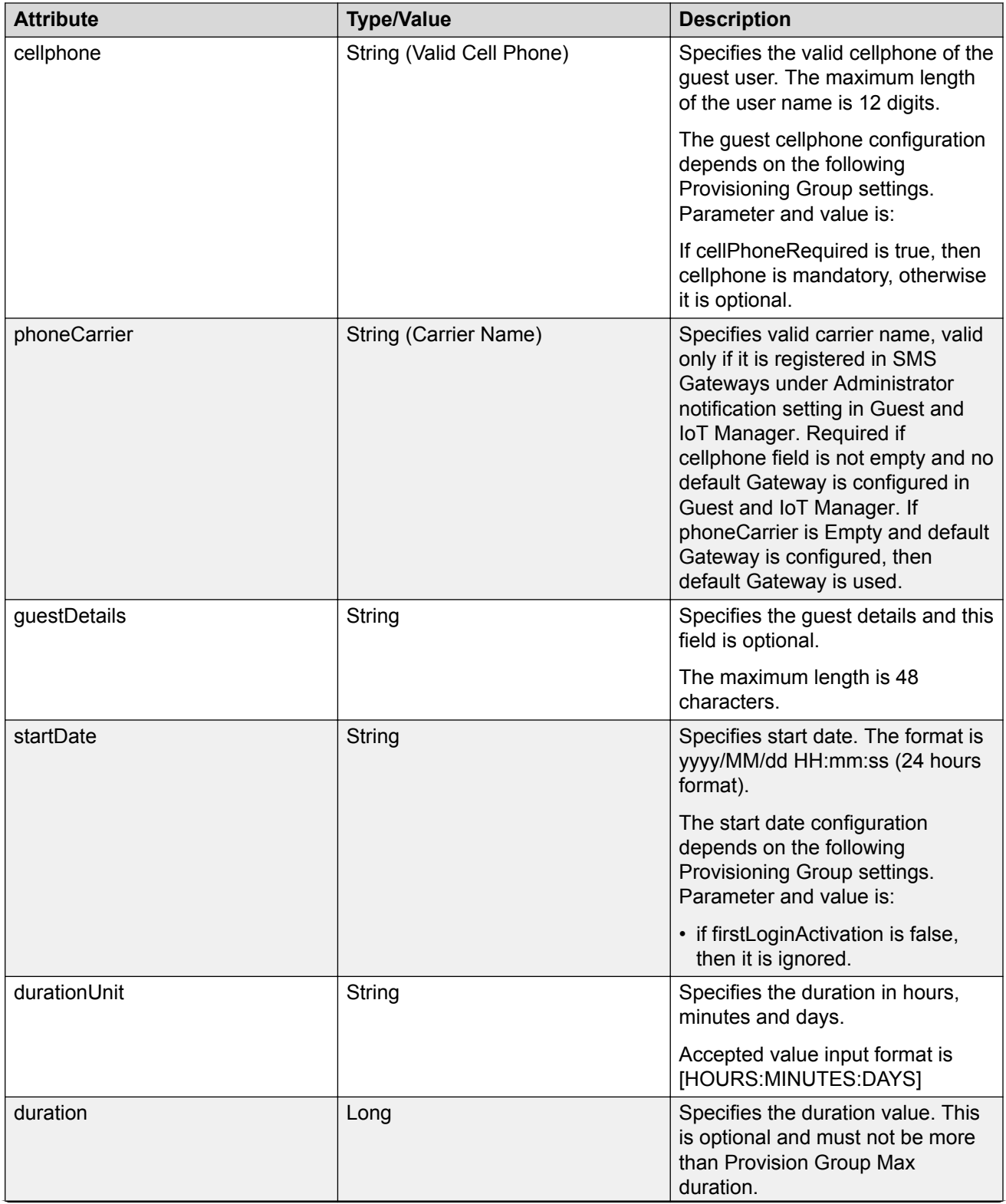

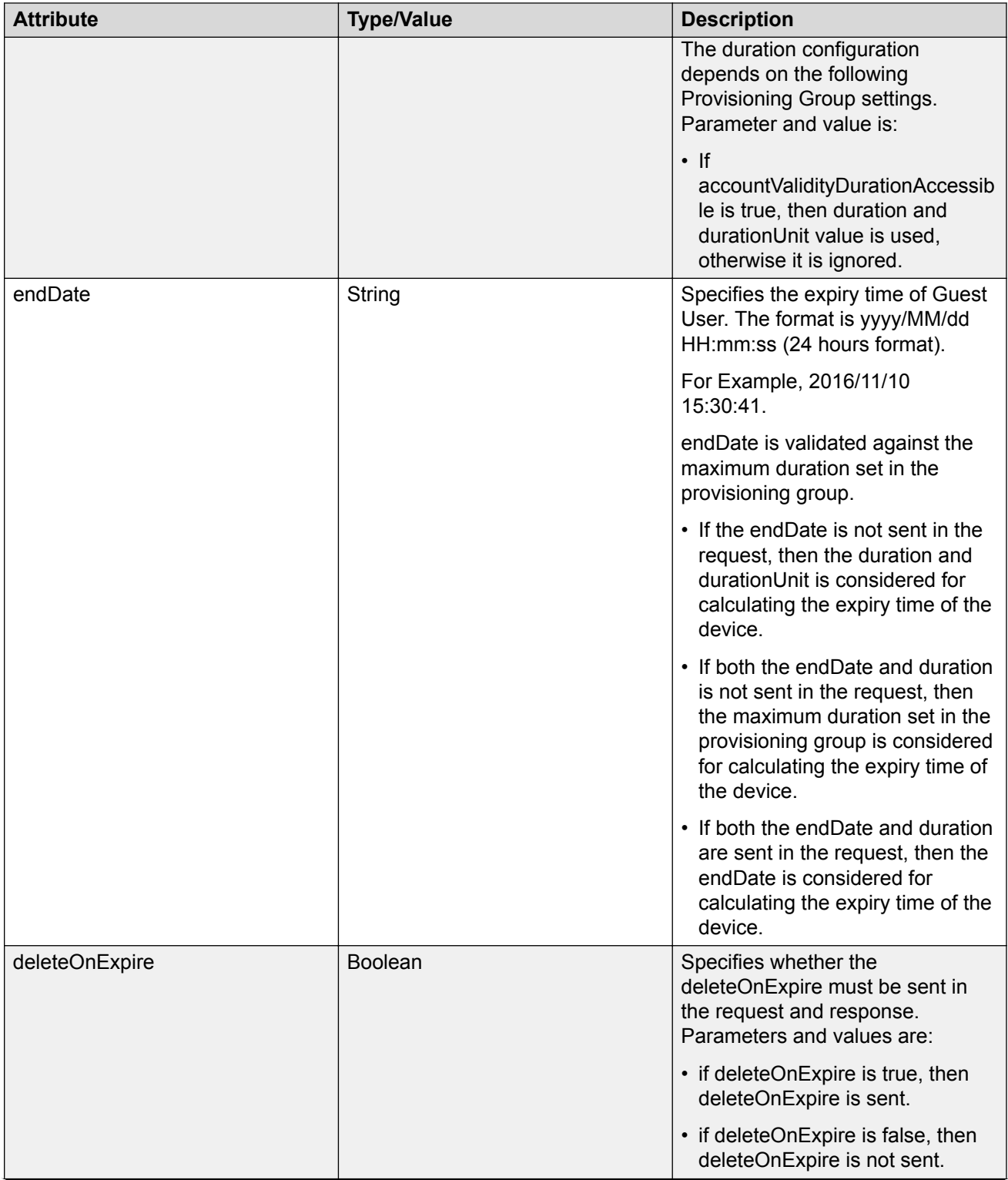

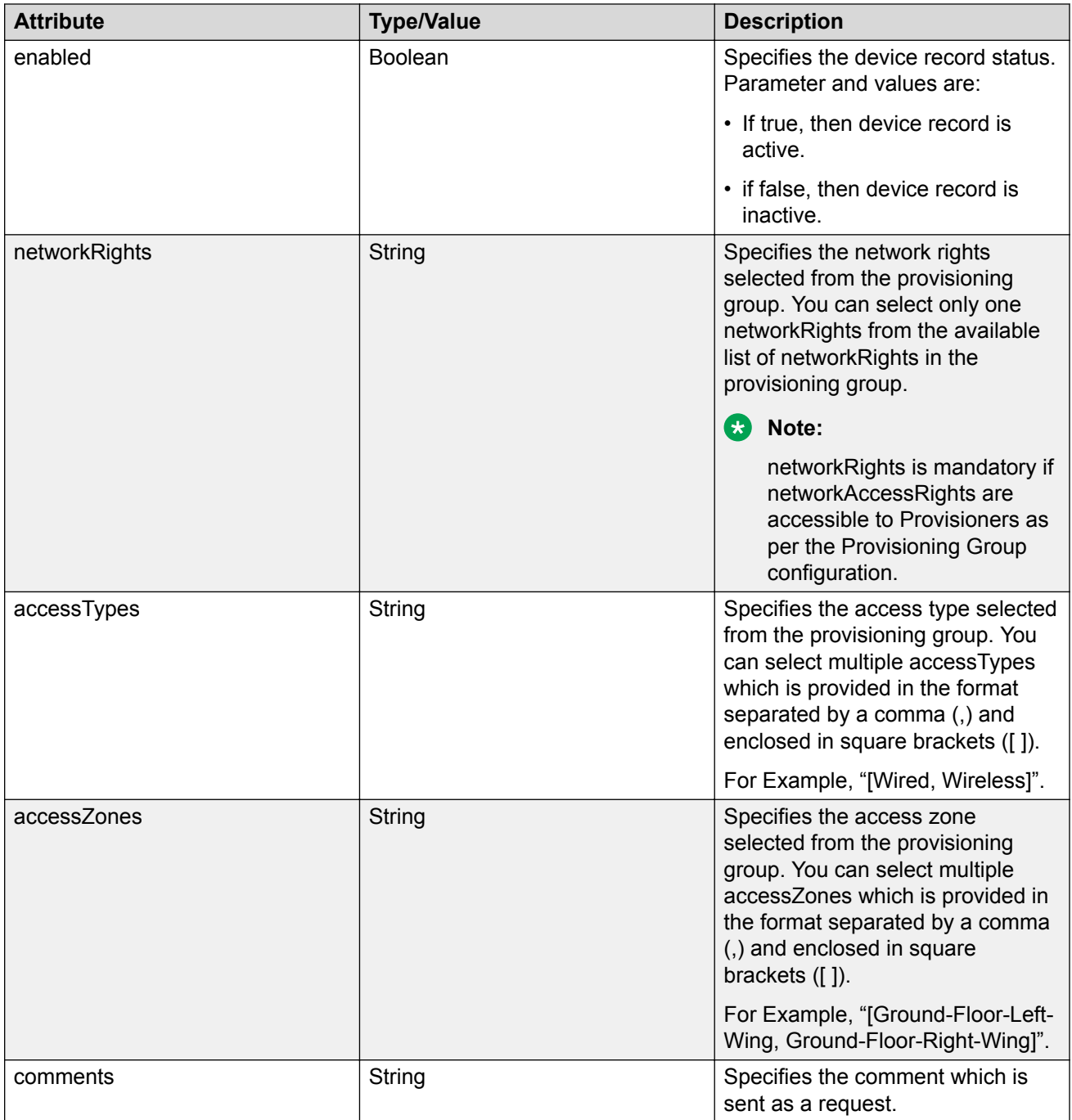

#### **Response Guest User**

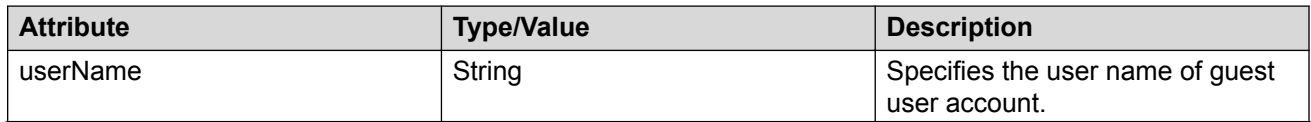

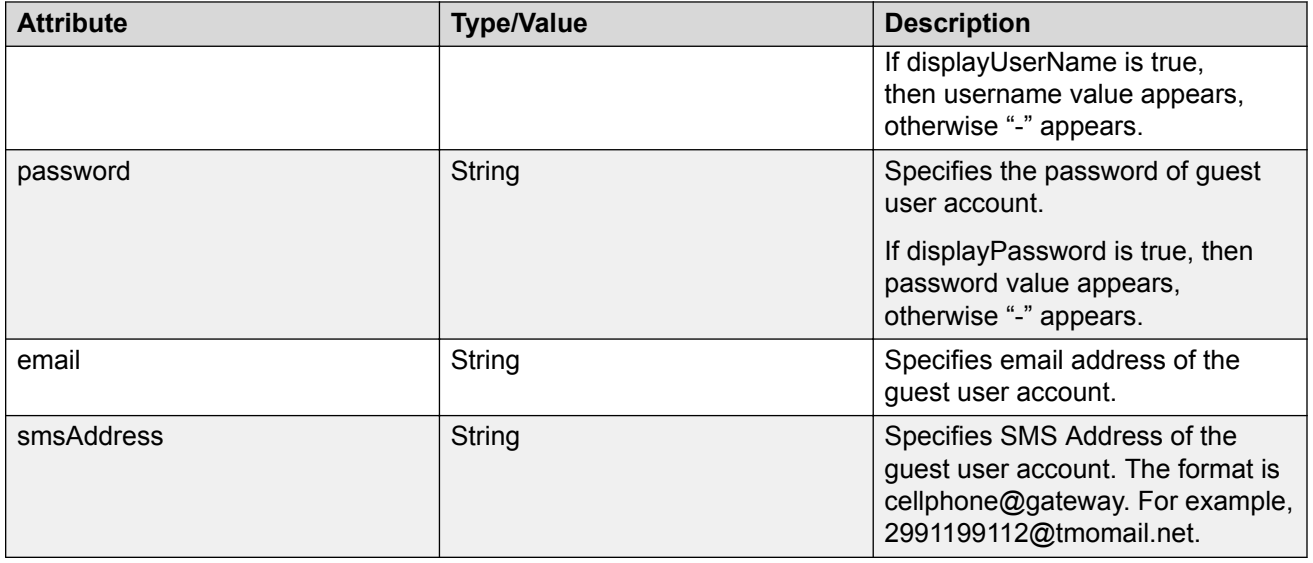

# **Re-send Credentials through EMAIL/SMS to Guest User by Username**

The API enables the Guest and IoT Manager to send EMAIL/SMS notification of login credential to the Guest User. The options EMAIL/SMS is enabled by checking the check box in Provisioning Group. NOTIFICATION\_ERROR is sent if the EMAIL/SMS notifications are not enabled.

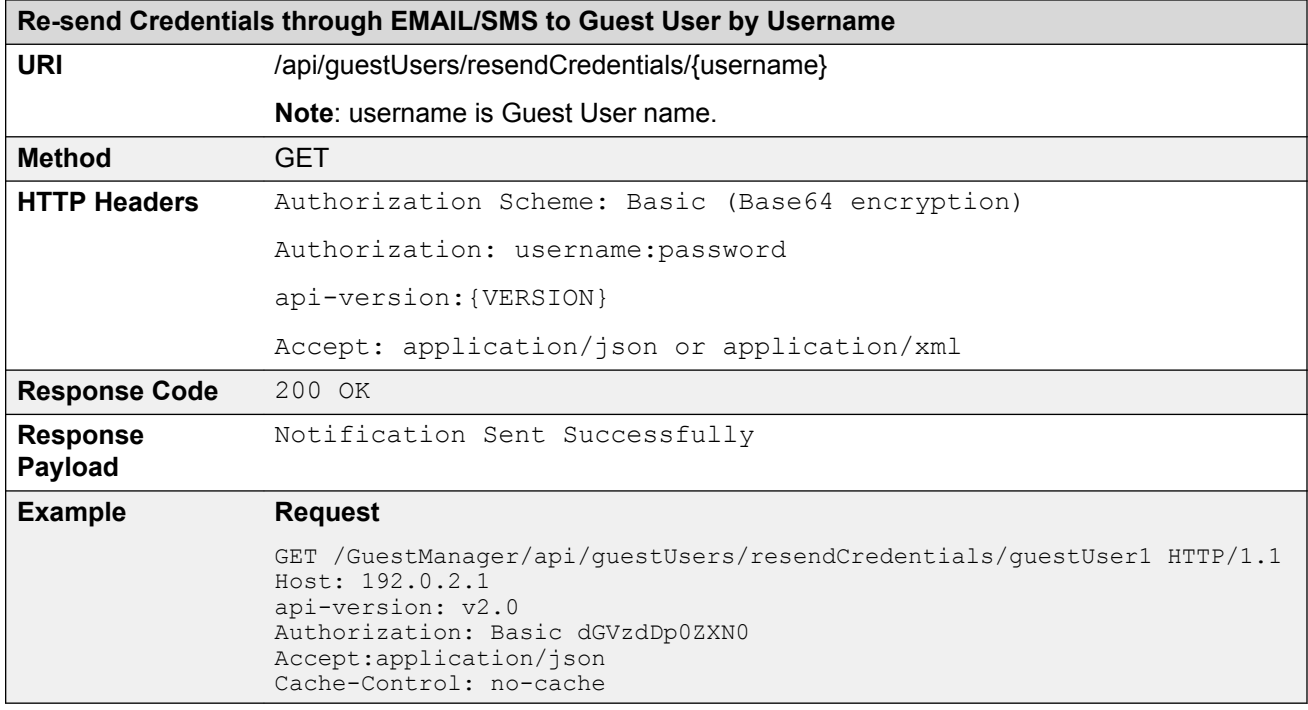

#### **Error Cases**

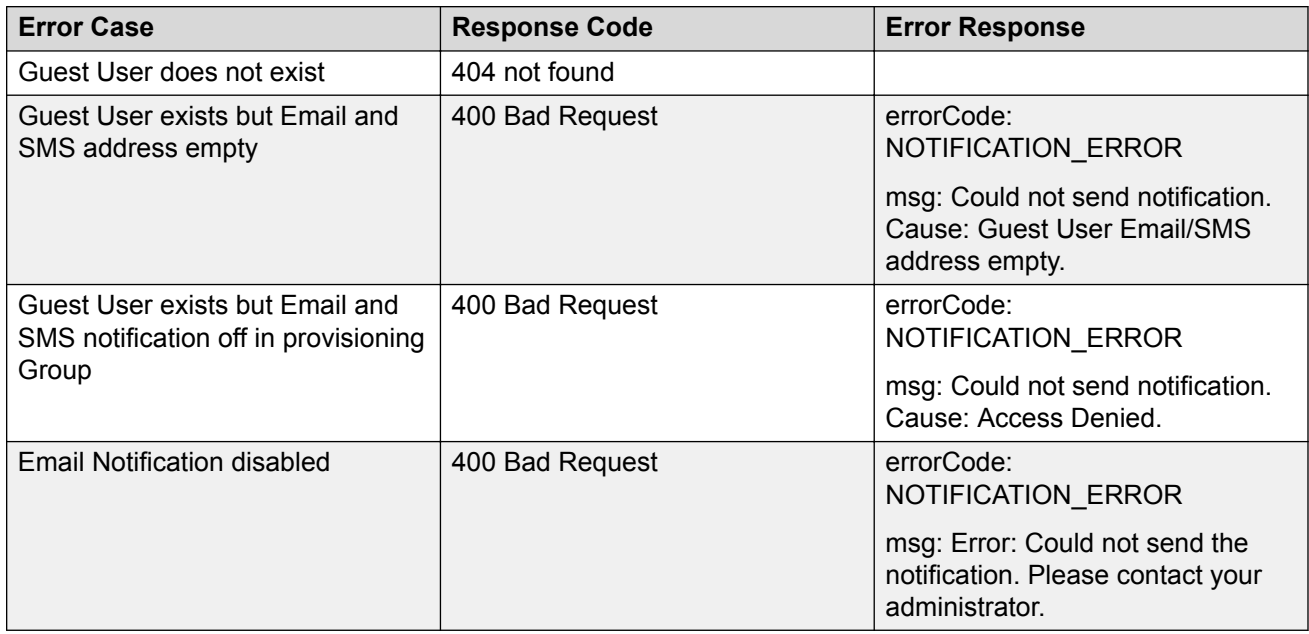

## **Update a Guest User**

The API is used to update a Guest User for a user name.

#### **B** Note:

Error response is sent if Guest User account is expired. If the Guest User account is expired, delete the account and recreate it.

Provisioning Group Name associated with this Guest User cannot be modified. If this information is passed in the API, it will be skipped.

If the Account Validation is set to Permanent in the Provisioning group for the logged in provisioner, Guest User created will be Permanent account and will not be expired. The "Delete on Expire" process will be set to false.

If the user is permanent and you provide the end date, duration, duration units in request pay load, then these attributes are ignored while creating / modifying the Guest User account.

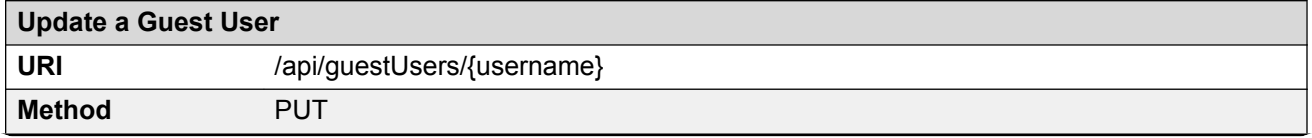

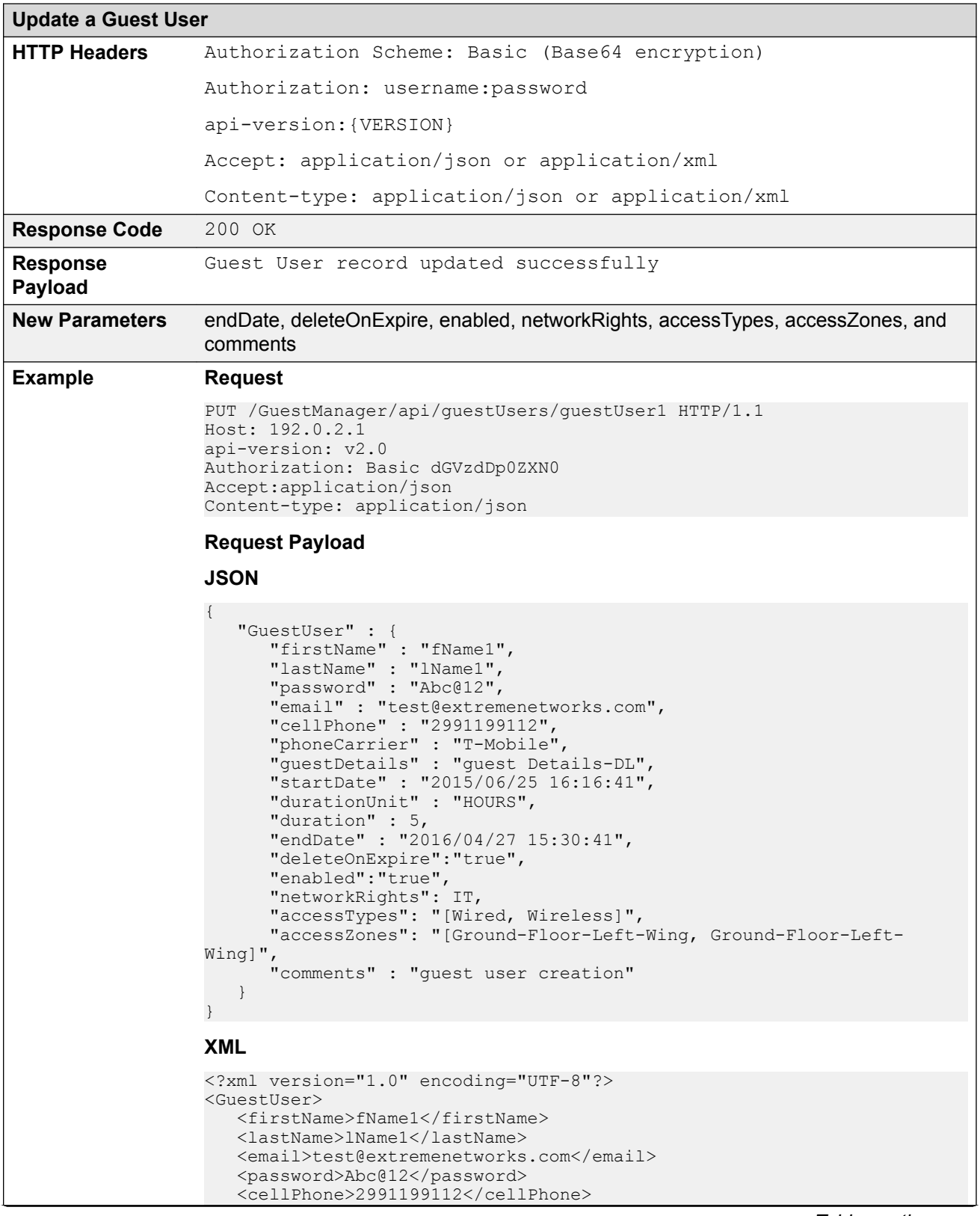

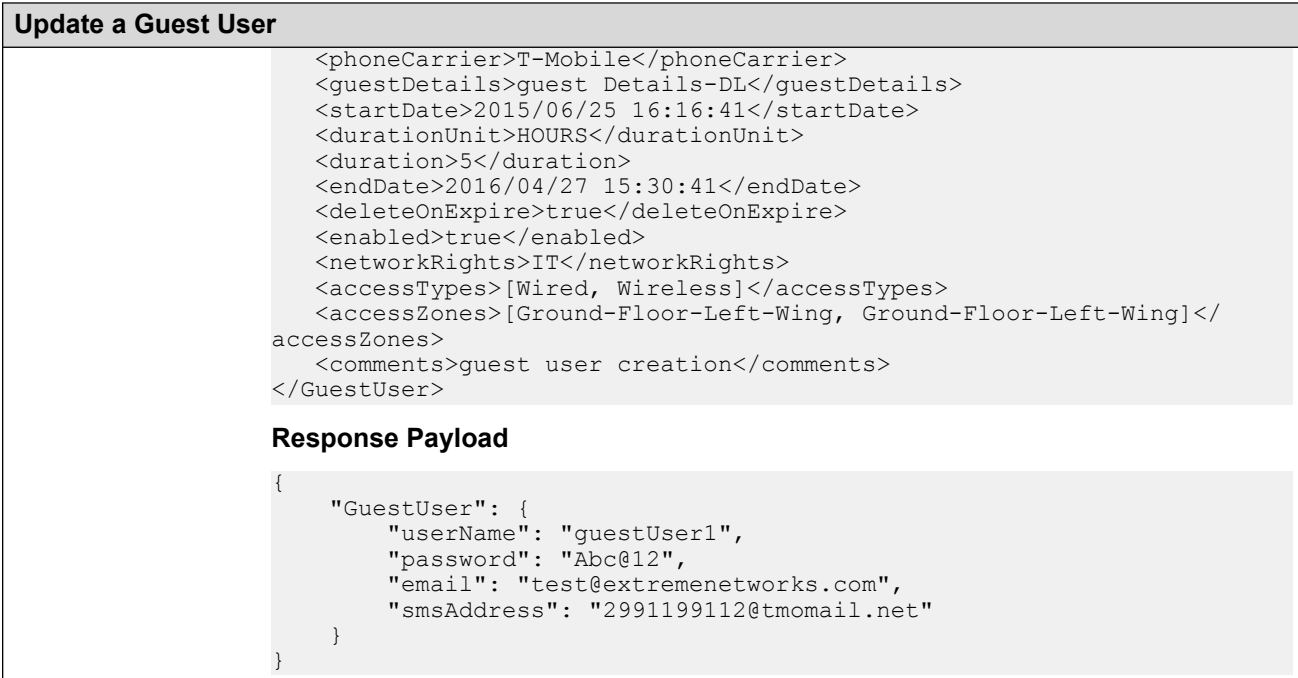

For more information about the variable definitions, see [Variable definition](#page-85-0) on page 86.

### **Error Cases**

The following table describes the error cases for updating Guest User for a username.

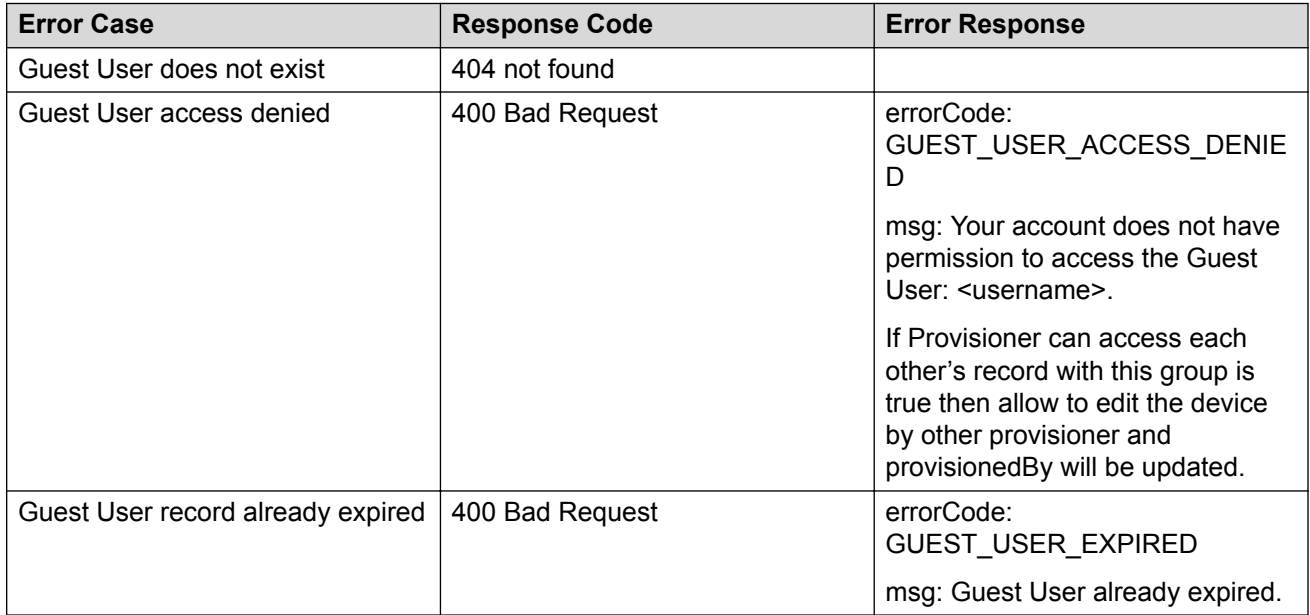

## **Delete a Guest User**

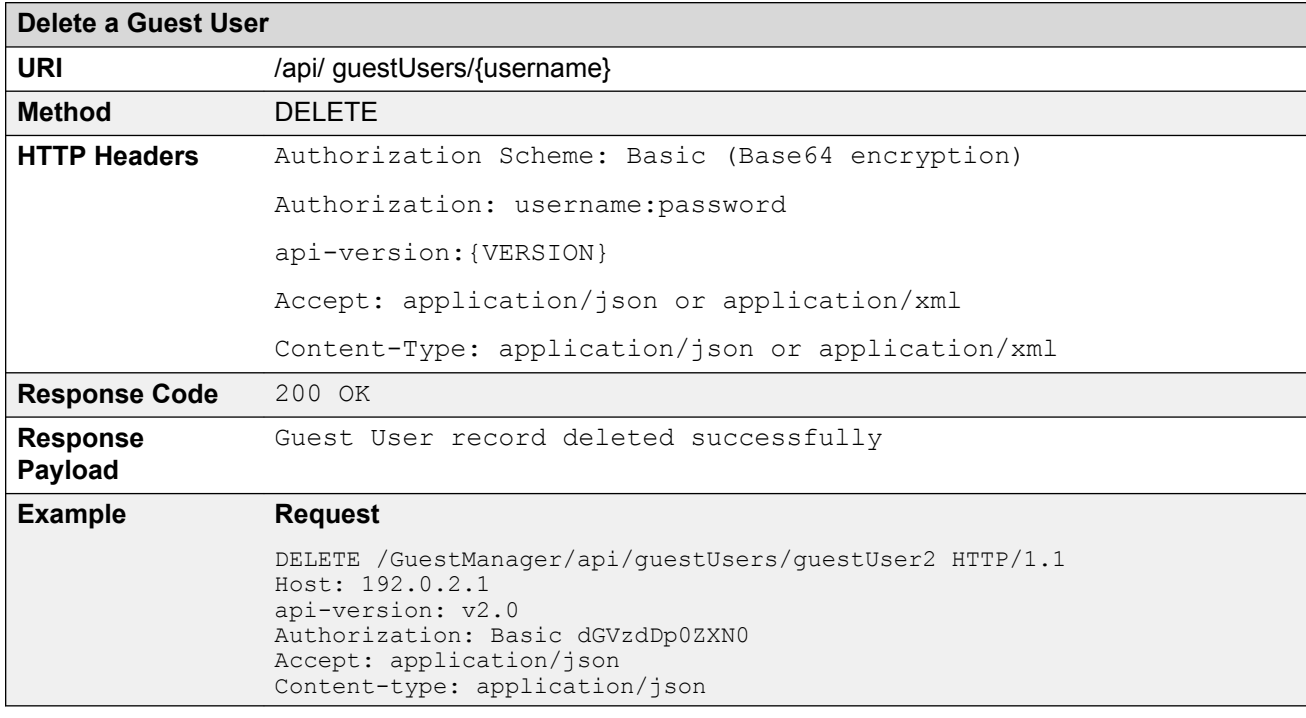

The API is used to delete a single Guest User for a username.

### **Error Cases**

The following table describes the error cases for deleting a Guest User for a username.

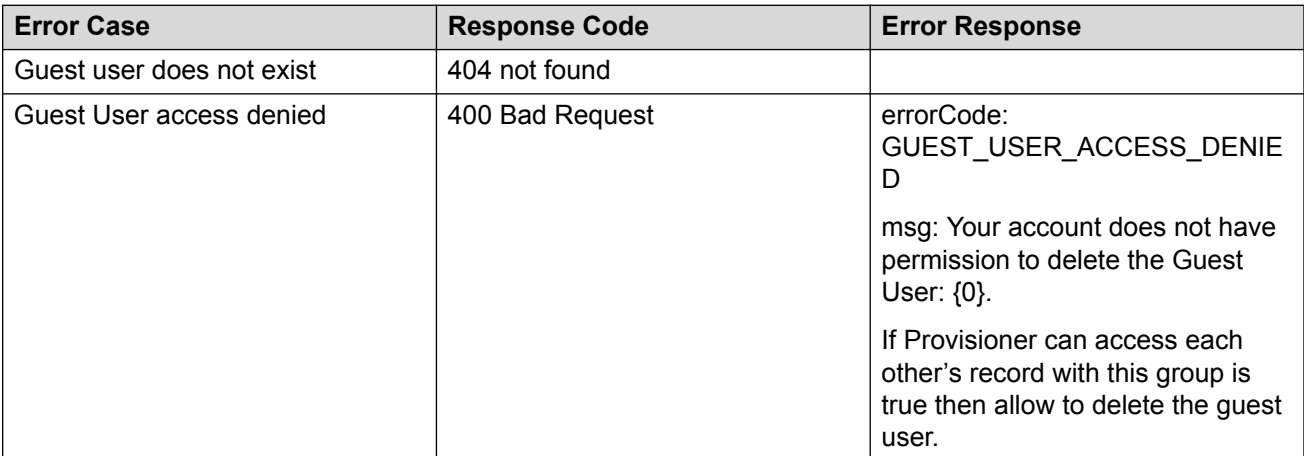

# **Deleting multiple Guest Users**

The API is used to delete multiple Guest Users.

#### **Note:**

Maximum 500 Guest Users can be sent to delete.

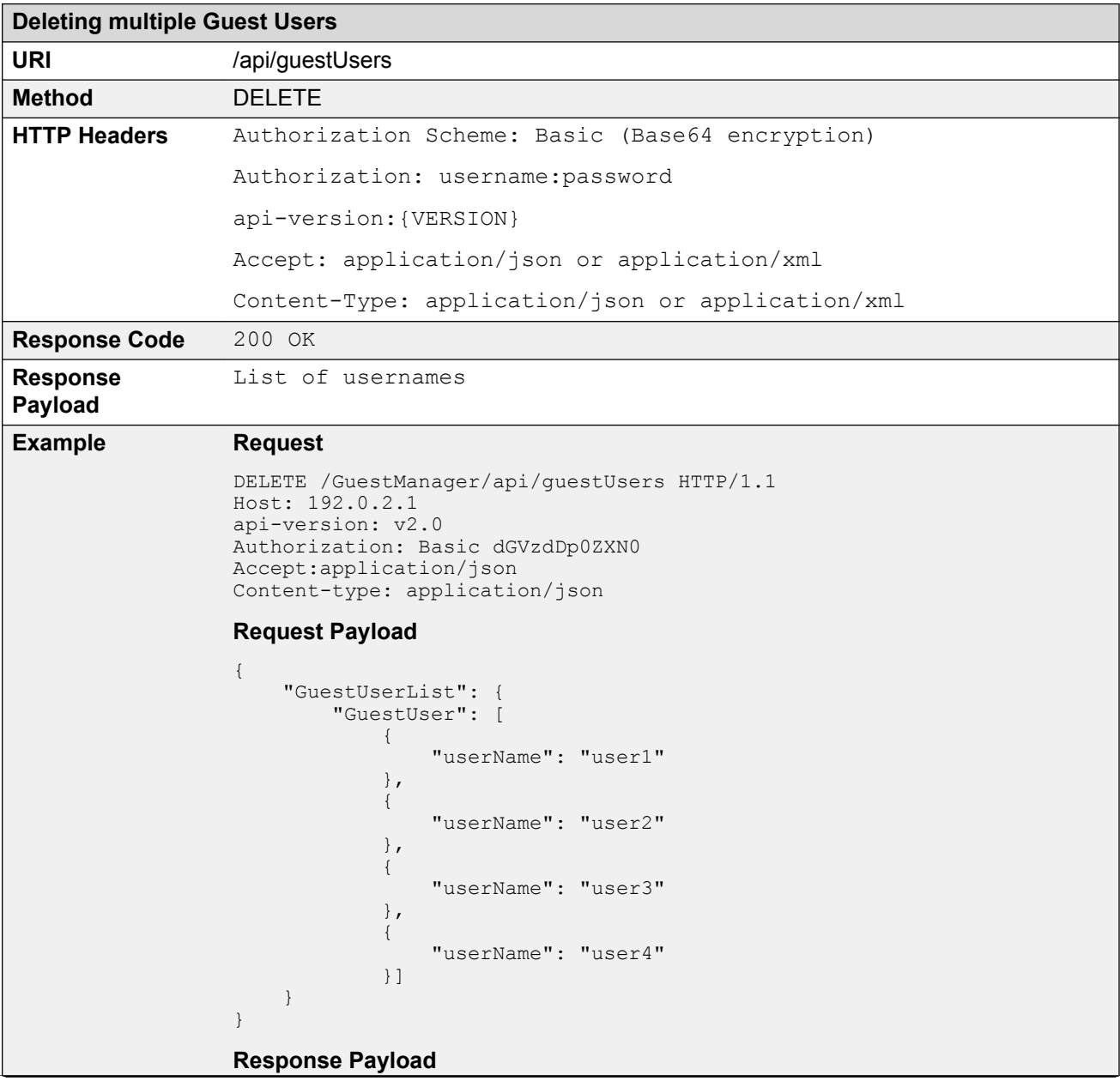

```
Deleting multiple Guest Users
                 If all Guest Users are deleted successfully
                 {
                     Message:" All Guest Users are deleted successfully."
                       successList:{ "GuestUser": [
                 \{ "userName": "user1"
                             },
                 \{ "userName": "user2"
                              },
                 \{ "userName": "user3"
                              },
                 \{ "userName": "user4"
                             }]
                      }
                 }
                 If Partial delete success
                 {
                    Message:" Guest Users are deleted partially, please check the 
                 successList and failedList for detail"
                       successList:{ "GuestUser": [
                 \{ "userName": "user1"
                             },
                 \{ "userName": "user2"
                              } ]
                  }
                      failsList:{ "GuestUser": [
                 \{ "userName": "user3"
                                 "reason": ERROR-RecordNotFound
                             },
                 \{ "userName": "user4"
                                 "reason": ERROR-AccessDenied
                             } ]
                      }
                 }
```
## **Bulk Delete of Guest Users for a Provisioner**

The API is used to delete all Guest User (bulk delete) of a provisioner.

**C<sub>2</sub>** Note:

At a time maximum 2000 records can be deleted, if records are more than 2000 then repeat the operation.

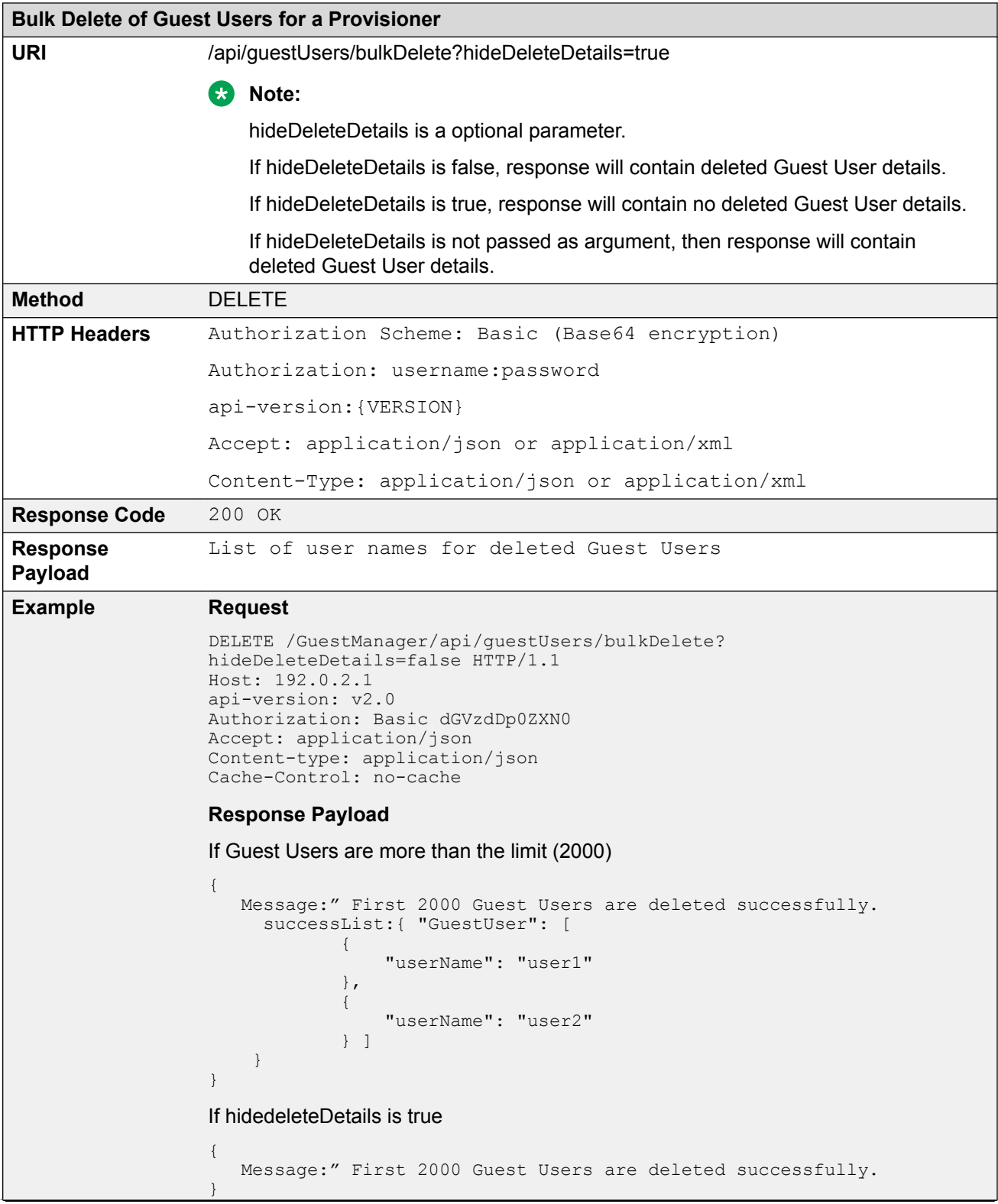

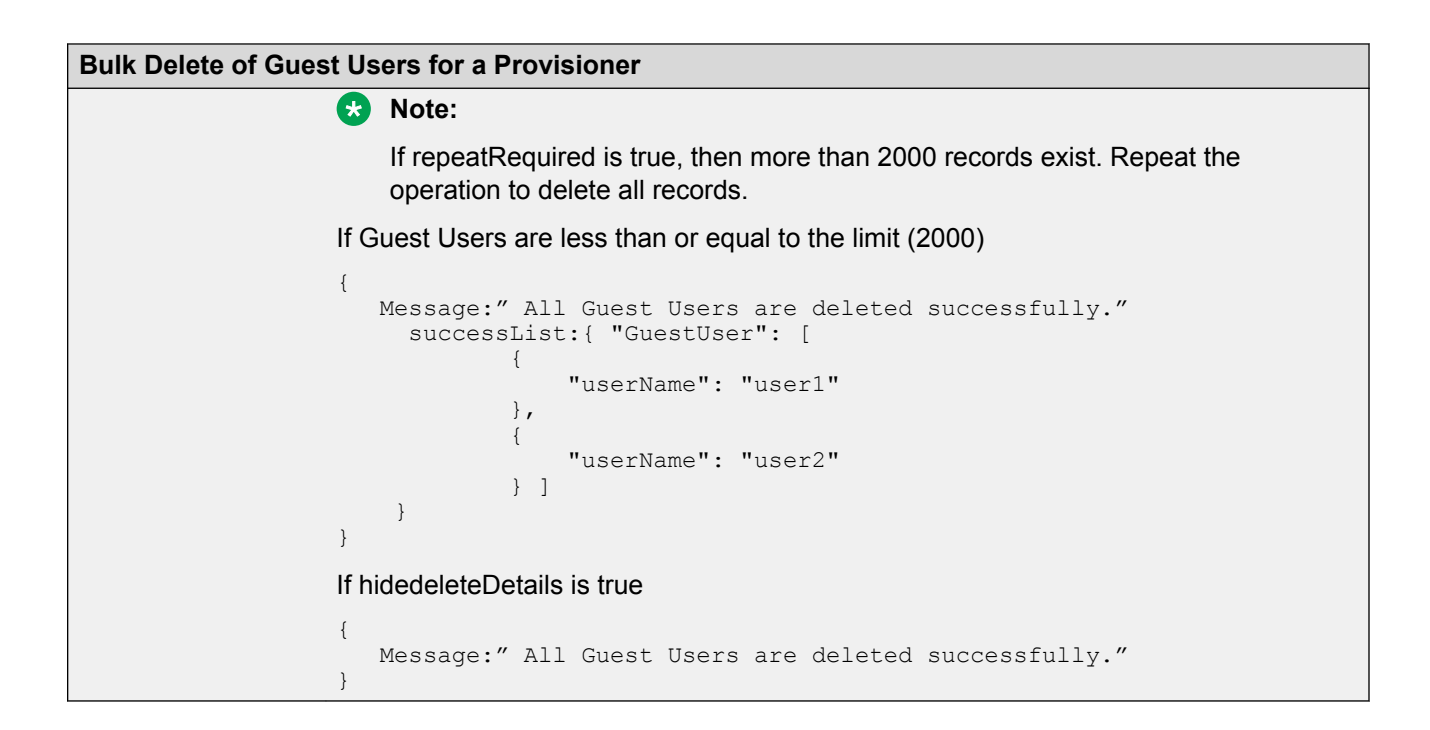

# **Fetching Guest User details by username for a Provisioner**

This API is used to get a particular Guest User details by username for a Provisioner.

#### **RD** Note:

If the user account is permanent, then the end date in the response pay load is displayed as :  $\mathbf{w} = \mathbf{w}$ 

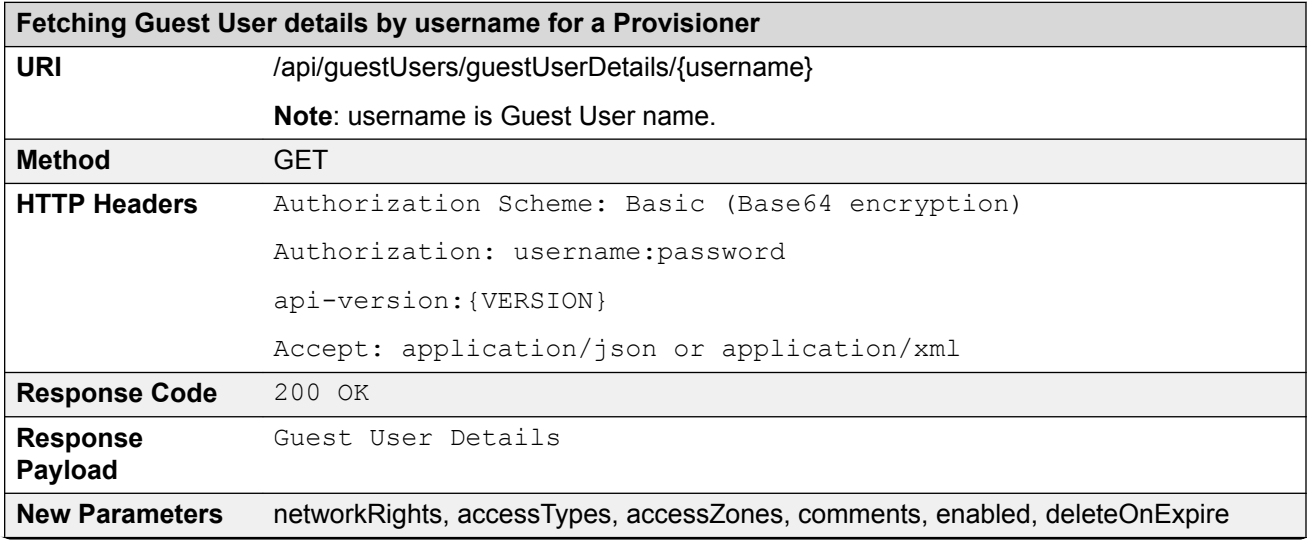

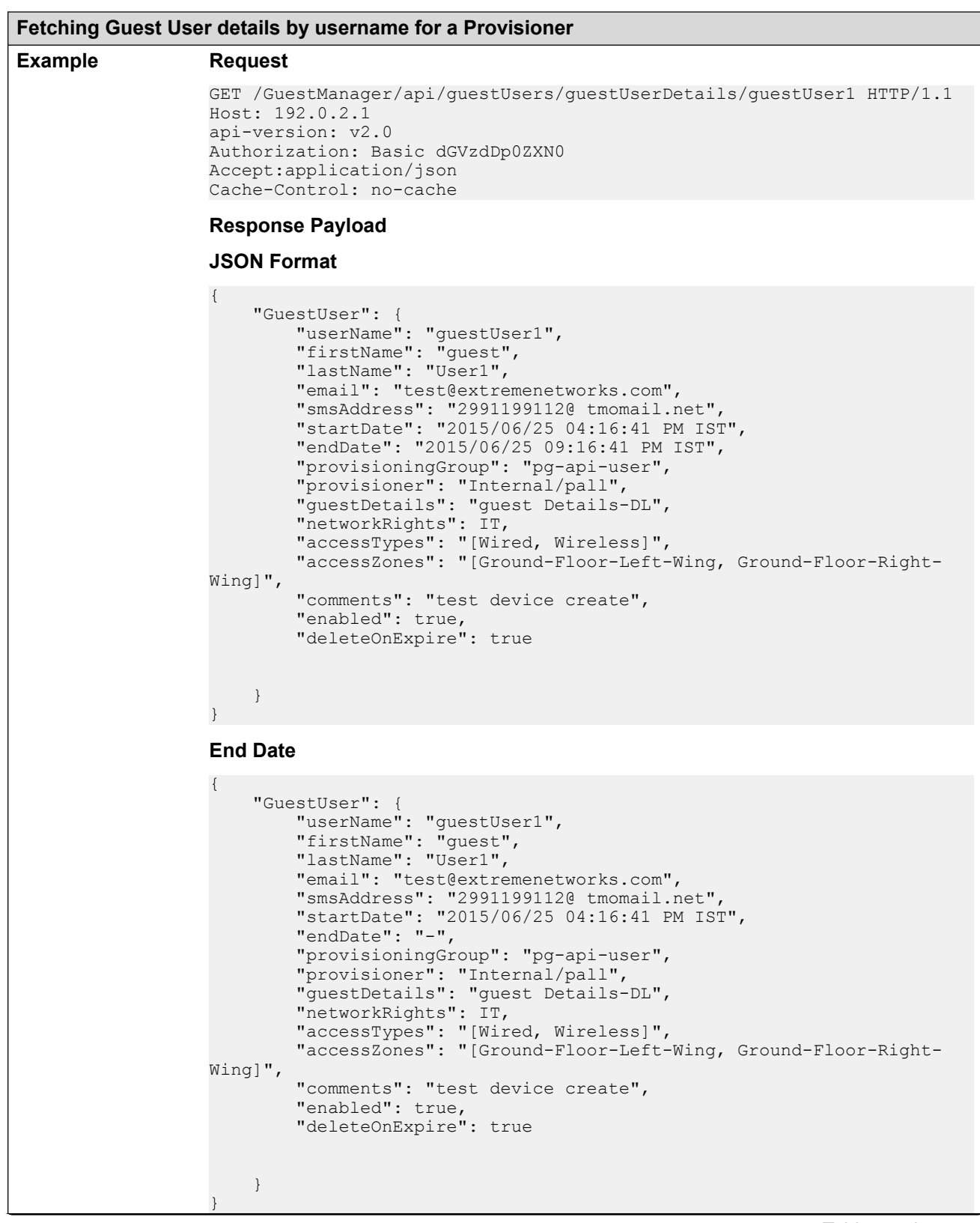

<span id="page-85-0"></span>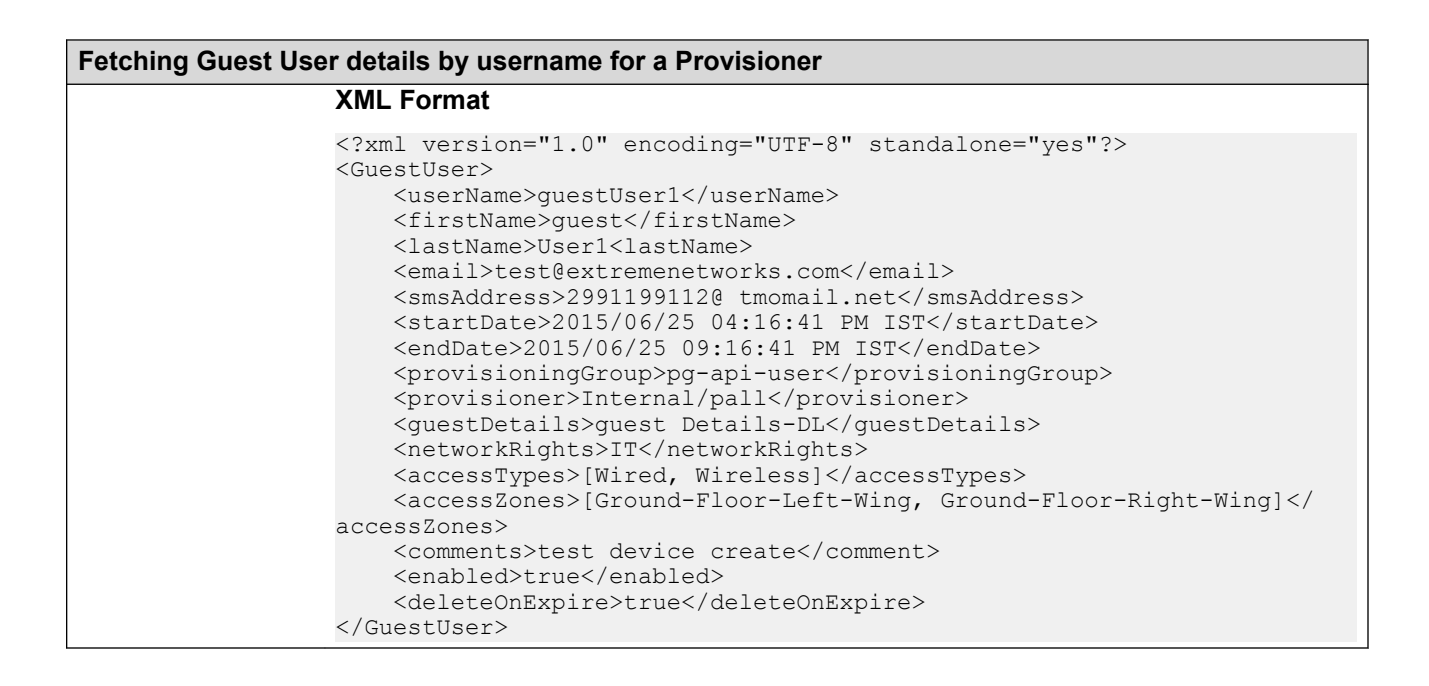

### **Variable definition**

The following table describes the parameters of Guest User details.

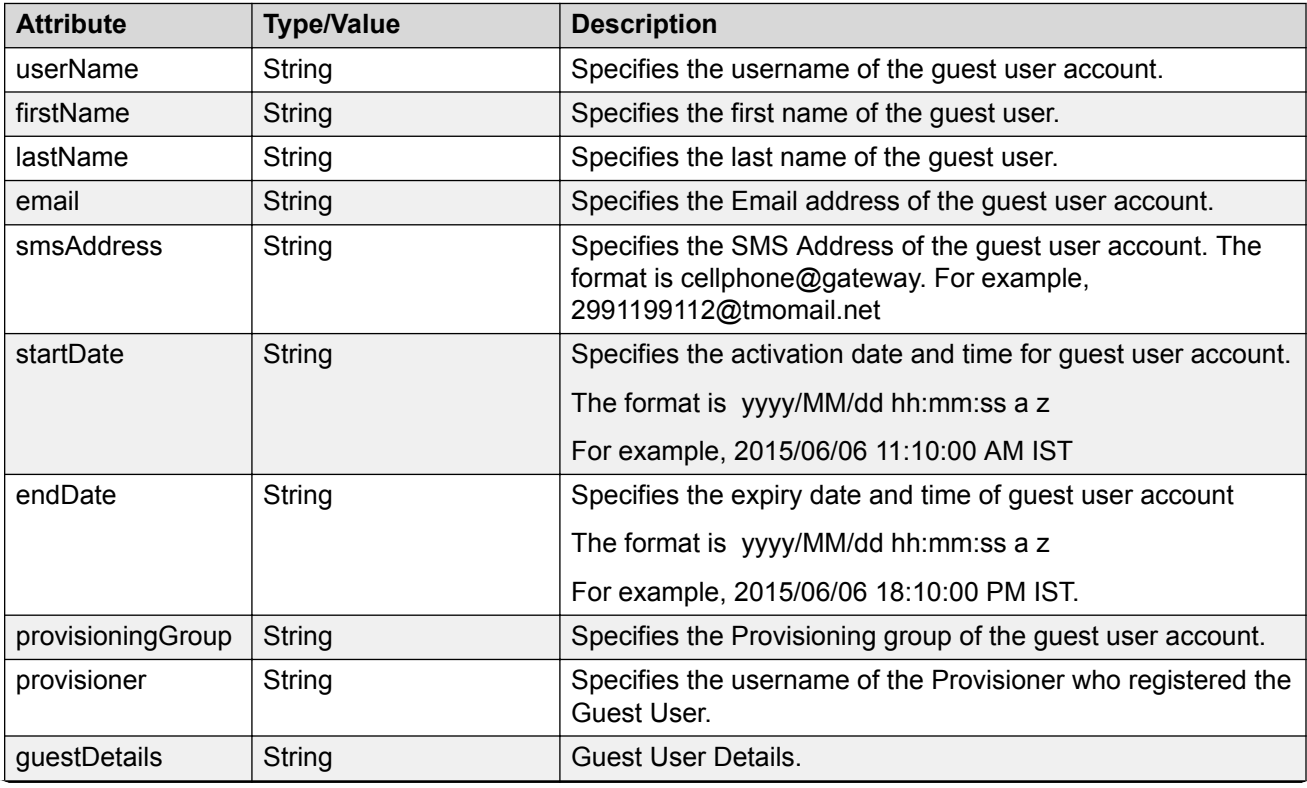

<span id="page-86-0"></span>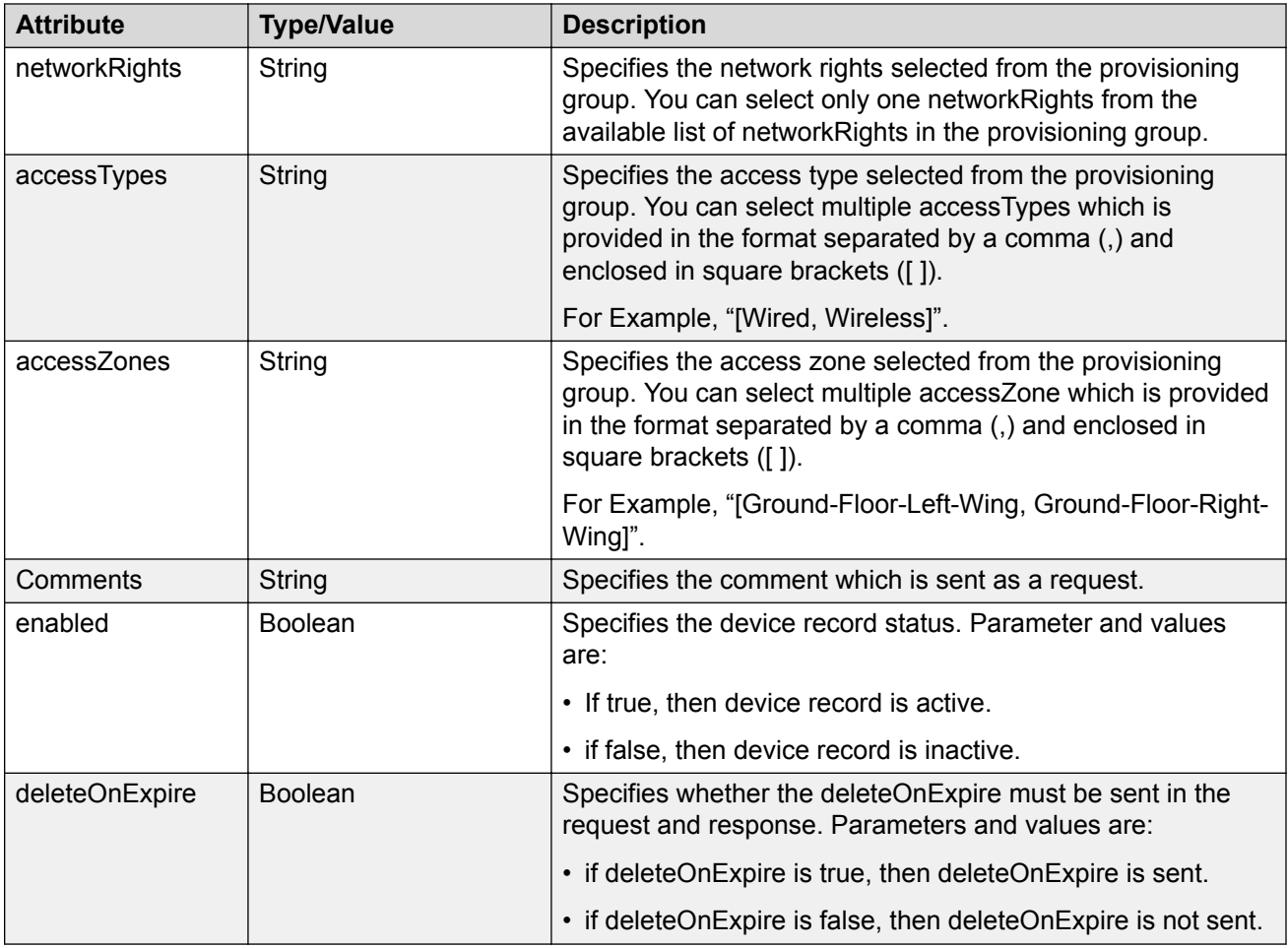

# **Fetching Guest Users iteratively for a Provisioner**

Follow the below procedures in sequence to fetch guest users iteratively for a Provisioner.

- 1. Get Cursor Id. For more information, see [GET Cursor Id](#page-87-0) on page 88.
- 2. Get next N Guest Users. For more information, see [GET next N Guest Users](#page-87-0) on page 88.
- 3. Get first N Guest Users. For more information, see **[GET first N Guest Users](#page-89-0)** on page 90.
- 4. Get last N Guest Users. For more information, see **GET last N Guest Users** on page 91.
- 5. Get count of total available Guest User records. For more information, see [GET count of](#page-91-0) [total available Guest User records](#page-91-0) on page 92.
- 6. Close Cursor Id. For more information, see [Close Cursor Id](#page-92-0) on page 93.

#### <span id="page-87-0"></span>**GET Cursor Id**

The GET Cursor Id is the first API call to get the paging info that contains cursorId, which is used for subsequent calls, to get the guest users iteratively.

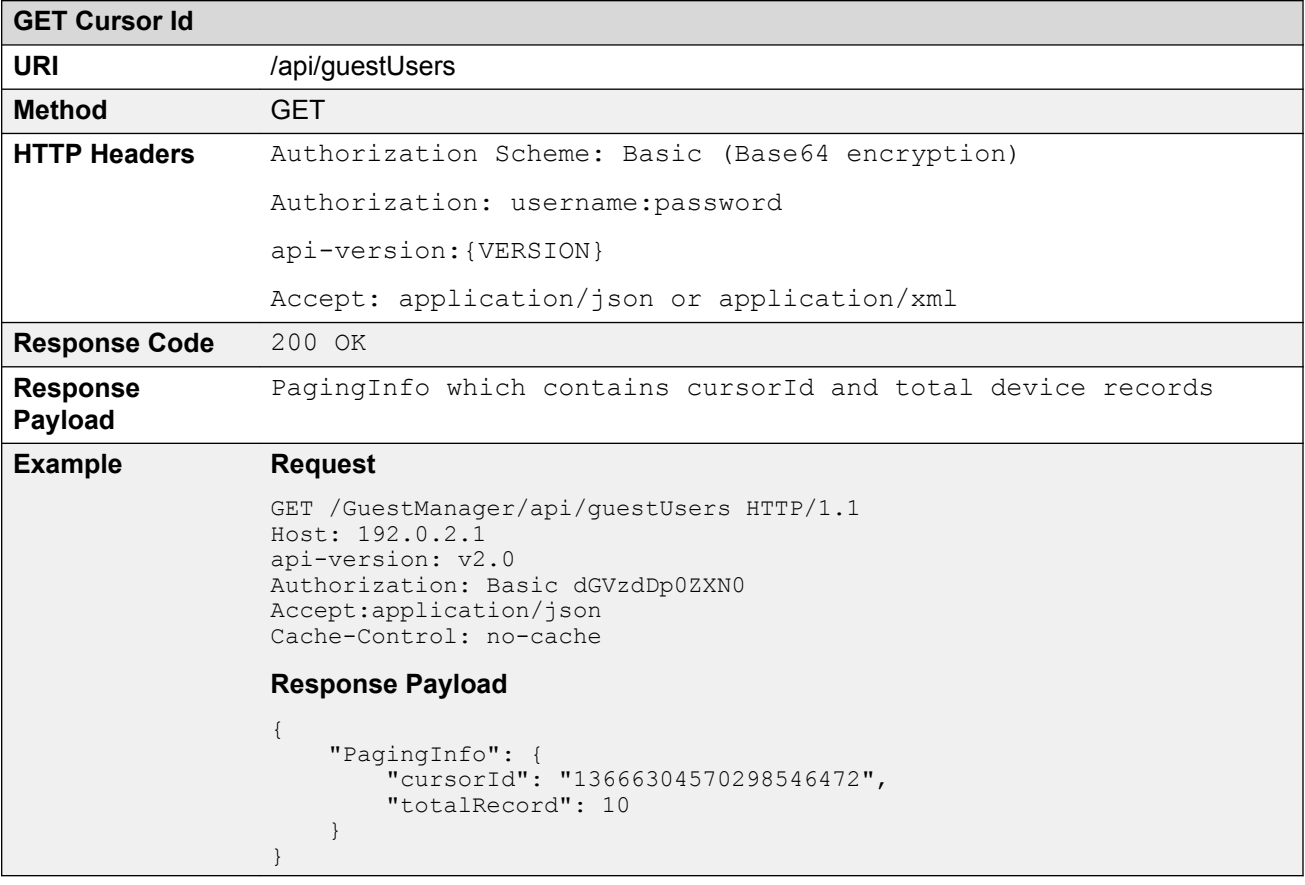

### **GET next N Guest Users**

The GET next N devices is the API call to get the next N devices.

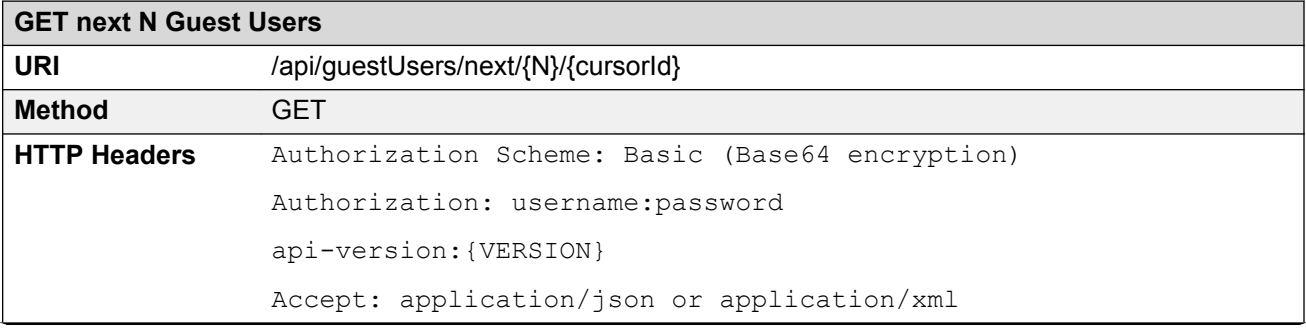

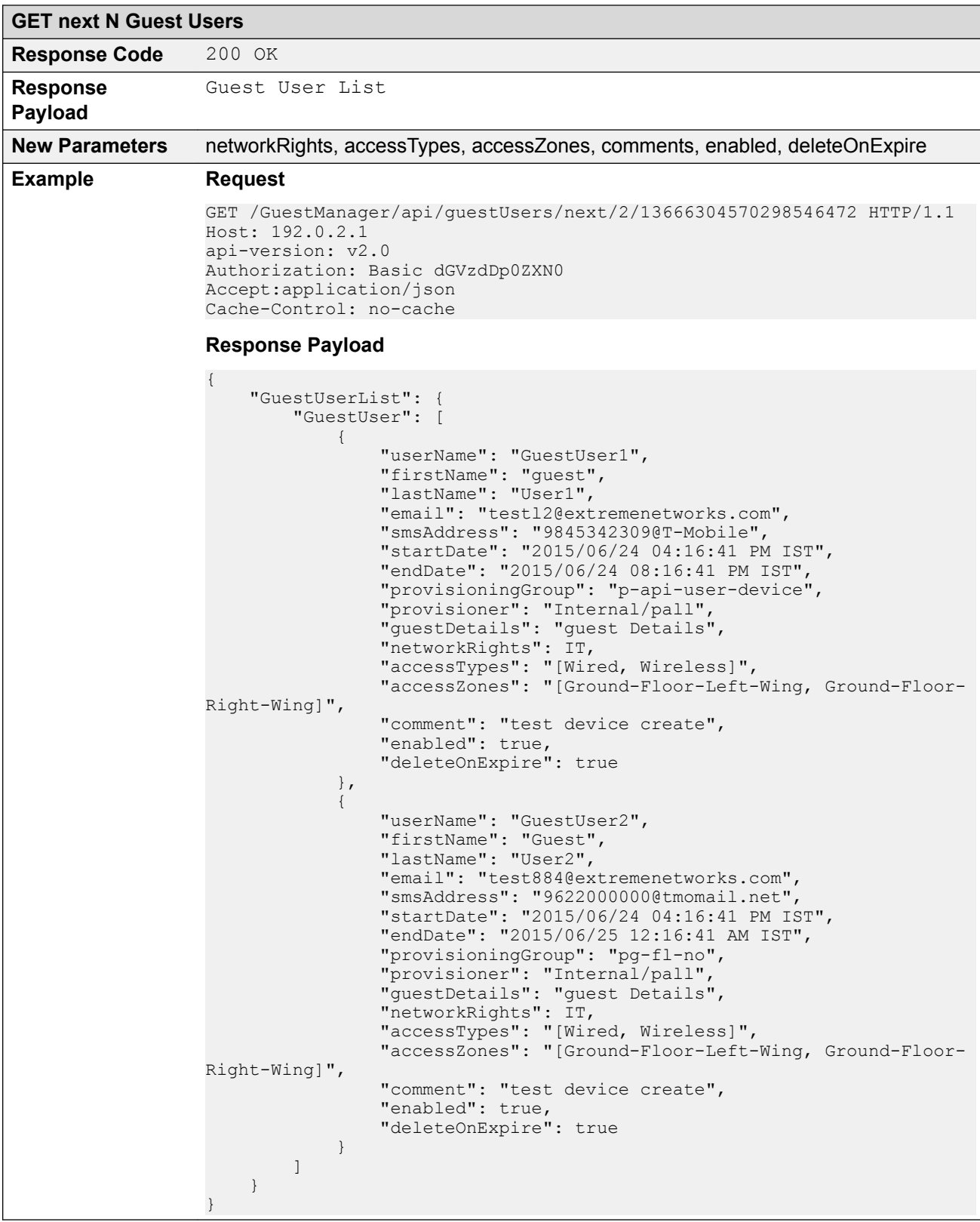

### <span id="page-89-0"></span>**GET first N Guest Users**

The GET first N Guest Users is the API call to get the first N devices.

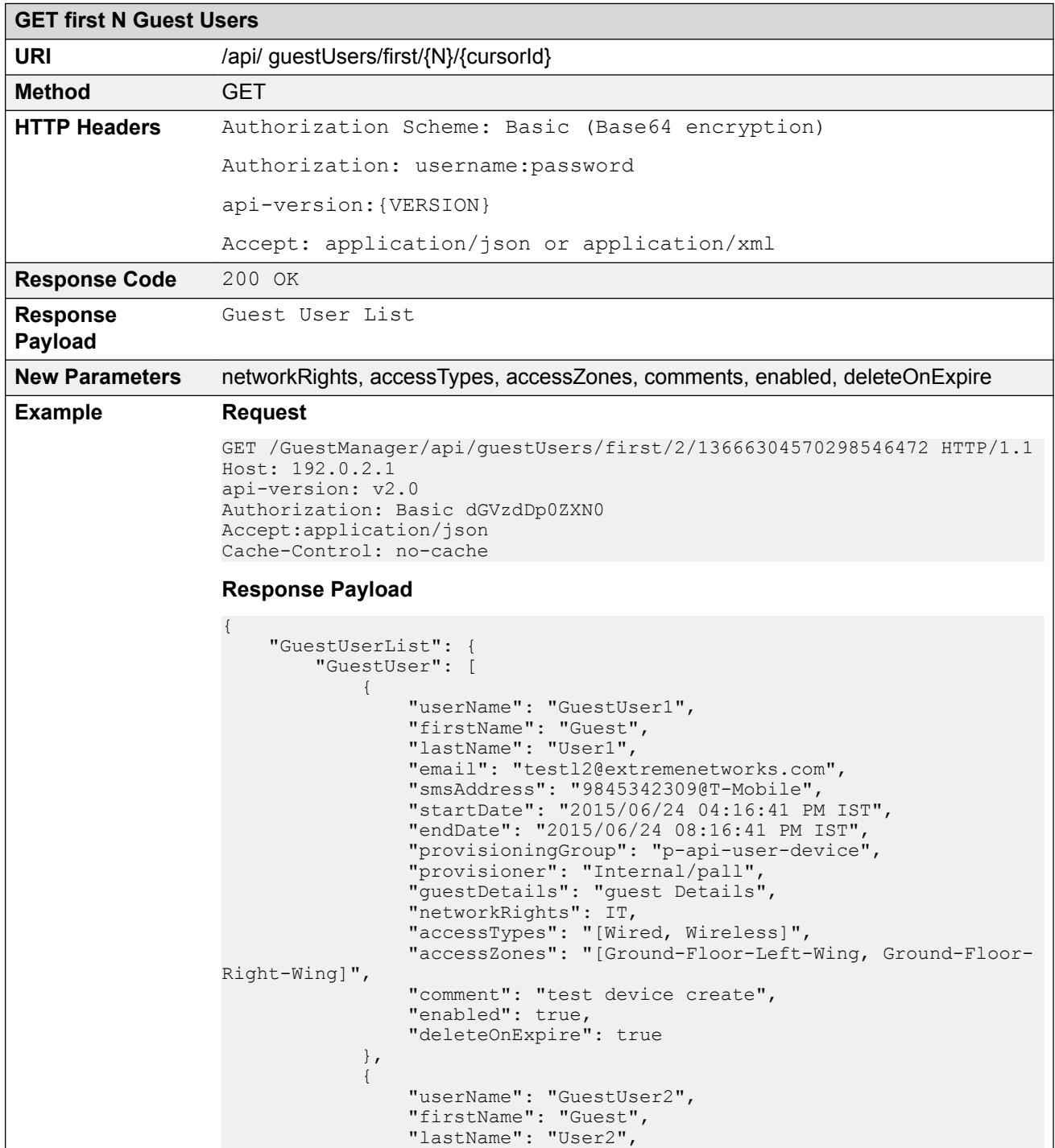

<span id="page-90-0"></span>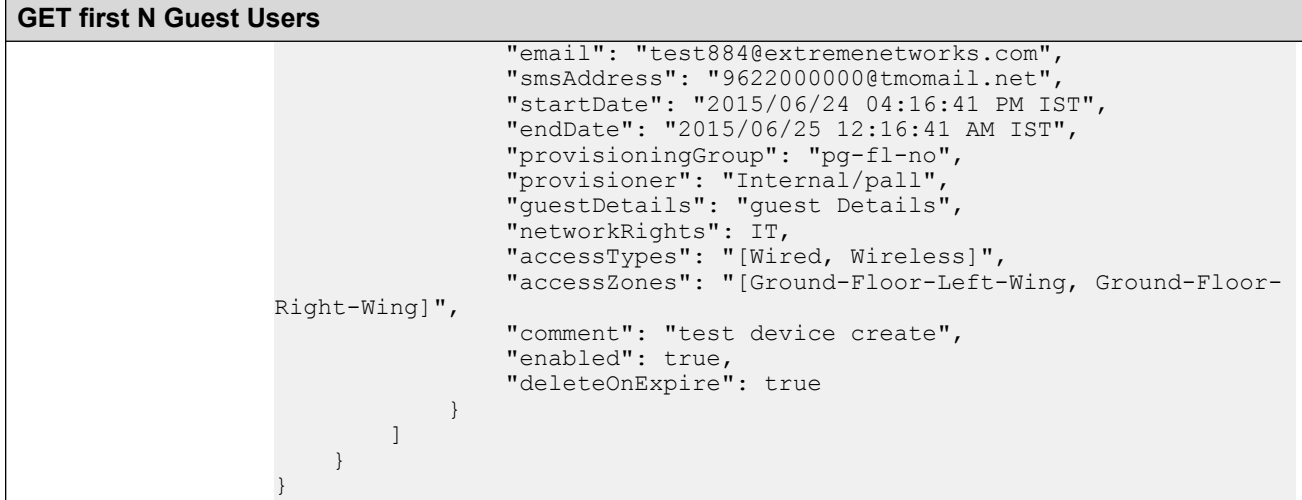

#### **GET last N Guest Users**

The GET last N Guest Users is the API call to get the last N Guest Users of a Provisioner.

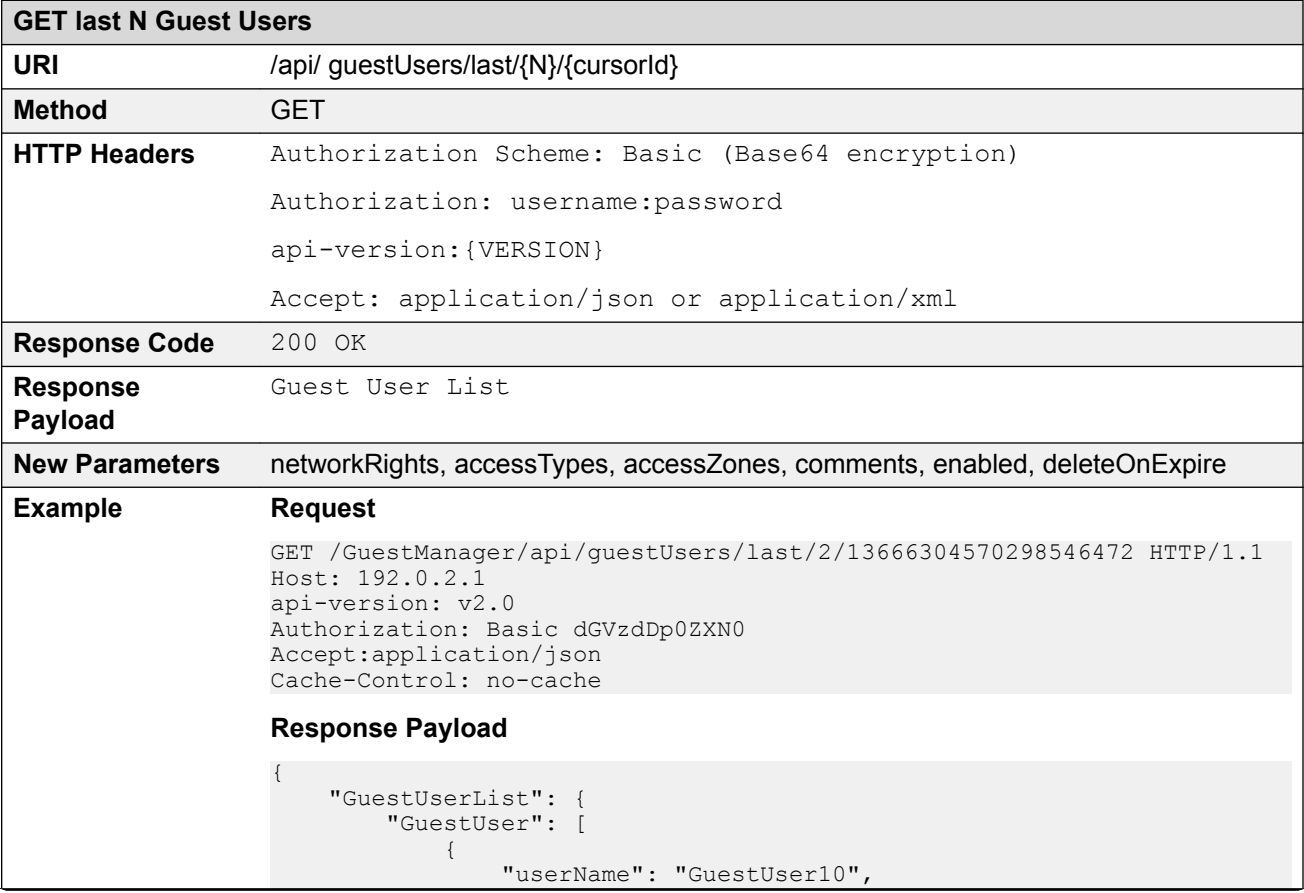

<span id="page-91-0"></span>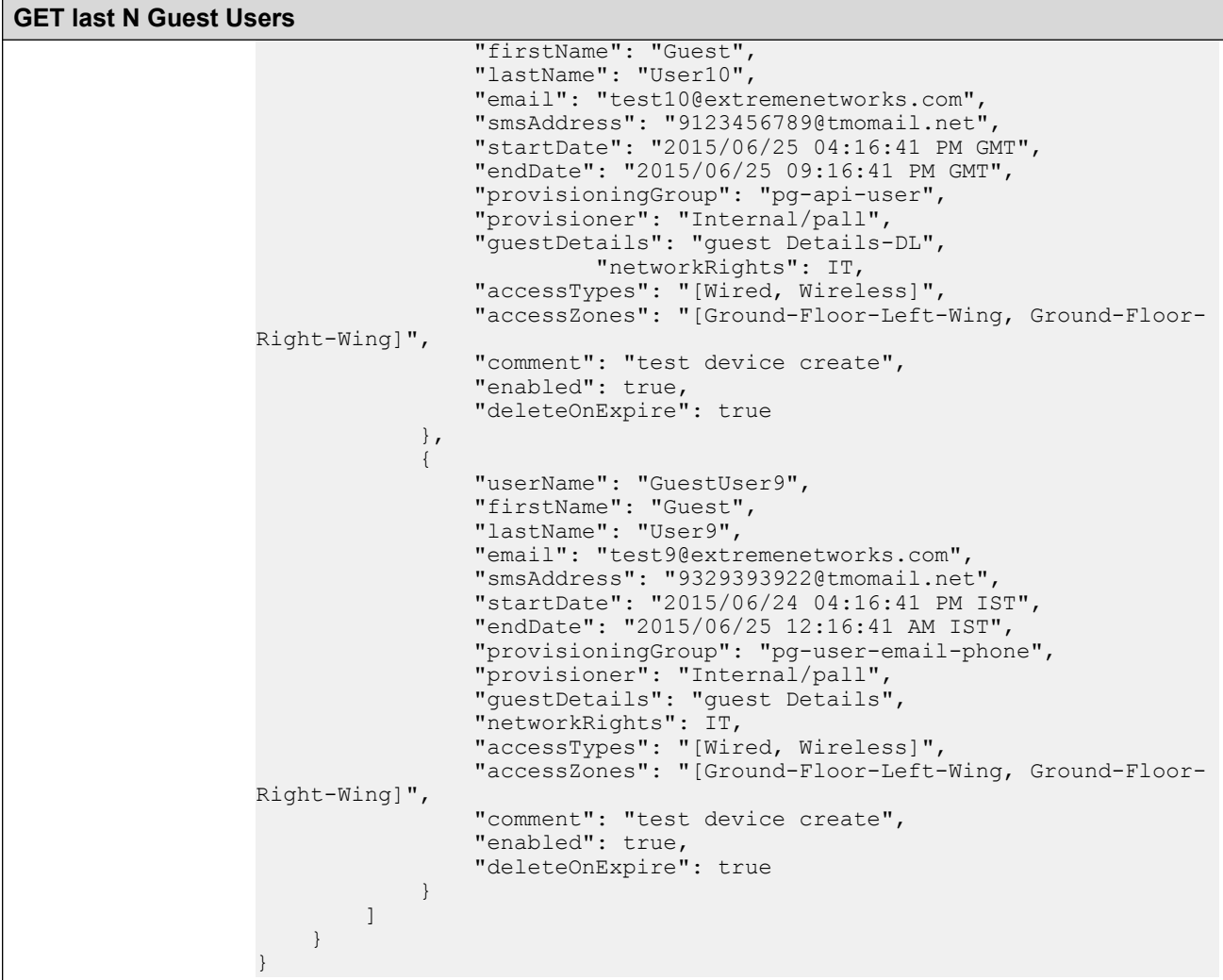

### **GET count of total available Guest User records**

The GET count of total available Guest User records is the API call to get the count of Guest User records of a Provisioner.

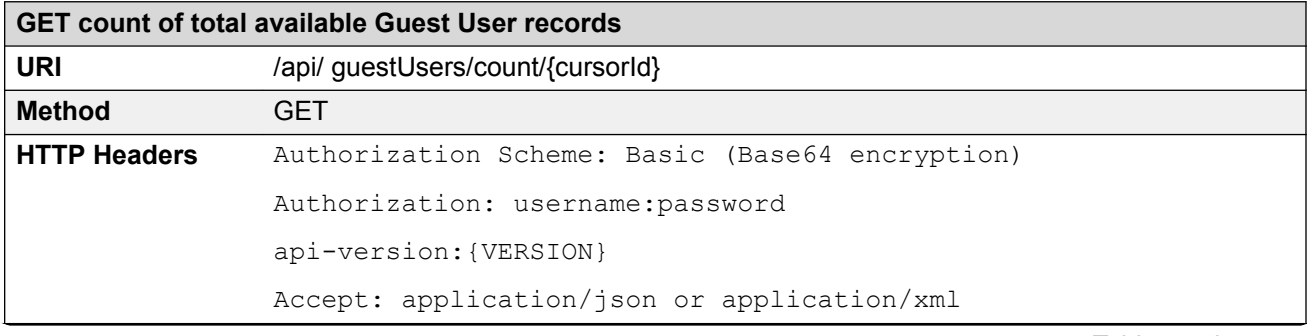

<span id="page-92-0"></span>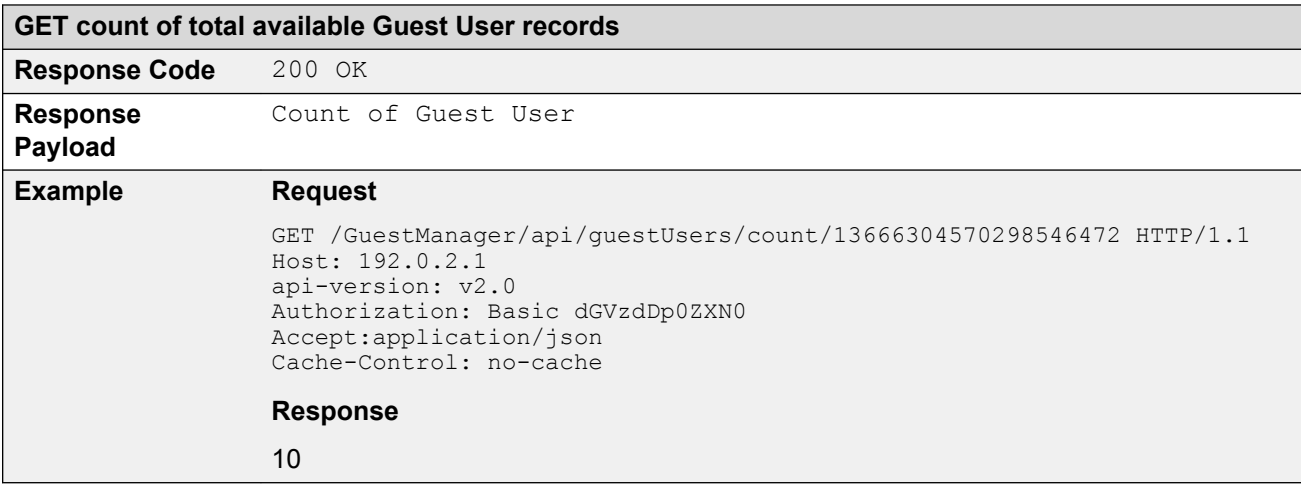

### **Close Cursor Id**

The Close Cursor Id API is used to clean up cache for this cursor id and subsequent requests in the server. After cleaning up, the Cursor Id will not be valid.

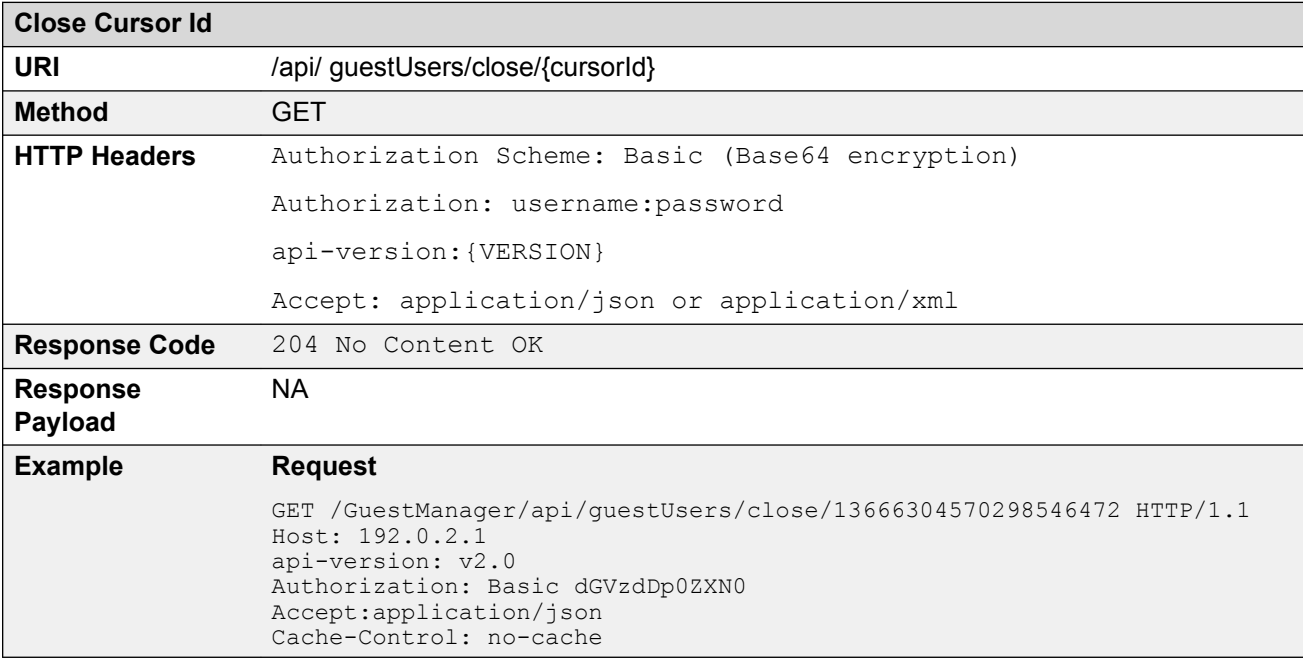

# **Fetching Guest User with filter**

The API is used to fetch guest users with filter iteratively.

**Get cursor Id** is the first API call to specify filter criteria and get the paging information that has cursor Id that are used in subsequent calls to get the Guest Users iteratively.

The other API calls, **Get Next N Guest Users**, **Get first N Guest Users**, **Get last N Guest Users**, **GET count of total available Guest Users**, and **Close Cursor Id** are same as in *Fetching Guest Users iteratively for a Provisioner* section. For more information, see [Fetching Guest Users](#page-86-0) [iteratively for a Provisioner](#page-86-0) on page 87.

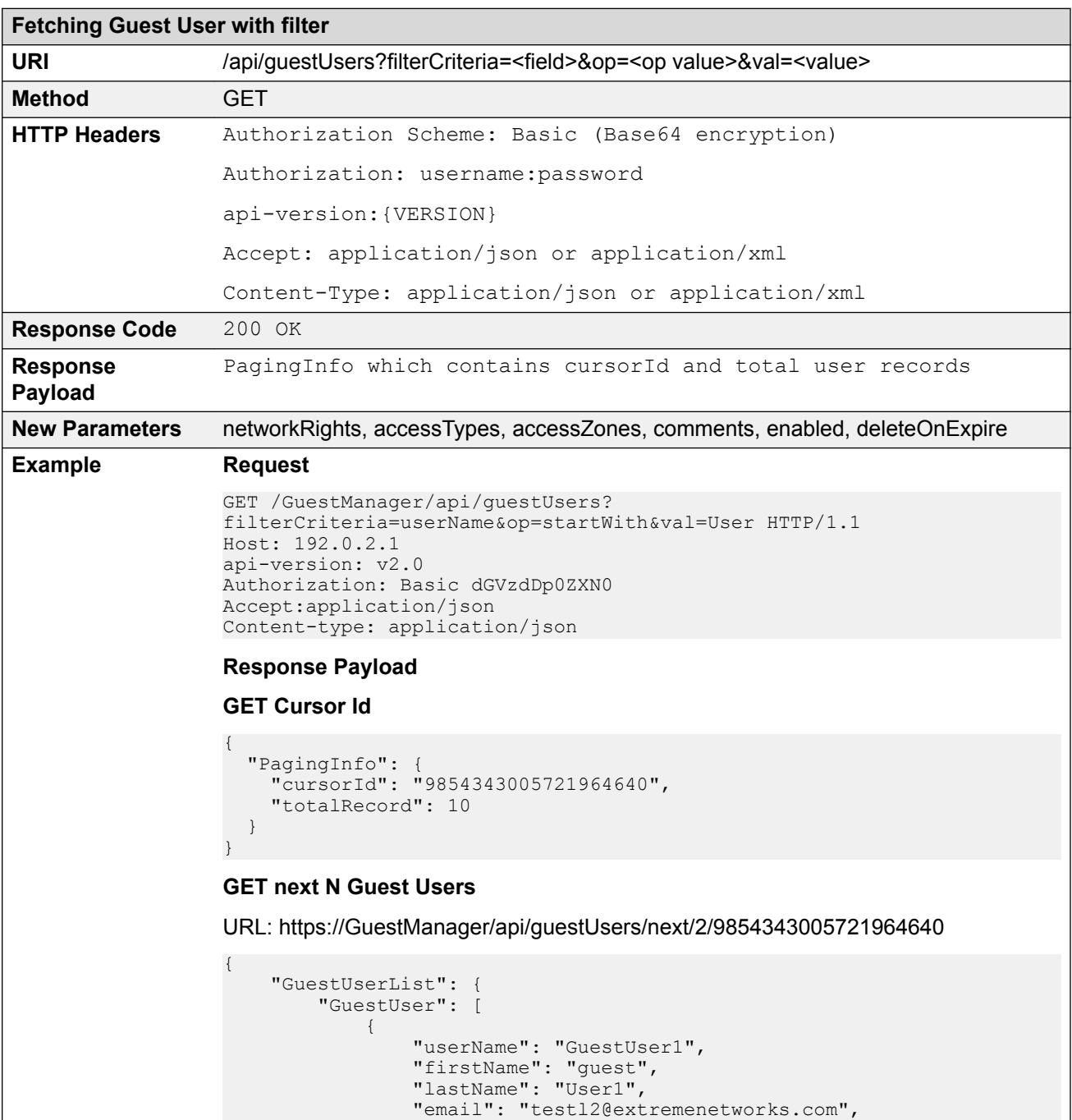

```
Fetching Guest User with filter
                                   "smsAddress": "9845342309@T-Mobile",
                                   "startDate": "2015/11/09 04:16:41 PM IST",
                                   "endDate": "2015/11/90 08:16:41 PM IST",
                                   "provisioningGroup": "p-api-user-device",
                   "provisioner": "Internal/pall",
                   "guestDetails": "guest Details"
                                   "networkRights": IT
                                   "accessTypes": "[Wired, Wireless]"
                                   "accessZones": "[Ground-Floor-Left-Wing, Ground-Floor-
                  Right-Wing]",
                                   "comment": "test device create"
                                   "enabled": true,
                                   "deleteOnExpire": 
                  true, \}, \}, \}, \}, \}, \}, \}, \}, \}, \}, \}, \}, \}, \}, \}, \}, \}, \}, \}, \}, \}, \}, \}, \}, \}, \}, \}, \}, \}, \}, \}, \}, \}, \}, \}, \},
                  \{ "userName": "GuestUser2",
                                   "firstName": "Guest",
                                   "lastName": "User2",
                                   "email": "test884@extremenetworks.com",
                                   "smsAddress": "9622000000@tmomail.net",
                                   "startDate": "2015/11/09 04:16:41 PM IST",
                                   "endDate": "2015/11/10 12:16:41 AM IST",
                                   "provisioningGroup": "pg-fl-no",
                                   "provisioner": "Internal/pall",
                   "guestDetails": "guest Details"
                   "networkRights": IT
                                   "accessTypes": "[Wired, Wireless]"
                                   "accessZones": "[Ground-Floor-Left-Wing, Ground-Floor-
                  Right-Wing]",
                                   "comment": "test device create"
                                   "enabled": true,
                                  "deleteOnExpire": true, }
                           ]
                       }
                  }
                  GET first N Guest Users
                  URL: https://GuestManager/api/guestUsers/first/2/9854343005721964640
                  {
                       "GuestUserList": {
                           "GuestUser": [
                  \{ "userName": "GuestUser1",
                   "firstName": "Guest",
                   "lastName": "User1",
                                   "email": "testl2@extremenetworks.com",
                                   "smsAddress": "9845342309@T-Mobile",
                                   "startDate": "2015/11/09 04:16:41 PM IST",
                                   "endDate": "2015/11/09 08:16:41 PM IST",
                                   "provisioningGroup": "p-api-user-device",
                                   "provisioner": "Internal/pall",
                                   "guestDetails": "guest Details"
                                   "networkRights": IT
                                   "accessTypes": "[Wired, Wireless]"
                                   "accessZones": "[Ground-Floor-Left-Wing, Ground-Floor-
                  Right-Wing]",
                                   "comment": "test device create"
                                   "enabled": true,
                                  "deleteOnExpire": true, },
                  \{
```

```
Fetching Guest User with filter
```

```
 "userName": "GuestUser2",
                 "firstName": "Guest",
                 "lastName": "User2",
                 "email": "test884@extremenetworks.com",
                 "smsAddress": "9622000000@tmomail.net",
                 "startDate": "2015/11/09 04:16:41 PM IST",
                 "endDate": "2015/11/10 12:16:41 AM IST",
                 "provisioningGroup": "pg-fl-no",
                 "provisioner": "Internal/pall",
                 "guestDetails": "guest Details"
                 "networkRights": IT
                 "accessTypes": "[Wired, Wireless]"
                 "accessZones": "[Ground-Floor-Left-Wing, Ground-Floor-
Right-Wing]",
                 "comment": "test device create"
                 "enabled": true,
                "deleteOnExpire": true, }
         ]
     }
}
```
#### **GET last N Guest Users**

URL: https://GuestManager/api/guestUsers/last/2/9854343005721964640

```
{
       "GuestUserList": {
            "GuestUser": [
\left\{ \begin{array}{cc} 0 & 0 & 0 \\ 0 & 0 & 0 \\ 0 & 0 & 0 \\ 0 & 0 & 0 \\ 0 & 0 & 0 \\ 0 & 0 & 0 \\ 0 & 0 & 0 \\ 0 & 0 & 0 \\ 0 & 0 & 0 \\ 0 & 0 & 0 \\ 0 & 0 & 0 \\ 0 & 0 & 0 \\ 0 & 0 & 0 & 0 \\ 0 & 0 & 0 & 0 \\ 0 & 0 & 0 & 0 \\ 0 & 0 & 0 & 0 & 0 \\ 0 & 0 & 0 & 0 & 0 \\ 0 & 0 & 0 & 0 & 0 \\ 0 & 0 & 0 & 0 & 0 & 0 \\ 0 "userName": "GuestUser10",
 "firstName": "Guest",
                        "lastName": "User10",
                        "email": "test10@extremenetworks.com",
                        "smsAddress": "9123456789@tmomail.net",
                        "startDate": "2015/11/10 04:16:41 PM GMT",
                        "endDate": "2015/11/10 09:16:41 PM GMT",
                        "provisioningGroup": "pg-api-user",
                        "provisioner": "Internal/pall",
                        "guestDetails": "guest Details-DL"
 "networkRights": IT
 "accessTypes": "[Wired, Wireless]"
                        "accessZones": "[Ground-Floor-Left-Wing, Ground-Floor-
Right-Wing]",
                        "comment": "test device create"
                        "enabled": true,
                       "deleteOnExpire": true, },
\left\{ \begin{array}{cc} 0 & 0 & 0 \\ 0 & 0 & 0 \\ 0 & 0 & 0 \\ 0 & 0 & 0 \\ 0 & 0 & 0 \\ 0 & 0 & 0 \\ 0 & 0 & 0 \\ 0 & 0 & 0 \\ 0 & 0 & 0 \\ 0 & 0 & 0 \\ 0 & 0 & 0 \\ 0 & 0 & 0 \\ 0 & 0 & 0 & 0 \\ 0 & 0 & 0 & 0 \\ 0 & 0 & 0 & 0 \\ 0 & 0 & 0 & 0 & 0 \\ 0 & 0 & 0 & 0 & 0 \\ 0 & 0 & 0 & 0 & 0 \\ 0 & 0 & 0 & 0 & 0 & 0 \\ 0 "userName": "GuestUser9",
                        "firstName": "Guest",
                        "lastName": "User9",
                        "email": "test9@extremenetworks.com",
                        "smsAddress": "9329393922@tmomail.net",
                        "startDate": "2015/11/10 04:16:41 PM IST",
                        "endDate": "2015/11/10 12:16:41 AM IST",
                        "provisioningGroup": "pg-user-email-phone",
 "provisioner": "Internal/pall",
 "guestDetails": "guest Details",
 "networkRights": IT,
 "accessTypes": "[Wired, Wireless]",
                        "accessZones": "[Ground-Floor-Left-Wing, Ground-Floor-
Right-Wing]",
                        "comment": "test device create",
```
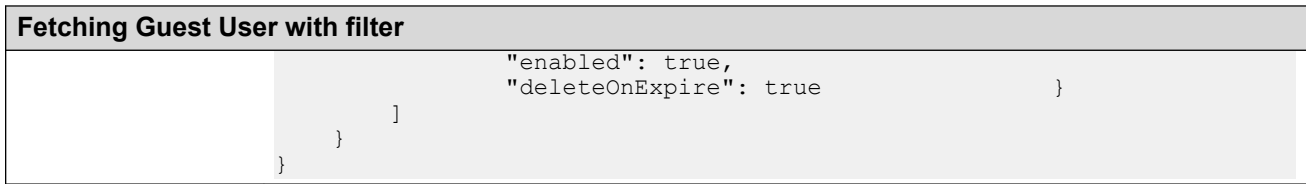

## **Filter details for a Guest User**

The following table describes the filter details for a Guest User.

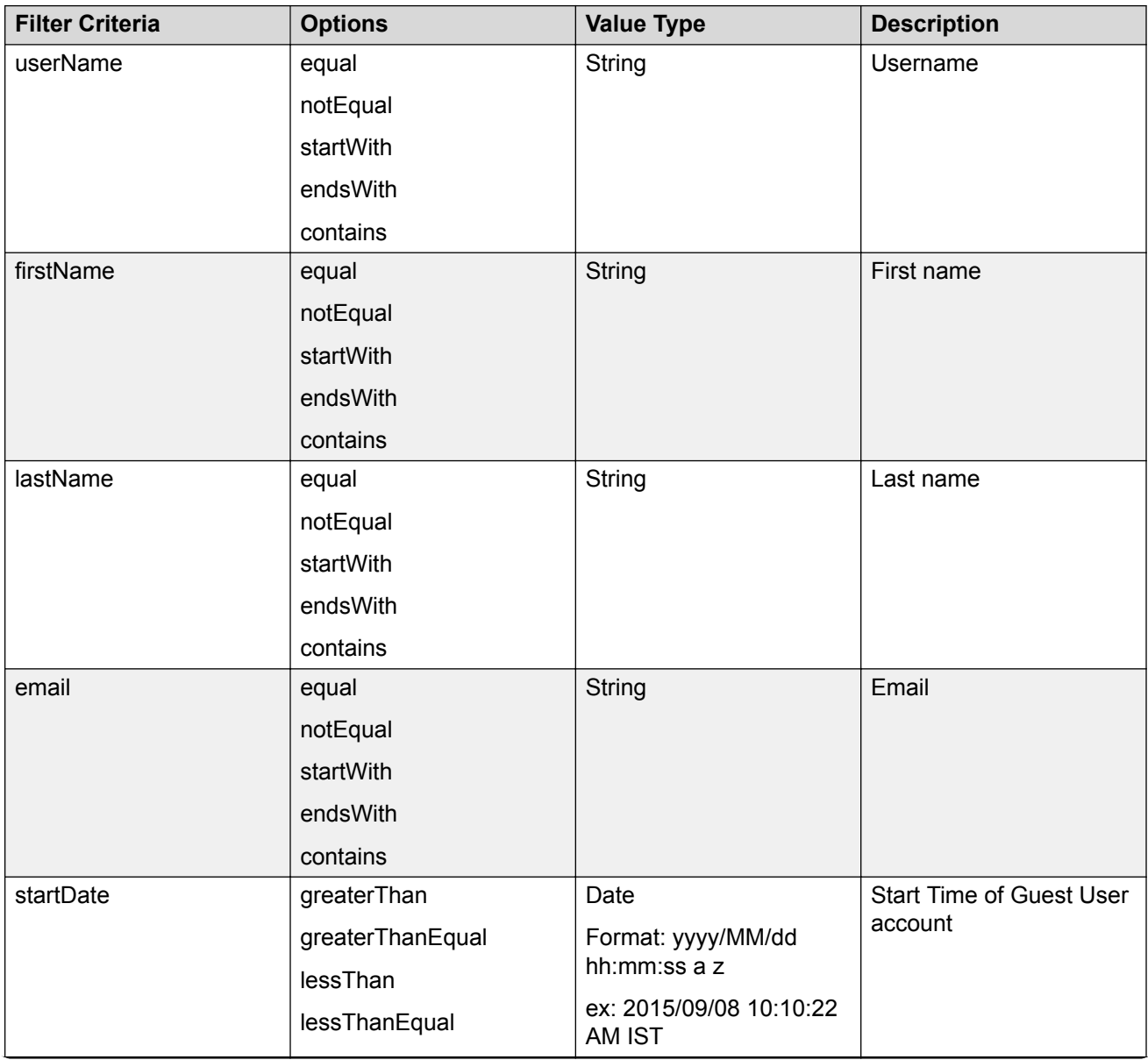

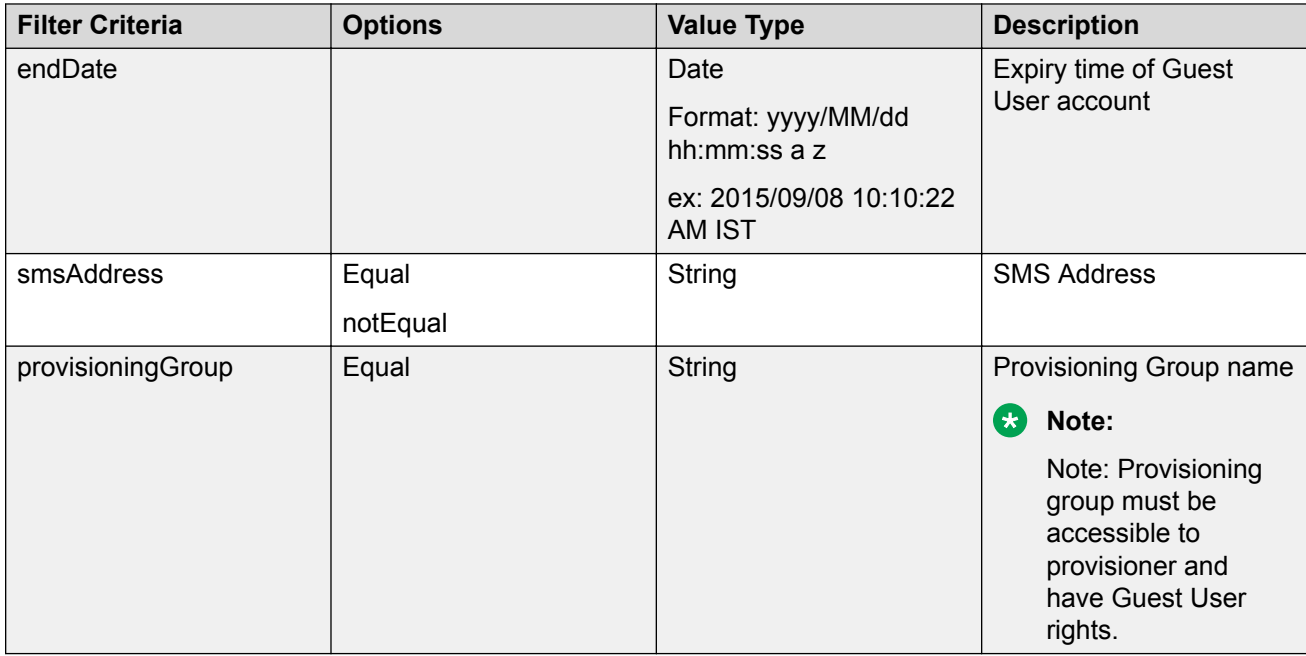

## **Fetching Guest Users with filter and without details**

The API is used to fetch Guest Users with filter and without details.

The filter details are same as mentioned in the previous section. For more information, see **Fetching** [Guest User with filter](#page-92-0) on page 93. Optional query parameter hideDetails=true is added to **Get next N Guest Users**, **Get first N Guest Users**, **Get last N Guest Users**, **GET count of total available Guest Users**, and **Close Cursor Id** API calls to fetch user record without user details.

#### **RD** Note:

if hideDetails = true then Response will not contains the Guest User details.

if hideDetails=false then Response will contains the Guest User details,

N maximum limit is 500.

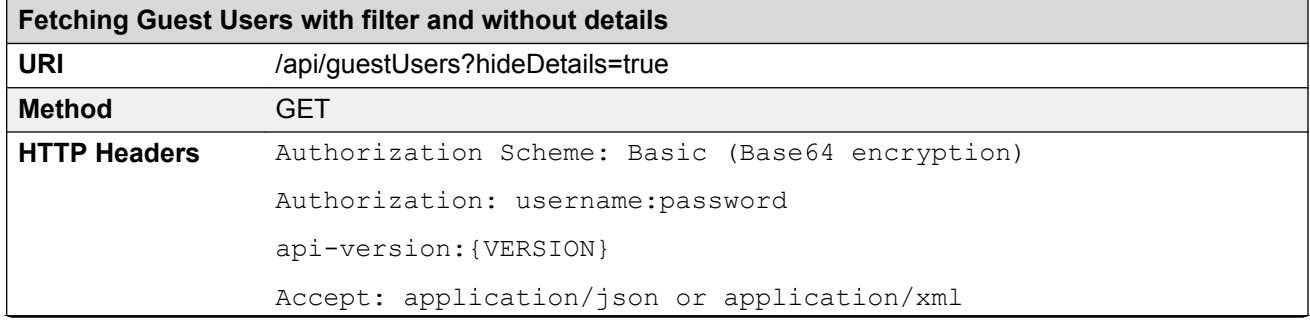

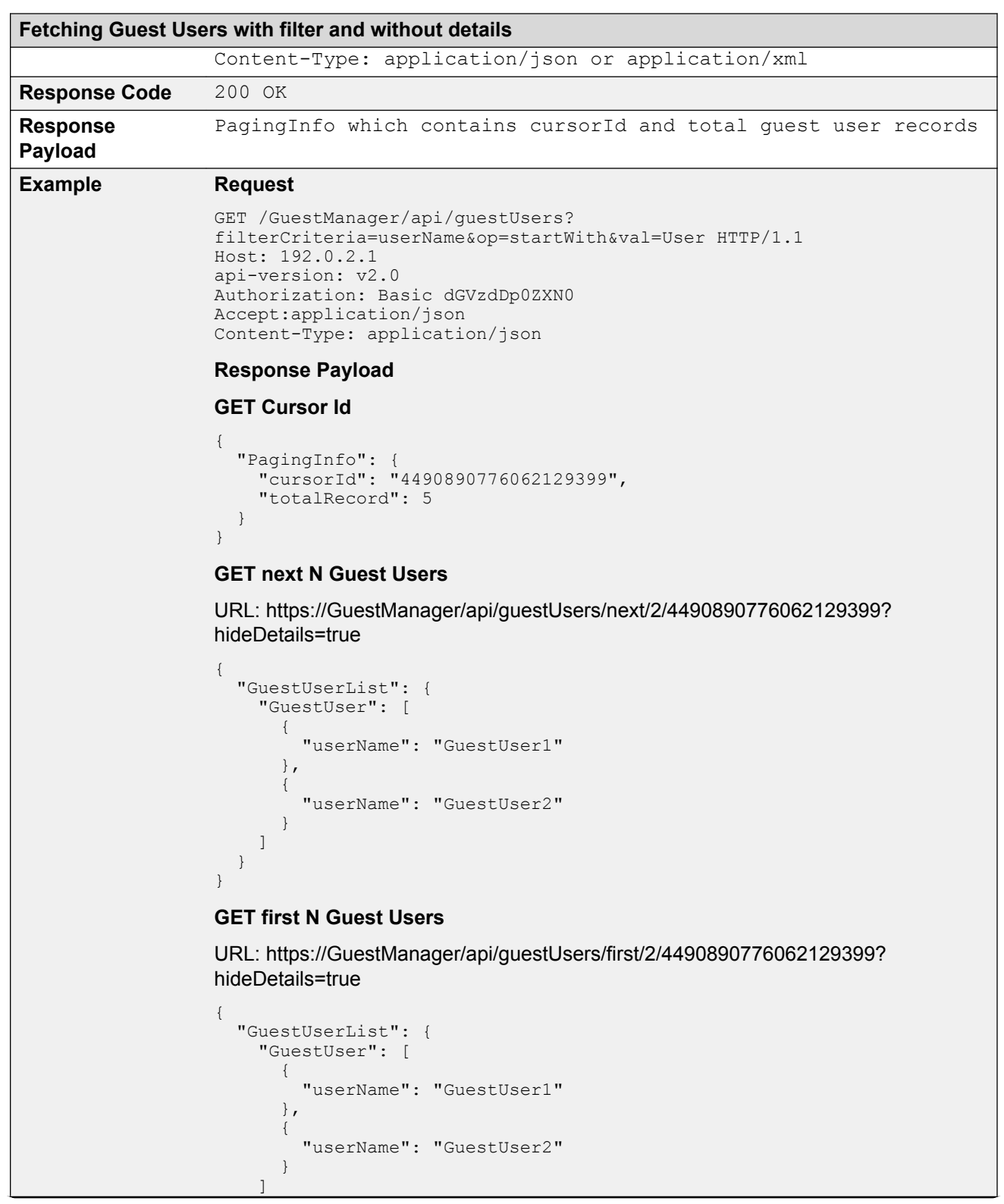

**Fetching Guest Users with filter and without details**

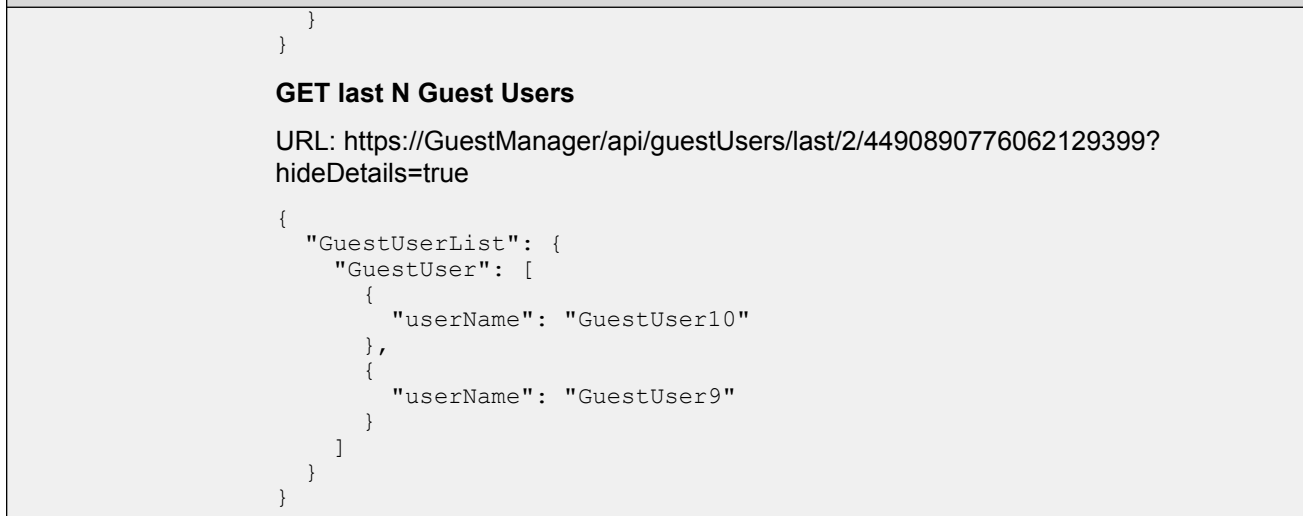

## **API to query the status of single user**

The API is used to query the status of single user to check whether the user exists, does not exist or expired.

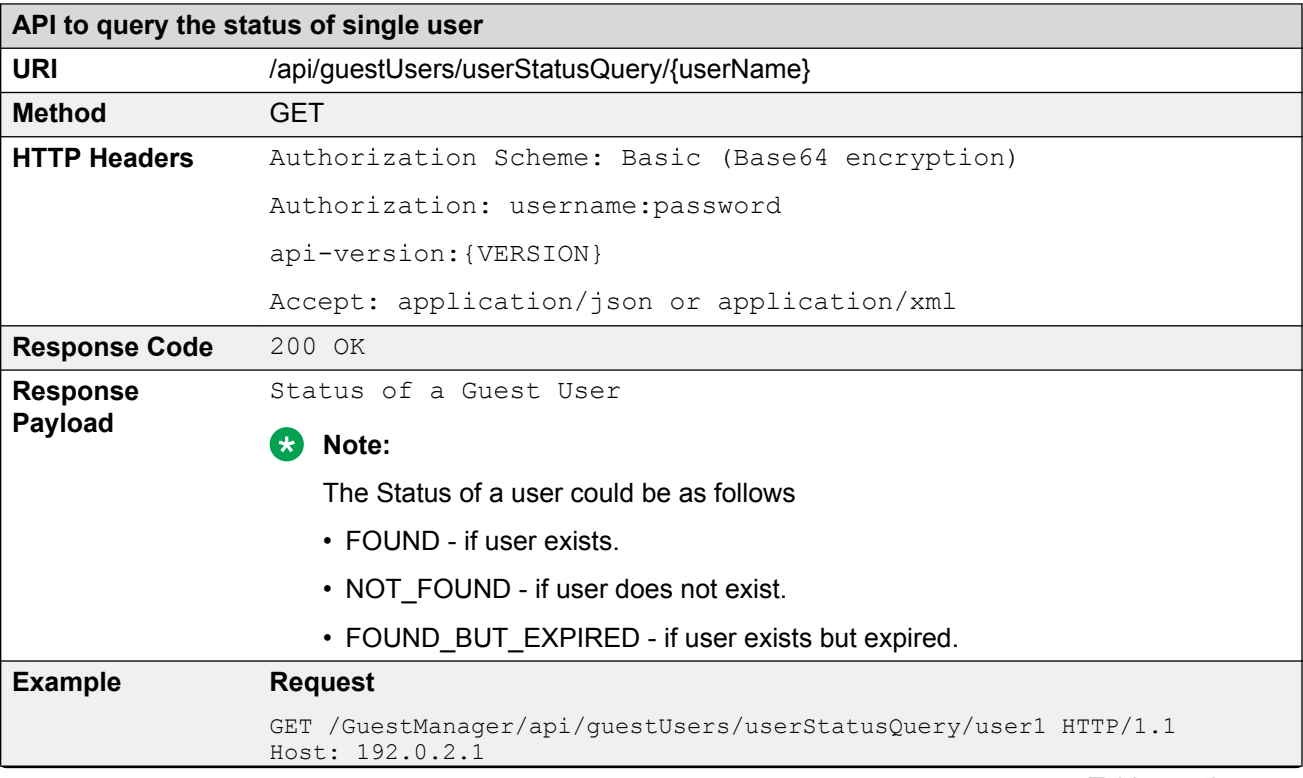

```
API to query the status of single user
                api-version: v2.0
                Authorization: Basic dGVzdDp0ZXN0
                Accept:application/json
                Cache-Control: no-cache
                Response Payload
                {
                         "User": {
                 "userName": "user1",
                 "status": "NOT_FOUND"
                         }
                }
```
# **API to query the status of multiple users**

The API is used to query the status of multiple users to check whether the user exists, does not exist or expired.

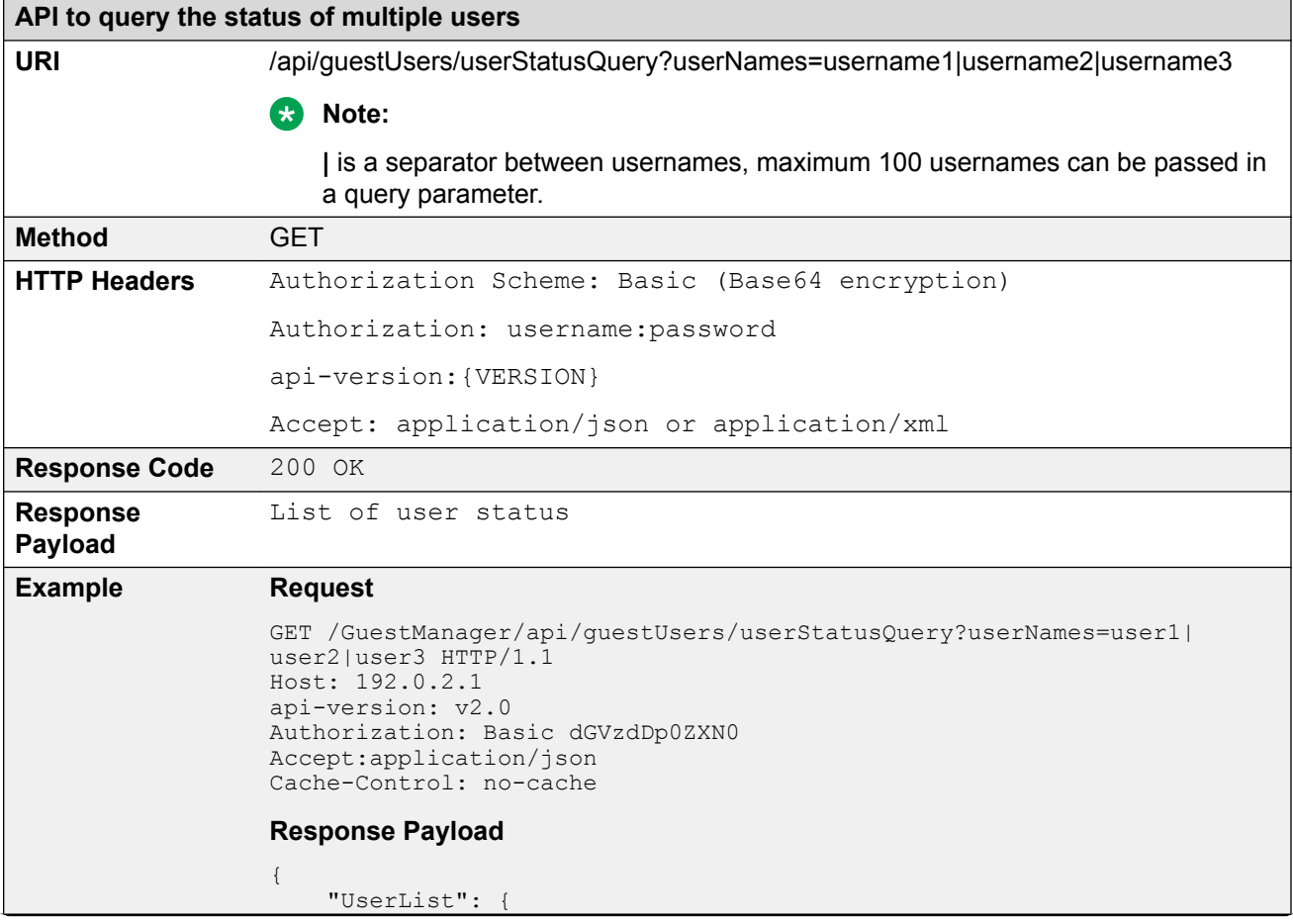

#### **API to query the status of multiple users**

```
 "User": [
\{ "userName": "user1",
 "status": "NOT_FOUND"
         },
\{ "userName": "user2",
 "status": "FOUND"
       \begin{pmatrix} 1 \\ 1 \end{pmatrix}\{ "userName": "user3",
 "status": "FOUND_BUT_EXPIRED"
         },
     \blacksquare }
}
```